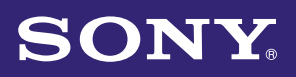

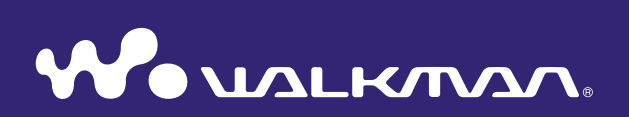

# **Mode d'emploi** NWZ-S636F / S638F / S639F / S736F / S738F / S739F

©2008 Sony Corporation 4-110-117-**21** (1)

## Navigation dans le Mode d'emploi

#### Pour utiliser les onglets du Mode d'emploi

Cliquez sur les onglets situés en haut à droite du manuel pour passer directement aux sections « Table des matières », « Menu Accueil » ou « Index ».

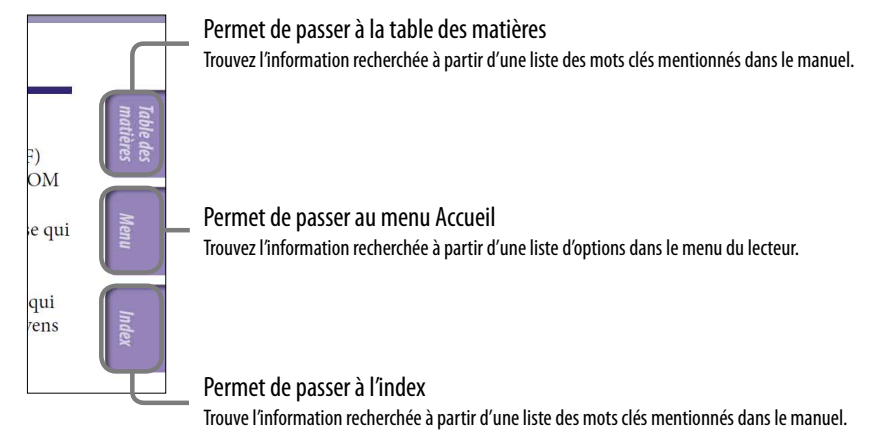

# **Conseils**

- Vous pouvez passer directement à la page indiquée en cliquant sur un numéro de page dans la table des matières, dans le menu Accueil ou dans l'index.
- Vous pouvez passer directement à la page indiquée en cliquant sur une référence de page (signalée par  $\mathcal F$  [page 4\)](#page-3-0) à chaque page.
- Pour rechercher une page de référence par mot clé, dans Adobe Reader, cliquez sur le menu « Edition » et sélectionnez « Rechercher » pour afficher la fenêtre de navigation, saisissez le mot clé dans la boîte de dialogue de recherche, puis cliquez sur « Rechercher ».
- Une fois que vous avez atteint la page recherchée, vous pouvez passer à la vue précédente ou suivante en cliquant sur la flèche **o** ou sur la touche **o** située en bas de l'écran Adobe.
- Les procédures de recherche peuvent varier selon votre version d'Adobe Reader.

**Suite** 

*Menu*

## Pour modifier la mise en page

Les touches situées en bas de l'écran Adobe Reader vous permettent de sélectionner le mode d'affichage des pages.

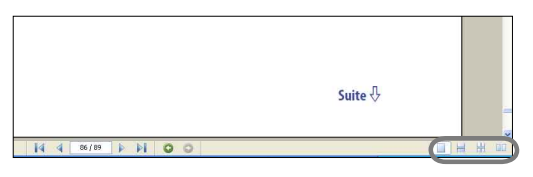

## **Une seule page**

Les pages s'affichent une par une. Lorsque vous faites défiler les pages, vous passez à la page précédente ou à la page suivante.

## **Continue**

Les pages s'affichent en continu. Lorsque vous faites défiler les pages, les pages précédentes ou suivantes défilent en continu, vers le haut ou vers le bas.

## *E***ld** Continue - Page double

Les pages s'affichent deux par deux, chaque paire de pages pouvant défiler en continu. Lorsque vous faites défiler les pages, les paires de pages précédentes ou suivantes défilent en continu, vers le haut ou vers le bas.

# **Page double**

Les pages s'affichent deux par deux. Lorsque vous faites défiler les pages, les deux pages précédentes ou les deux pages suivantes apparaissent.

# <span id="page-3-0"></span>Table des matières

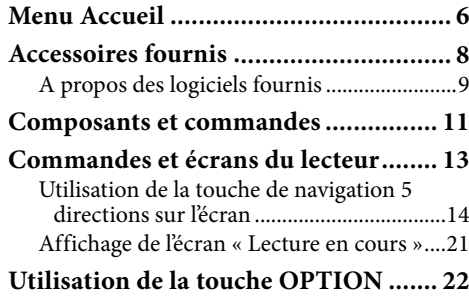

#### **[Préparation](#page-22-0)**

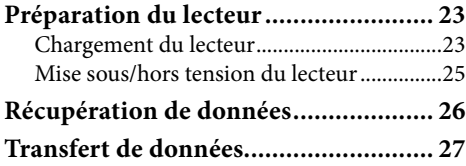

### **[Lecture de la musique](#page-31-0)**

#### **Recherche de pistes**

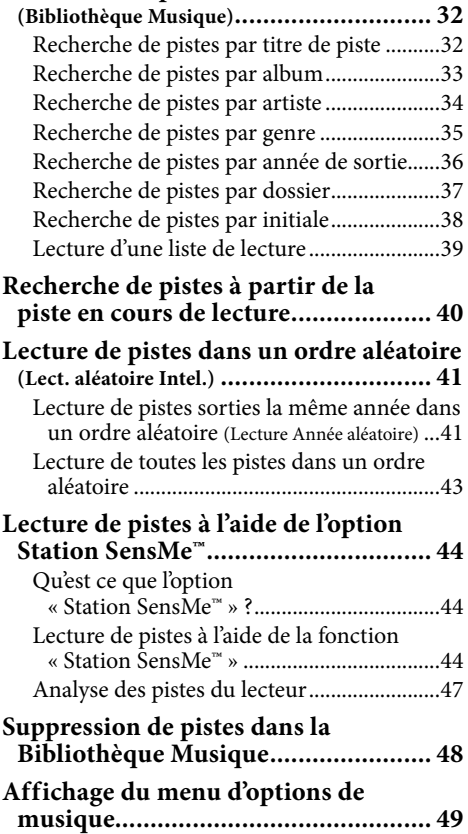

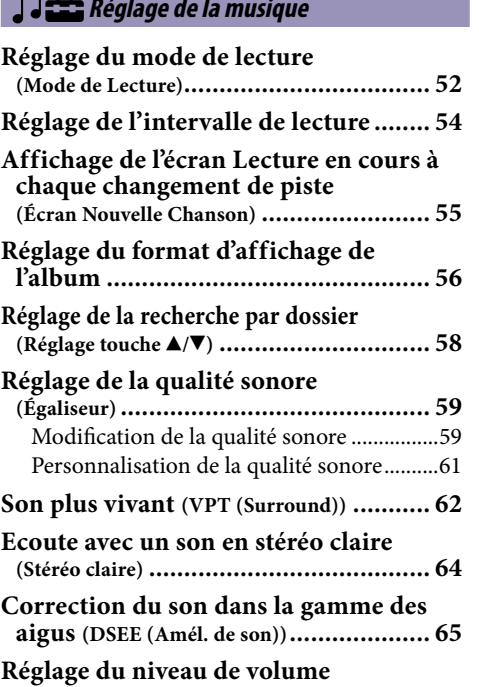

#### **[Lecture de vidéos](#page-67-0)**

 $\overline{\phantom{a}}$ 

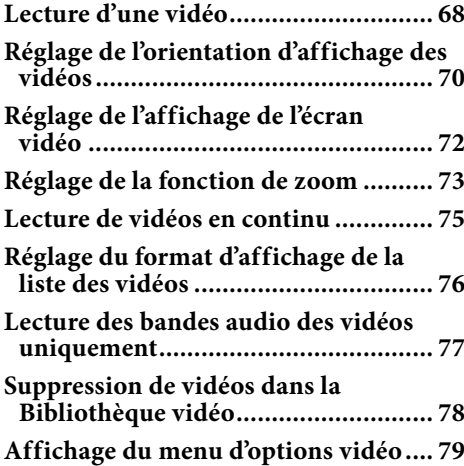

**(Normaliseur dynamique) ........................ 67**

#### **[Lecture de Podcasts](#page-79-0)**

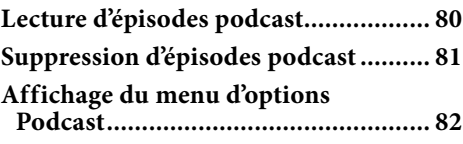

### **[Lecture de photos](#page-83-0)**

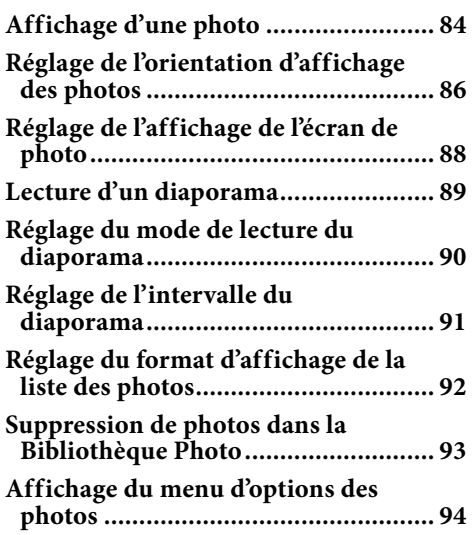

#### **Example 20 Excoute de la radio FM**

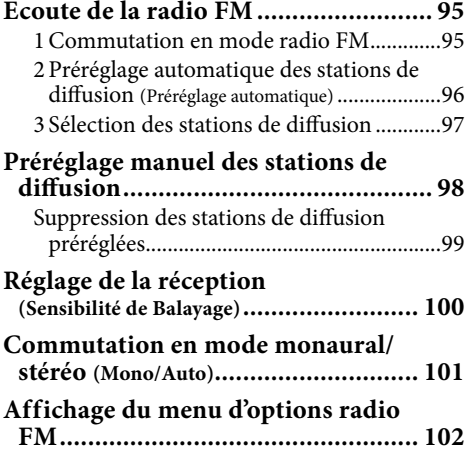

#### **[Réglages communs](#page-102-0)**

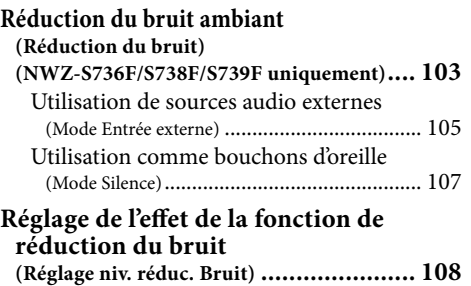

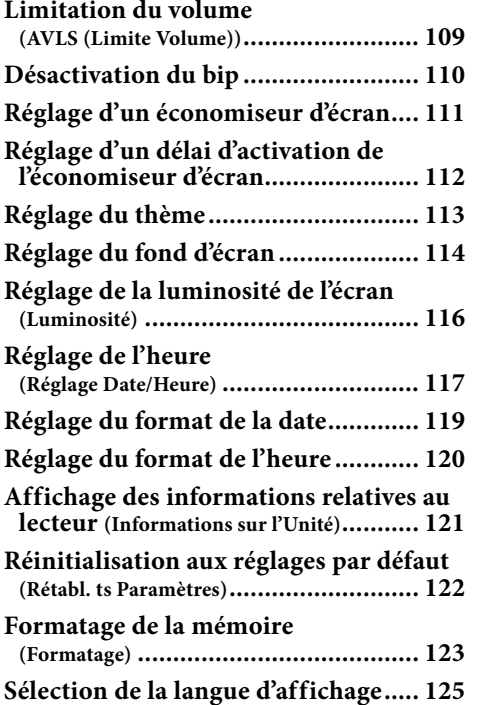

#### **[Fonctions avancées](#page-126-0)**

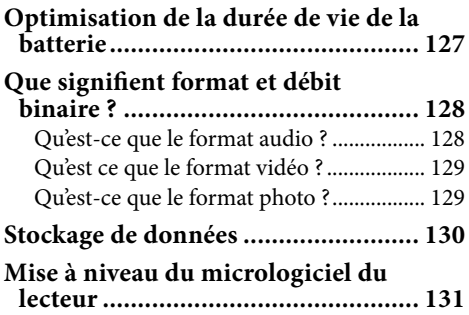

#### **[Dépannage](#page-131-0)**

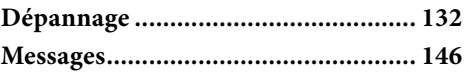

#### **[Informations complémentaires](#page-148-0)**

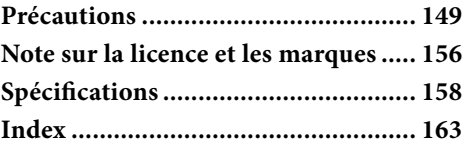

#### **Remarque**

 Selon le pays/la région d'achat du lecteur, il se peut que certains modèles ne soient pas disponibles.

# <span id="page-5-0"></span>Menu Accueil

Pour afficher le menu Accueil, maintenez la touche BACK/HOME du lecteur enfoncée. Le menu Accueil est l'interface d'accueil à partir de laquelle vous pouvez exécuter les fonctions comme lire des pistes, des vidéos, des épisodes podcast ou afficher des photos, rechercher des pistes à l'aide de la fonction « Station SensMe™ », écouter la radio FM ou modifier les réglages.

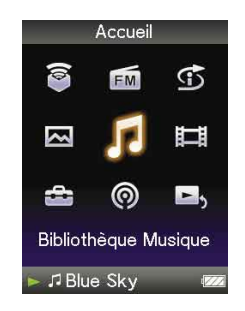

## ີ່ Conseil

• L'écran affiché varie selon les réglages des options « Param. Fond d'écran » ( $\circledast$  [page 114\)](#page-113-1) et « Paramètres Thème » ( $\circledast$  [page 113\)](#page-112-1). Les captures d'écran qui figurent dans ce manuel sont uniquement données à titre d'exemple.

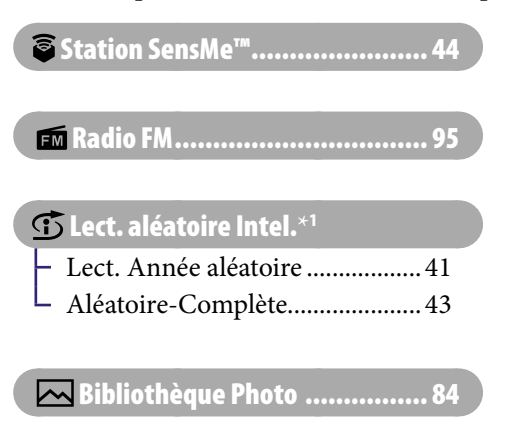

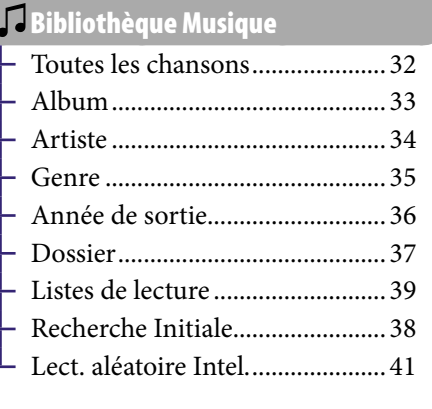

[Bibliothèque Vidéo.................. 68](#page-67-1)

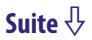

**\*** 1 apparaît au lieu de (Lect. aléatoire Intel.) si le lecteur est en train d'accéder à des services en ligne (disponibles aux Etats-Unis uniquement). Pour restaurer  $\mathfrak{S}$  (Lect. aléatoire Intel.), formatez la mémoire du lecteur ( $\circledast$  [page 123\)](#page-122-1).

*Menu*

## **Paramètres**

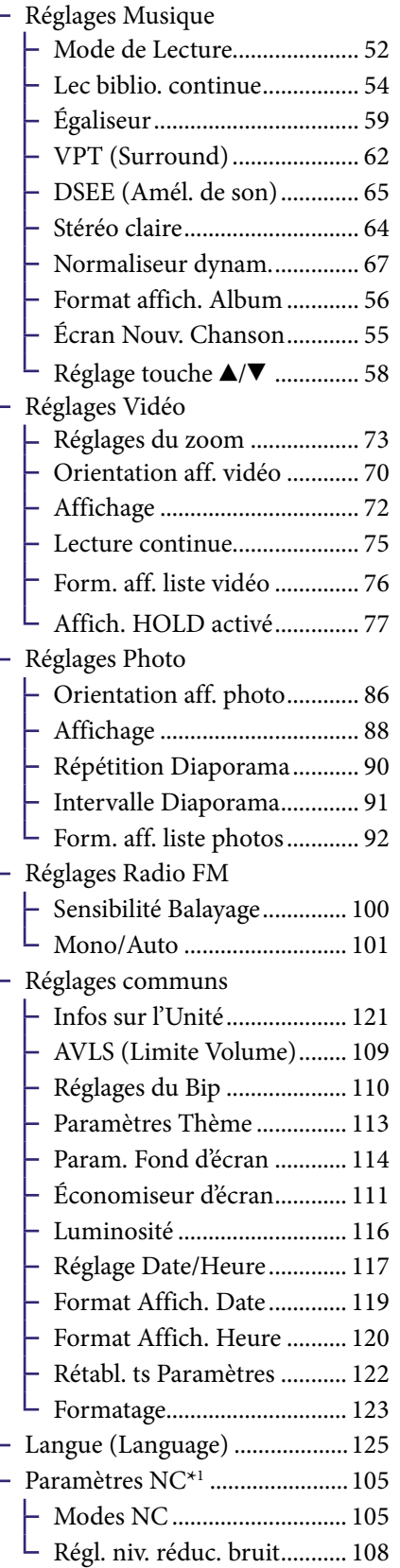

## [Bibliothèque Podcast................ 80](#page-79-1)

## **E**, Lecture en cours ...[..................... 21](#page-20-1)

*Index*

# Accessoires fournis

Vérifiez les accessoires contenus dans le carton d'emballage.

 $\Box$  Ecouteurs (1)

<span id="page-7-0"></span> $\overline{R}$ 

- $\Box$  Câble USB (1)
- $\Box$  Oreillettes (taille S et L) (1)
- $\Box$  Fixation (1) A utiliser lors de la connexion du lecteur à la station d'accueil en option, etc.
- $\Box$  Câble d'entrée audio<sup>\*1</sup>
- $\Box$  Adaptateur de prise pour une utilisation en avion (simple/double)<sup>\*1</sup>
- $\square$  CD-ROM<sup>\*2\*3</sup>(1)
	- Windows Media Player 11
	- $-$  Media Manager for WALKMAN<sup>\*4</sup>
	- Content Transfer
	- $-$  Mode d'emploi (fichier PDF)
- $\Box$  Guide de démarrage (1)
- **\***<sup>1</sup> NWZ-S736F/S738F/S739F uniquement
- **\***<sup>2</sup> N'essayez pas de lire ce CD-ROM sur un lecteur de CD audio.
- **\***<sup>3</sup> Selon le pays/la région d'achat du lecteur, le logiciel fourni peut être différent.
- **\***<sup>4</sup> Media Manager for WALKMAN n'est pas fourni avec les produits vendus aux Etats-Unis. Téléchargez-le sur le site Internet suivant : [http://www.sonycreativesoftware.com/download/wmm\\_lite](http://www.sonycreativesoftware.com/download/wmm_lite)

# Comment installer correctement les oreillettes

Si les oreillettes ne s'adaptent pas correctement à vos oreilles, il est possible que vous entendiez mal les basses.

Pour obtenir un son de meilleure qualité, prenez une autre taille ou ajustez leur position afin qu'elles soient correctement positionnées sur vos oreilles sans occasionner de gêne.

Le modèle d'achat est équipé d'oreillettes de taille M. Si les oreillettes ne s'adaptent pas correctement à vos oreilles, utilisez une des paires

d'une autre taille (S ou L) qui est fournie.

Lorsque vous changez d'oreillettes, tournez-les pour les installer correctement sur le casque pour éviter qu'elles ne se détachent et s'assurer qu'elles restent bien sur vos oreilles.

# A propos du numéro de série

Le numéro de série fourni avec ce lecteur est requis lors de l'enregistrement du client. Il est inscrit à l'arrière du lecteur.

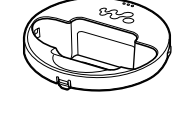

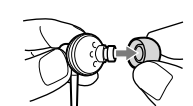

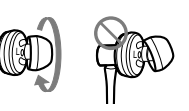

## <span id="page-8-1"></span><span id="page-8-0"></span>A propos des logiciels fournis

#### Windows Media Player 11

Windows Media Player peut importer des données audio à partir de CD et transférer les données vers le lecteur. Si vous utilisez des fichiers audio au format WMV protégés par des droits d'auteur, utilisez ce logiciel. Fichiers transférables : musique (MP3, WMA), vidéo (WMV), photo (JPEG) Pour plus de détails, reportez-vous à l'aide du logiciel ou consultez le site Internet suivant :

[http://www.support.microsoft.com/](http://support.microsoft.com/)

## **C**<sup>c</sup> Conseil

 Certains ordinateurs sur lesquels Windows Media Player 10 est déjà installé peuvent rencontrer des limitations en termes de fichiers (fichiers AAC, vidéo, etc.) concernant le transfert par glisser-déposer. Si vous installez Windows Media Player 11 à partir du CD-ROM fourni, vous pouvez résoudre ce problème, puis effectuer un transfert par glisser-déposer. Avant d'installer Windows Media Player 11 sur votre ordinateur, assurez-vous que votre logiciel ou votre service est compatible avec Windows Media Player 11.

#### Media Manager for WALKMAN\*<sup>1</sup>

Media Manager for WALKMAN peut transférer de la musique, des photos ou des vidéos vers le lecteur à partir d'un ordinateur et importer des données à partir de CD. Media Manager for WALKMAN peut également souscrire à des flux RSS et transférer des fichiers de musique et des vidéos téléchargés à partir de canaux RSS.

Pour plus de détails, consultez l'aide du logiciel. Les fichiers audio (AAC) ou vidéo peuvent également être transférés par glisser-déposer via l'Explorateur Windows ou Media Manager for WALKMAN.

Fichiers transférables : musique (MP3, WMA, AAC\*2, WAV), photo (JPEG), vidéo (profil simple MPEG-4, profil baseline AVC (H.264/AVC), WMV\*2\*3), Podcast (musique, vidéo)

- \*1 Si vous avez acheté ce produit aux Etats-Unis, téléchargez Media Manager for WALKMAN à partir du site Web suivant :
- [http://www.sonycreativesoftware.com/download/wmm\\_lite](http://www.sonycreativesoftware.com/download/wmm_lite)
- \*2 Les fichiers DRM ne sont pas compatibles.
- \*3 Il est impossible de lire certains fichiers WMV après leur transfert via Media Manager for WALKMAN. Il est possible de les lire si vous les retransférez à l'aide de Windows Media Player 11.

#### **Remarque**

 Les fichiers vidéo protégés par des droits d'auteur, tels que les DVD ou les programmes de télévision numérique enregistrés, ne sont pas pris en charge.

## Content Transfer

Content Transfer permet de transférer de la musique, des vidéos ou des photos vers votre lecteur à partir d'un ordinateur par un simple glisser-déposer. Vous pouvez utiliser l'Explorateur Windows ou iTunes® de façon intuitive pour glisser-déposer des données vers Content Transfer. Pour plus de détails, reportez-vous à l'aide du logiciel.

Fichiers transférables : musique (MP3, WMA, AAC\*1 , WAV), photo (JPEG), vidéo (profil simple MPEG-4, profil baseline AVC (H.264/AVC), WMV\*1 \*2 ), Podcast (musique, vidéo)

- **\***<sup>1</sup> Les fichiers au format DRM ne sont pas compatibles.
- **\***<sup>2</sup> Il est impossible de lire certains fichiers WMV après leur transfert via Content Transfer. Il est possible de les lire si vous les retransférez à l'aide de Windows Media Player 11.

## **Q'** Conseil

 Il est possible de transférer des fichiers ATRAC vers le lecteur après les avoir convertis au format MP3. Pour convertir les fichiers, téléchargez MP3 Conversion Tool sur le site Internet de support à la clientèle ( $\circledast$  [page 155\)](#page-154-0).

## <span id="page-10-0"></span>Composants et commandes

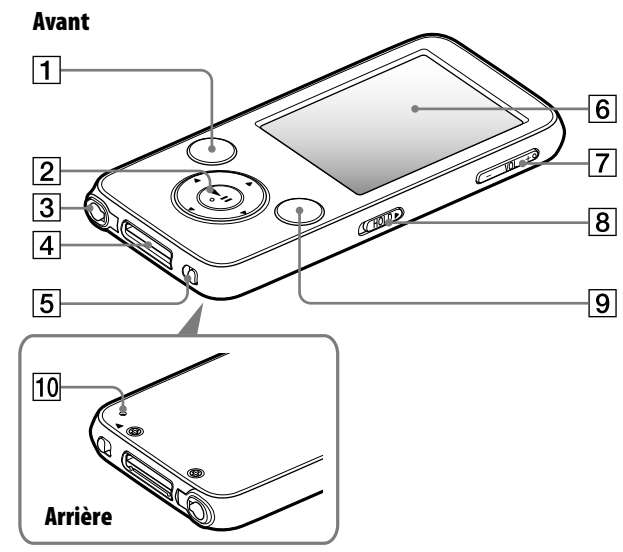

## Touche BACK/HOME**\***<sup>1</sup>

Permet de remonter d'un niveau dans les écrans de liste ou de revenir au menu précédent. Maintenez la touche BACK/HOME enfoncée pour afficher le menu Accueil ( $\circledast$  [page 13\)](#page-12-1).

#### **2** Touche de navigation 5 directions**\***<sup>2</sup>

Permet de lancer la lecture et de naviguer parmi les menus du lecteur  $(\circledcirc$  [page 14\)](#page-13-1).

## Prise écouteur**\***<sup>3</sup>

Permet de raccorder les écouteurs. Insérez la broche de la prise jusqu'au clic de mise en place. Si les écouteurs ne sont pas raccordés correctement, la qualité sonore risque d'être mauvaise.

### A propos de la fonction de réduction du bruit (NWZ-S736F/S738F/S739F uniquement)

Cette fonction est uniquement disponible lors de l'utilisation des écouteurs fournis.

Les écouteurs fournis ne peuvent être utilisés que sur ces modèles et non avec d'autres équipements.

## **4** Prise WM-PORT

Permet de raccorder le câble USB fourni ou des périphériques en option comme les accessoires compatibles WM-PORT.

#### **Fall Commutateur NOISE CANCELING** (NWZ-S736F/S738F/S739F uniquement)

Faites glisser le commutateur NOISE CANCELING dans le sens de la flèche **pour activer** la fonction de réduction du bruit ( $\circledast$  [page 103\)](#page-102-1).

## **6** Fenêtre d'affichage

La fenêtre d'affichage peut être différente selon les fonctions  $(\circledcirc$  [page 13](#page-12-1)).

Touche VOL +**\***<sup>2</sup> /–

Permet de régler le volume.

*matières Table des* 

*Index*

#### <span id="page-11-0"></span>**8** Commutateur HOLD

Utilisez le commutateur HOLD pour éviter toute manipulation accidentelle des commandes du lecteur lorsque vous le transportez. Lorsque vous réglez le commutateur HOLD dans le sens de la flèche  $\blacktriangleright$ , toutes les touches sont désactivées. Remettez le commutateur HOLD dans sa position initiale pour désactiver la fonction HOLD.

#### Touche OPTION/PWR OFF**\***<sup>1</sup>

Permet d'afficher le menu d'options ( $\circ$  [page 22,](#page-21-1) [49,](#page-48-1) [79,](#page-78-1) [82,](#page-81-1) [94,](#page-93-1) [102\)](#page-101-1). Si vous maintenez la touche OPTION/PWR OFF enfoncée, l'écran s'éteint et le lecteur passe en mode de veille. Si vous appuyez sur une touche alors que le lecteur est en mode de veille, l'écran « Lecture en cours » apparaît, indiquant que le lecteur est prêt à fonctionner. De plus, si vous laissez le lecteur en mode de veille pendant une journée environ, celui-ci s'éteint automatiquement. Si vous appuyez sur une touche alors que le lecteur est éteint, l'écran de démarrage apparaît, suivi de l'écran « Lecture en cours ».

#### **Remarque**

 En mode de veille, le lecteur continue à consommer de l'énergie, même très peu. Par conséquent, selon l'autonomie restante, il est possible que le lecteur s'éteigne brusquement.

#### **Touche RESET**

Permet de réinitialiser le lecteur en appuyant à l'aide d'un objet pointu, etc. ( $\circledast$  [page 132\)](#page-131-1).

- **\*** 1Les fonctions repérées par la marque s'activent en maintenant la touche correspondante enfoncée.
- **\*** 2Elles sont dotées de points tactiles qui peuvent vous aider lors de la manipulation des touches.
- **\*** 3La forme de la prise écouteur dépend du modèle.

<span id="page-12-1"></span><span id="page-12-0"></span>La touche de navigation 5 directions et la touche BACK/HOME pour naviguer entre les écrans, lire des pistes, des épisodes podcast, écouter la radio FM, visionner les vidéos, afficher des photos et modifier les réglages du lecteur. Le menu Accueil apparaît lorsque vous maintenez la touche BACK/HOME enfoncée. Le schéma ci-dessous illustre la façon dont l'écran change lorsque vous appuyez sur les différentes touches de commande. Par exemple, lorsque vous sélectionnez « Bibliothèque Musique » – « Album » dans le menu Accueil, l'écran change comme suit.

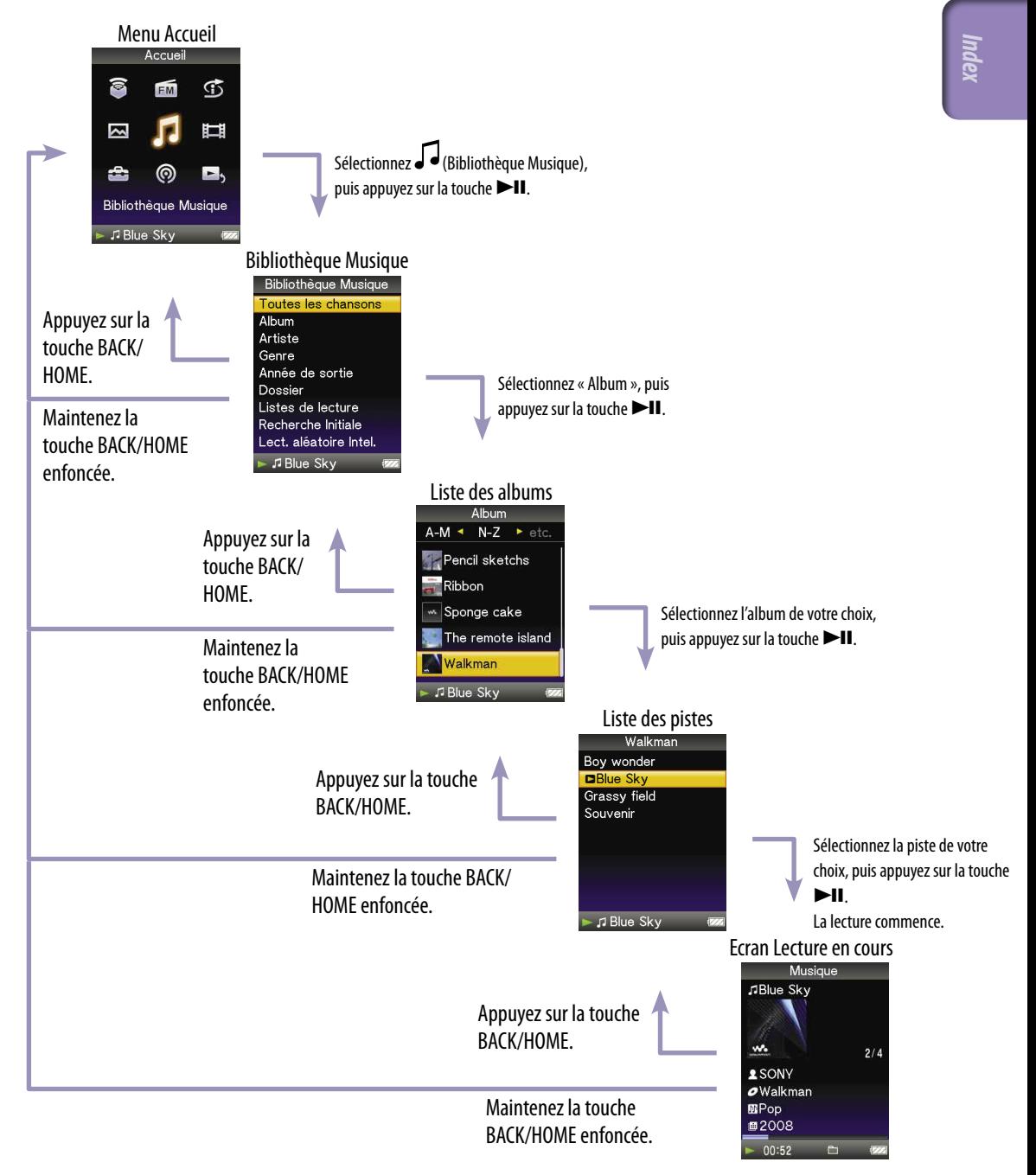

**Suite** 

*matières Table des* 

## <span id="page-13-1"></span><span id="page-13-0"></span>Utilisation de la touche de navigation 5 directions sur l'écran

La touche de navigation 5 directions vous permet d'exécuter les différentes fonctions disponibles sur les écrans de liste, les écrans vignette et l'écran « Lecture en cours ».

**\*** 1Elle est dotée de points tactiles qui peuvent vous aider lors de la manipulation des touches.

### Utilisation de la touche de navigation 5 directions sur l'écran de liste

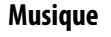

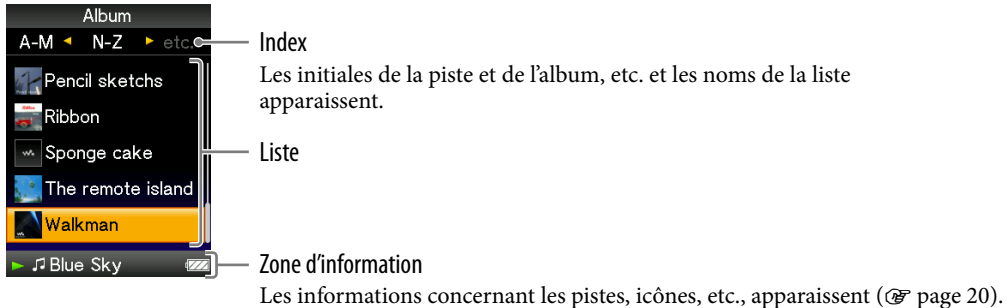

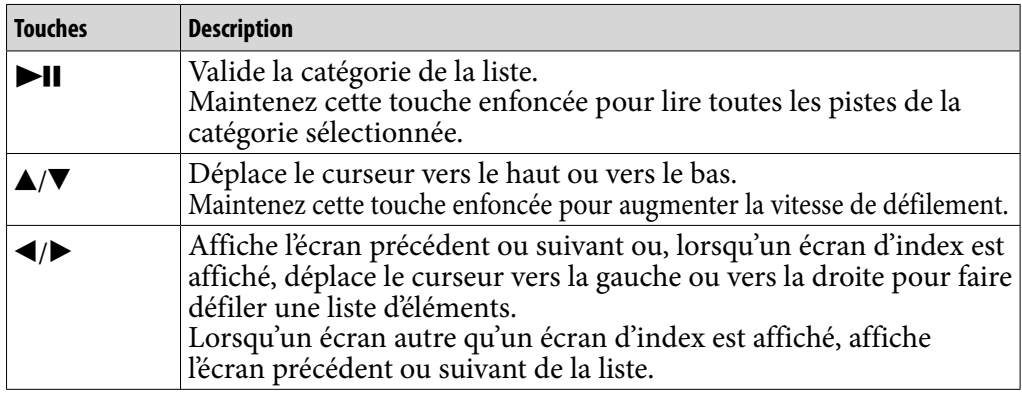

#### **Vidéo**

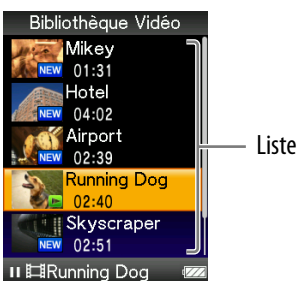

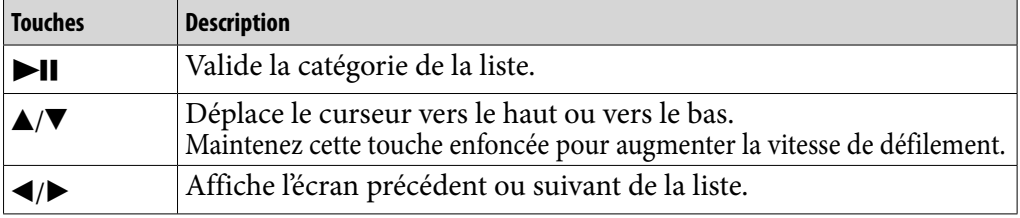

Touche **II** (lecture/ pause/validation)**\*1** Touches  $\triangle/\blacktriangledown$ 

Touches  $\blacktriangleleft$ / $\blacktriangleright$ 

*Index*

#### **Photo**

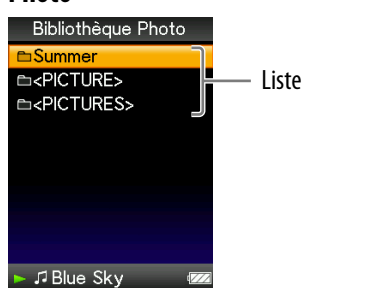

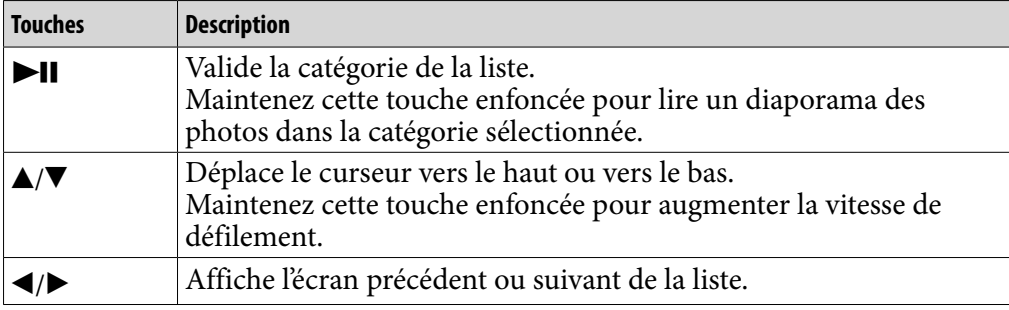

## Utilisation de la touche navigation 5 directions sur l'écran vignette**\*1**

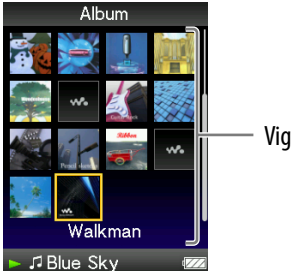

Vignettes

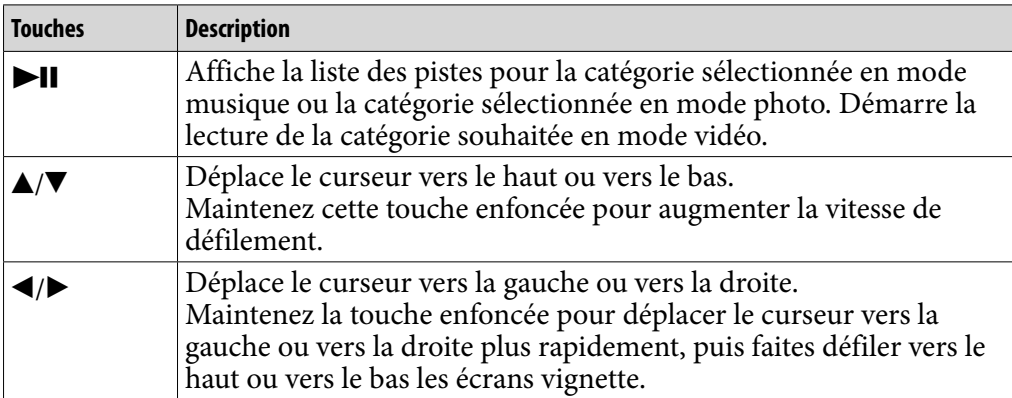

**\*1**Le terme Vignette renvoie à une image miniature d'une pochette d'album, de la première scène d'une vidéo ou d'une photo. Pour afficher les vignettes des albums, voir  [page 56](#page-55-1); pour afficher les vignettes des fichiers vidéo, voir  [page 76](#page-75-1).

*matières Table des* 

## Utilisation de la touche de navigation 5 directions sur l'écran «Lecture en cours»

**Musique** Musique JBlue Sky Titre de piste  $\mathbf{w}_i$  $2/4$ **1**SONYC Nom de l'artiste  $\boldsymbol{\sigma}$ Walkmar $\boldsymbol{\varepsilon}$ Titre de l'album **MPope=** Genre ■2008 Année de sortie Etat de la lecture  $00:52$ 

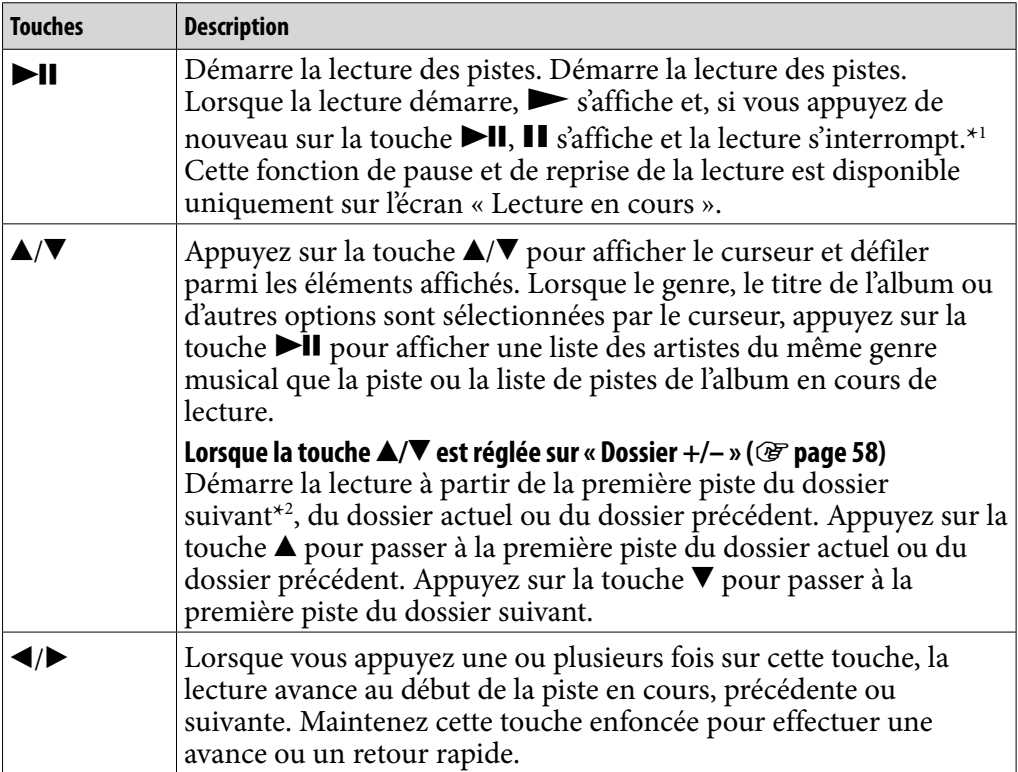

**\***<sup>1</sup> Si aucune action n'est exécutée pendant plus de 3 minutes en mode pause, l'écran s'éteint et le lecteur passe en mode de veille.

**\***<sup>2</sup> Les unités du dossier que le lecteur passe varient avant la liste des pistes. Par exemple, si vous sélectionnez une piste dans l'ordre suivant : « Artiste » - Liste des albums - Liste des pistes, il est possible de rechercher des pistes en passant les albums.

**Suite** 

*Index*

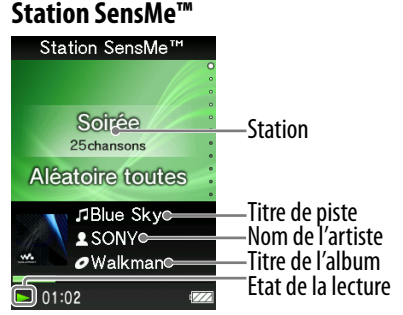

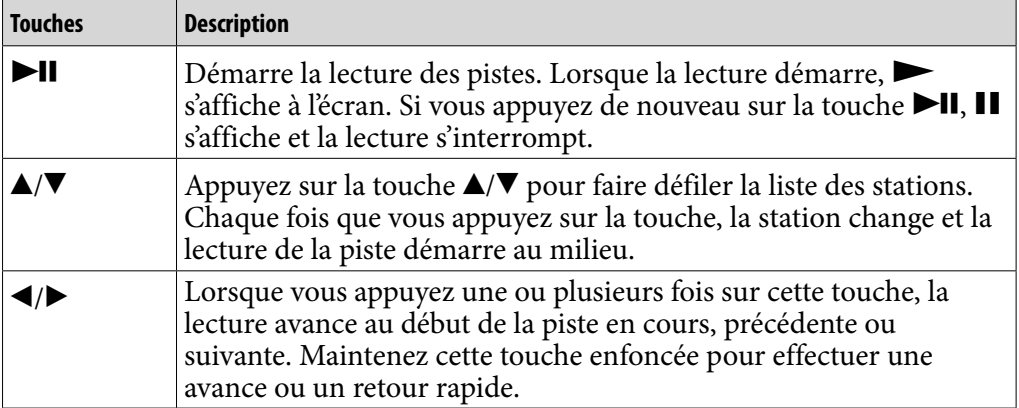

**Suite** 

*Index*

**18** 

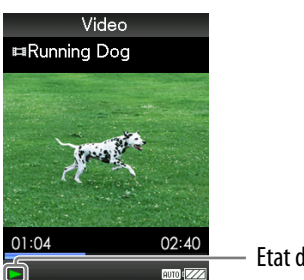

**Etat de la lecture** 

Lorsque vous réglez l'orientation de l'affichage en mode horizontal, les fonctions et l'orientation de la touche  $\triangle / \blacktriangledown / \blacktriangle / \blacktriangleright$  sont également modifiées.

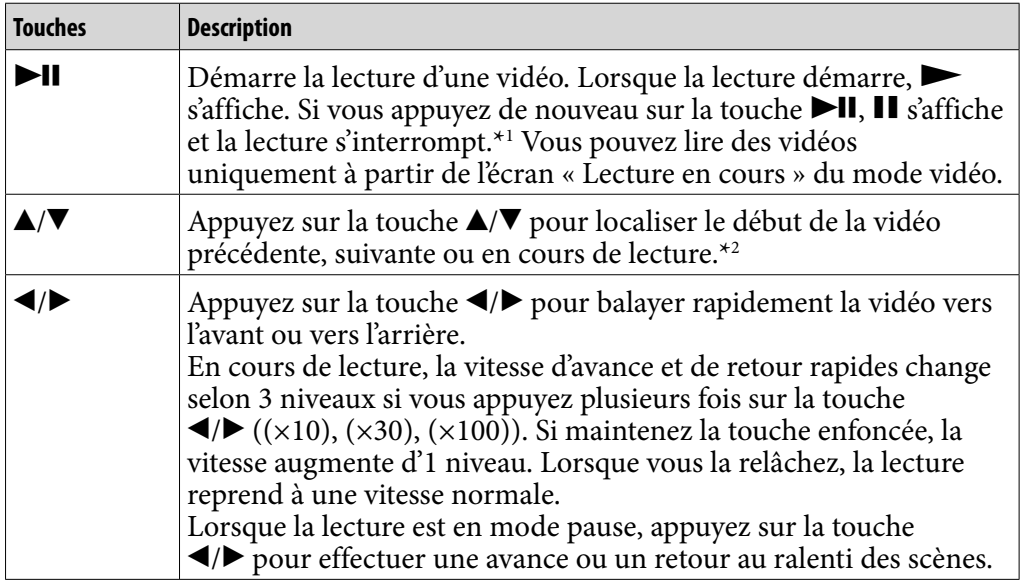

**\***<sup>1</sup> Si aucune opération n'est effectuée dans les 3 minutes qui suivent l'interruption d'une vidéo, l'écran s'éteint et le lecteur passe en mode de veille.

**\***<sup>2</sup> Si l'option « Lecture continue » est réglée sur « Activé », il est possible d'atteindre le début de la vidéo précédente ou suivante à partir de la vidéo en cours de lecture ( $@$  [page 75\)](#page-74-1).

**Suite** 

**199**

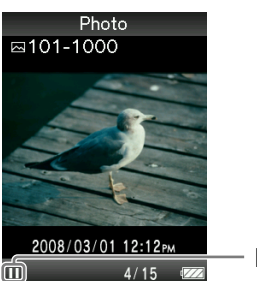

Etat de la lecture

Lorsque vous réglez l'orientation de l'affichage en mode horizontal, les fonctions et l'orientation de la touche  $\triangle / \blacktriangledown / \blacktriangle / \blacktriangleright$  sont également modifiées.

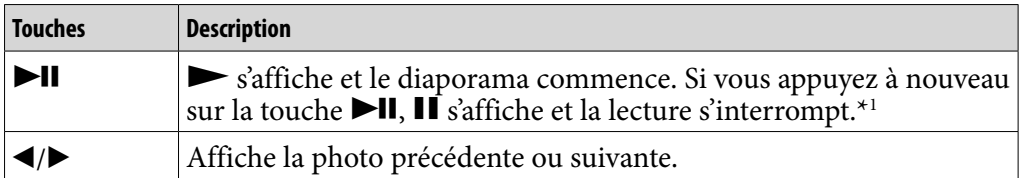

**\*1** Lorsque vous lisez des pistes alors que la lecture du diaporama est interrompue, l'écran s'assombrit si aucune opération n'est effectuée pendant la période définie dans le « Délai d'attente » ( $\circledast$  [page 112\)](#page-111-1). Lorsque la lecture d'une piste et du diaporama associé est interrompue et qu'aucune opération n'est effectuée pendant plus de 3 secondes, l'écran s'éteint et le lecteur passe en mode de veille.

#### **FM**

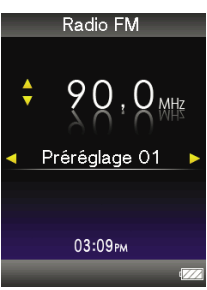

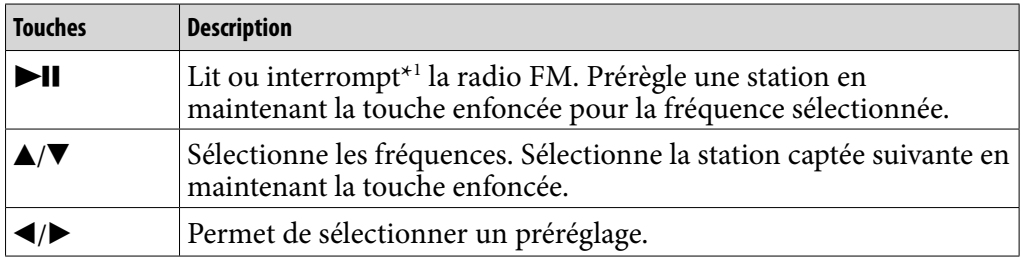

\*1 Si aucune action n'est exécutée pendant plus de 3 minutes alors que la radio FM est en mode pause, l'écran s'éteint et le lecteur passe en mode de veille.

## <span id="page-19-0"></span>A propos de la zone d'information

Les icônes indiquées dans le tableau ci-dessous apparaissent dans la zone d'information. Les icônes varient selon l'état de lecture, les réglages ou les écrans.

Pour plus d'informations sur les icônes, reportez-vous aux pages de référence.

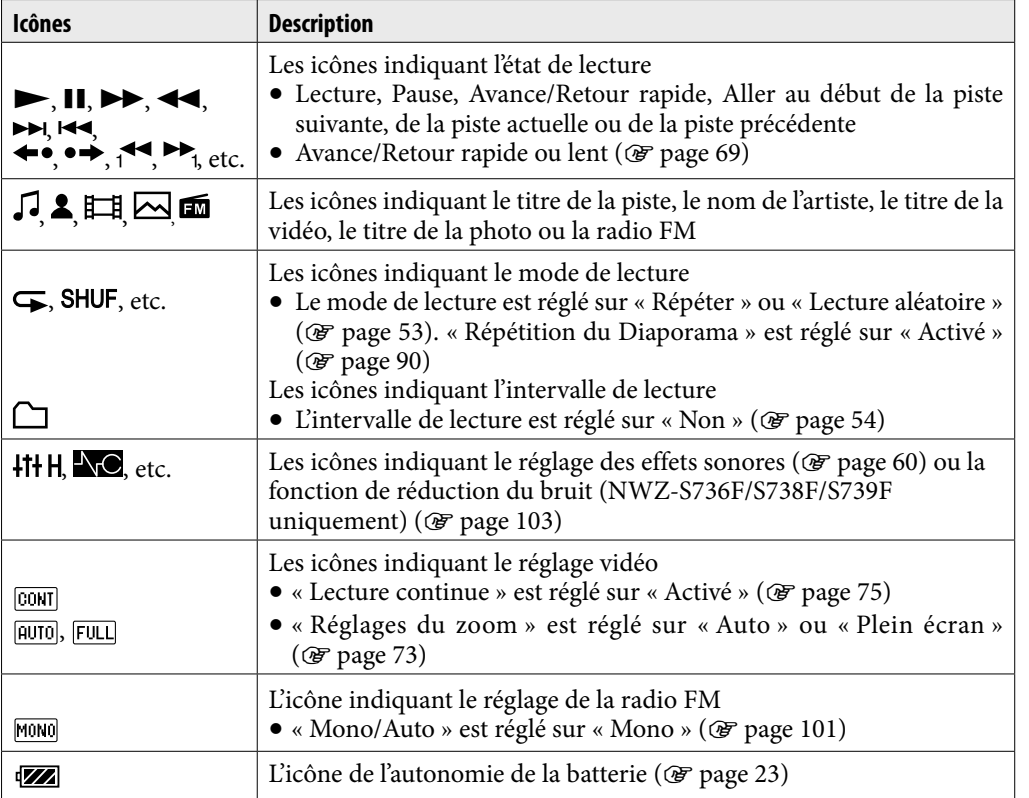

*matières Table des* 

**Suite** 

## <span id="page-20-1"></span><span id="page-20-0"></span>Affichage de l'écran «Lecture en cours»

Il est possible d'afficher rapidement l'écran « Lecture en cours » à partir de différents écrans.

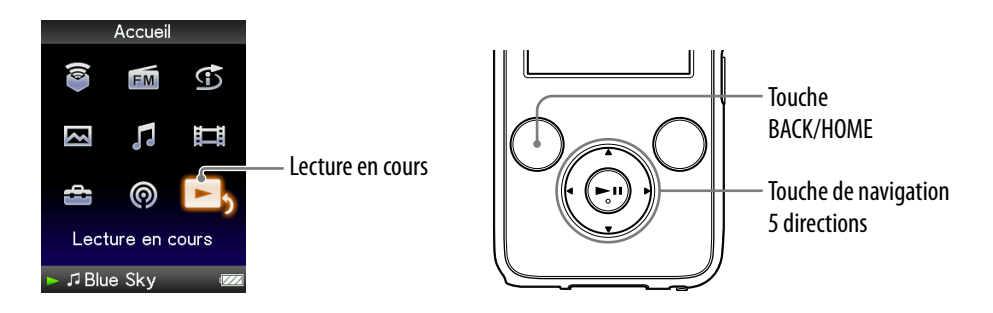

## **Maintenez la touche BACK/HOME enfoncée jusqu'à ce que le menu Accueil apparaisse.**

**<sup>2</sup>** Appuyez sur la touche ▲/▼/◀/▶ pour sélectionner ■<sub>2</sub> (Lecture en cours), puis appuyez sur la touche  $\blacktriangleright$ II pour valider.

Des informations détaillées sur le fichier en cours de lecture s'affichent.

## **Conseils**

- Vous pouvez afficher l'écran « Lecture en cours » en appuyant sur la touche OPTION/ PWR OFF pour sélectionner « Lecture en cours ».
- Lors de la lecture de vidéos ou de photos ou de l'écoute de la radio FM, vous pouvez sélectionner « Aller à l'écran de lecture de chanson » à partir du menu d'options, afin d'afficher l'écran de lecture de pistes.

# <span id="page-21-1"></span><span id="page-21-0"></span>Utilisation de la touche OPTION

La touche OPTION/PWR OFF vous permet de modifier les différents réglages de chaque fonction. Il vous suffit d'appuyer sur la touche OPTION/PWR OFF pour afficher immédiatement l'écran de réglage, sans avoir à sélectionner chaque option de réglage dans le menu (Paramètres) du menu Accueil.

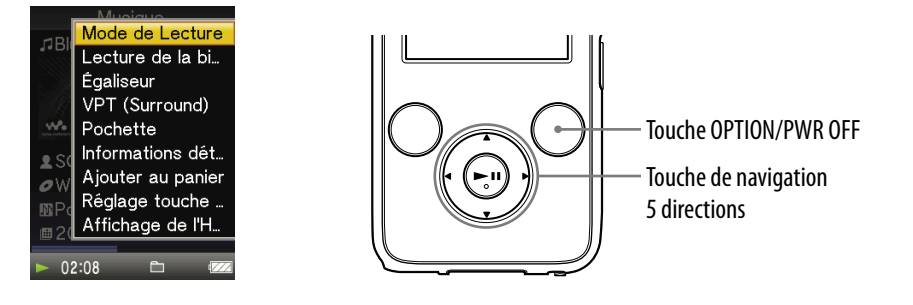

## **Appuyez sur la touche OPTION/PWR OFF.**

Le menu d'options apparaît.

## **Appuyez sur la touche /// pour sélectionner l'option, puis**  appuyez sur la touche**>II** pour valider.

L'écran de l'option de réglage sélectionnée apparaît ou la commande sélectionnée est exécutée. Les options du menu d'options varient selon l'écran dans lequel vous appuyez sur la touche OPTION/PWR OFF. Pour plus d'informations, consultez les pages suivantes.

- « Affichage du menu d'options Musique » (☞ [page 49](#page-48-1))
- $\bullet$  « Affichage du menu d'options Vidéo » ( $\circledast$  [page 79\)](#page-78-1)
- « Affichage du menu d'options Podcast » (@ [page 82\)](#page-81-1)
- « Affichage du menu d'options Photo » ( $\circledast$  [page 94](#page-93-1))
- « Affichage du menu d'options Radio FM » (☞ [page 102\)](#page-101-1)

# <span id="page-22-1"></span><span id="page-22-0"></span>Préparation du lecteur

## Chargement du lecteur

La batterie du lecteur se recharge lorsque le lecteur est raccordé à un ordinateur sous tension.

Pour raccorder votre lecteur à un ordinateur, utilisez le câble USB fourni. Lorsque vous insérez le connecteur du câble USB dans le lecteur, placez la marque **v**. vers le haut.

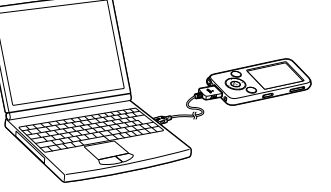

*Index*

*Menu*

Lorsque l'indicateur d'autonomie de la batterie affiche **in a**, la charge est terminée (la durée de charge est d'environ 3 heures).

Lors de la première première utilisation du lecteur ou si vous ne l'avez pas utilisé pendant une période prolongée, rechargez-le complètement (jusqu'à ce que l'indicateur d'autonomie de batterie de l'écran affiche **II**).

## Recharge du lecteur

L'icône de la batterie dans la fenêtre d'affichage change comme illustré ci-dessous. Pour plus d'informations sur l'autonomie de la batterie, voir [page](#page-160-0) 161.

La barre de l'icône diminue au fur et à mesure que l'autonomie de la batterie diminue. Si le message « BATTERIE FAIBLE. Veuillez la Charger. » s'affiche, vous ne pouvez plus utiliser le lecteur. En pareil cas, rechargez la batterie en raccordant le lecteur à un ordinateur.

**Suite** 

#### **Remarques**

- Procédez au chargement de la batterie à une température ambiante comprise entre 5 et 35 °C.
- Le nombre de recharges possibles avant l'épuisement de la batterie est d'environ 500 recharges. Ce nombre peut varier selon les conditions d'utilisation du lecteur.
- L'indicateur d'autonomie de la batterie qui apparaît fournit uniquement une estimation. Par exemple, la présence d'une seule barre oblique noire n'indique pas nécessairement que la batterie est chargée au quart.
- Le message « Ne pas déconnecter. » apparaît dans la fenêtre d'affichage lorsque le lecteur accède à l'ordinateur. Ne déconnectez pas le câble USB fourni tant que le message « Ne pas déconnecter. » est affiché, car les données en cours de transfert pourraient être endommagées.
- Les touches de commande du lecteur sont désactivées lorsque celui-ci est raccordé à un ordinateur.
- Certains périphériques USB raccordés à l'ordinateur peuvent perturber le fonctionnement du lecteur.
- Nous ne garantissons pas la charge correcte du lecteur lorsque celui-ci est raccordé à des ordinateurs assemblés ou modifiés par une personne non qualifiée.
- Si l'ordinateur entre en mode d'économiseur d'écran, comme le mode sommeil ou hibernation alors que le lecteur est raccordé à l'ordinateur via le câble USB, la batterie du lecteur n'est alors pas chargée. Au contraire, le lecteur continue à consommer de l'énergie et, ainsi, à décharger la batterie.
- Ne laissez pas le lecteur raccordé à un portable qui n'est pas branché sur une prise secteur pendant une période prolongée, car le lecteur pourrait décharger la batterie de l'ordinateur.
- Si le lecteur est raccordé à un ordinateur, ne le mettez-pas sous tension, ne le rédemarrez pas, ne quittez pas le mode de veille ou n'éteignez pas l'ordinateur. Ces opérations pourraient causer un dysfonctionnement du lecteur. Déconnectez le lecteur de l'ordinateur avant d'effectuer ces opérations.
- Si vous prévoyez de ne pas utiliser le lecteur pendant une durée supérieure à six mois, rechargez la batterie au moins une fois tous les 6 à 12 mois pour la garder en bon état.

## <span id="page-24-0"></span>Mise sous/hors tension du lecteur

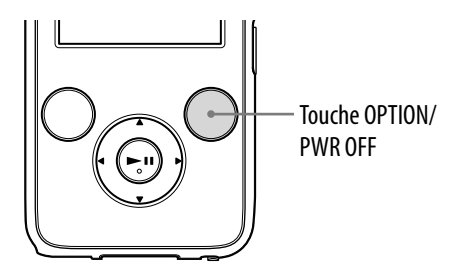

### Pour mettre le lecteur sous tension

Appuyez sur n'importe quelle touche pour allumer le lecteur.

## Pour mettre le lecteur hors tension

Lorsque vous maintenez la touche OPTION/PWR OFF (@ [page](#page-11-0) 12) enfoncée, le lecteur passe en mode de veille et l'écran s'éteint pour économiser la batterie. Lorsque vous appuyez sur n'importe quelle touche en mode de veille, l'écran « Lecture en cours », etc. s'affiche et le lecteur est alors opérationnel. De plus, si le lecteur reste en mode de veille pendant une journée environ, il s'éteint automatiquement. Si vous appuyez sur n'importe quelle touche alors que le lecteur est éteint, l'écran de démarrage apparaît en premier, puis l'écran « Lecture en cours ».

# <span id="page-25-0"></span>Récupération de données

Pour profiter des fichiers musique, des photos, des vidéos et des podcasts sur le lecteur, vous devez préparer les données sur votre ordinateur. Pour importer les données sur votre ordinateur, utilisez le logiciel adéquat.

Pour plus de détails sur les formats de fichiers pris en charge, reportez-vous à la section « Format de fichier compatible » (@ [page](#page-157-1) 158).

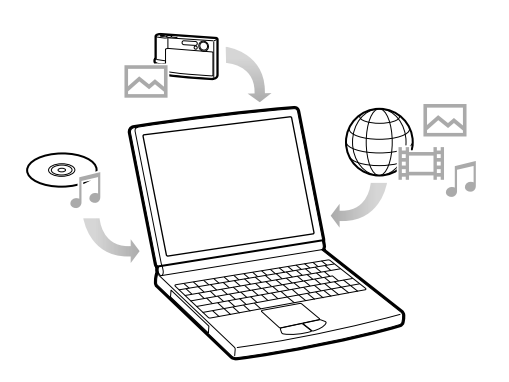

# <span id="page-26-0"></span>Transfert de données

Vous pouvez transférer directement des données par glisser-déposer à l'aide de l'Explorateur Windows sur votre ordinateur.

La hiérarchie des données lues comporte des règles. Pour transférer correctement des données, reportez-vous aux instructions suivantes. Pour plus d'informations sur le logiciel fourni pour transférer des données, voir [page](#page-8-1) 9.

# **Conseils**

- Certains ordinateurs sur lesquels Windows Media Player 10 est déjà installé peuvent rencontrer des limitations en termes de fichiers (fichiers AAC, vidéo, etc.) concernant le transfert par glisser-déposer. Si vous installez Windows Media Player 11 (voir « Installation du Mode d'emploi et du logiciel » dans le « Guide de démarrage ») à partir du CD-ROM fourni, vous pouvez résoudre ce problème, puis effectuer un transfert par glisser-déposer. Avant d'installer Windows Media Player 11 sur votre ordinateur, assurez-vous que votre logiciel ou votre service est compatible avec Windows Media Player 11.
- La hiérarchie peut varier en fonction de l'environnement système de votre ordinateur.
- Certains fichiers WMV peuvent être lus uniquement en les transférant à l'aide de Windows Media Player 11.

### **Remarques**

- Ne déconnectez pas le câble USB tant que le message « Ne pas déconnecter. » est affiché, car les données en cours de transfert pourraient être endommagées.
- Vous ne pouvez pas modifier les noms de dossier ou supprimer les dossiers « MUSIC », « MP\_ROOT », « VIDEO », « PICTURES », « PICTURE » et « PODCASTS ».
- Ne modifiez pas les noms de dossier ou de fichier directement dans le dossier « MP\_ROOT » ou « MPE\_ROOT », sinon, ils ne s'afficheront pas sur le lecteur.
- **Raccordez le lecteur à votre ordinateur à l'aide du câble USB fourni.** Insérez le connecteur du câble USB dans le lecteur avec la marque orientée w. vers le haut.

## **2** Sélectionnez le lecteur dans l'Explorateur Windows, puis glissez**déposez les fichiers.**

Le lecteur apparaît comme [WALKMAN] dans l'Explorateur Windows.

## Pour les pistes

(Sur le lecteur)

minuscules n'est pas faite.

(Dans l'Explorateur Windows)

Glissez et déposez les fichiers ou dossiers dans le dossier « MUSIC ».

Cependant, au-delà du huitième niveau, aucun fichier ni dossier ne sera reconnu.

Les dossiers s'affichent en premier par ordre de nom de

Dans ce cas, la distinction entre les majuscules et les

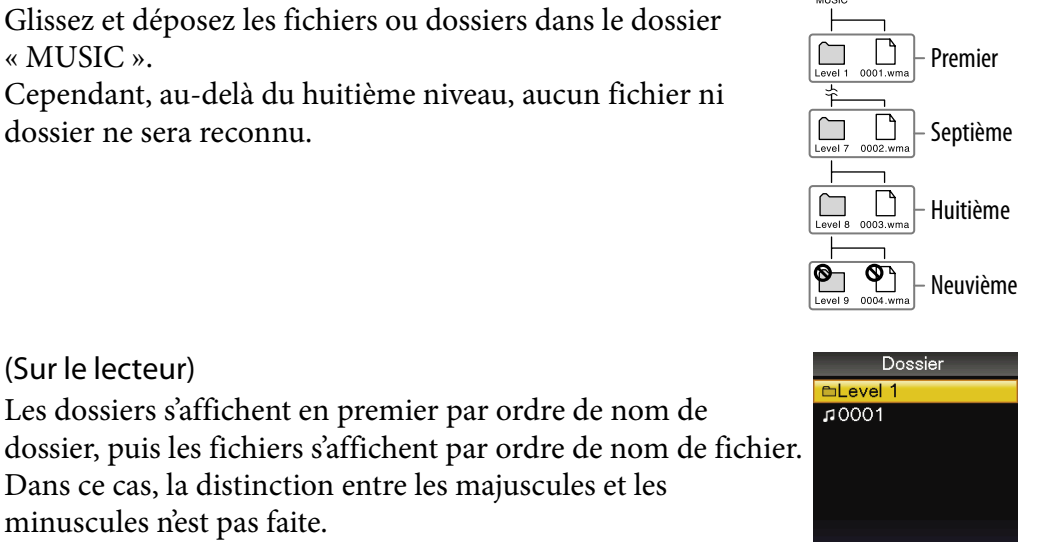

J Blue Sky

*matières Table des* 

*Menu*

**Suite** 

### Pour les vidéos

(Dans l'Explorateur Windows)

Glissez et déposez les fichiers ou les dossiers dans le dossier « VIDEO ».

Au premier niveau, le dossier « VIDEO » reconnaît un fichier ou un dossier. Les fichiers situés au deuxième niveau sont reconnus. Toutefois, les dossiers situés au-delà du premier niveau et les fichiers situés au-delà du deuxième niveau ne sont pas reconnus.

## (Sur le lecteur)

Les fichiers vidéo s'affichent dans l'ordre dans lequel ils sont transférés par glisser- déposer. (Les données les plus récentes s'affichent en haut.)

# **C** Conseil

 Vous pouvez définir des fichiers JPEG comme vignettes de fichiers vidéo en plaçant les fichiers JPEG dans les dossiers vidéo

correspondants. Lorsque vous affichez la liste des vidéos, vous pouvez visualiser les vignettes (petites images à afficher dans le menu) pour les fichiers vidéo sur le lecteur. Pour afficher la vignette d'un fichier vidéo, créez un fichier JPEG (160 points horizontaux × 120 points verticaux, extension : .jpg) et donnez-lui un nom identique à celui du fichier vidéo souhaité, puis enregistrez-le dans le dossier du fichier vidéo.

**Suite** 

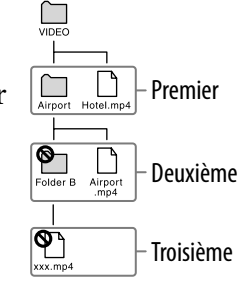

Bibliothèque Vidéo Mikey  $01:31$ Hotel 04:02 Airport 02:39 Running Dog  $02:40$ **Skyscraper**  $02:51$ II EllRunning Dog

### Pour les photos

(Dans l'Explorateur Windows) Glissez et déposez les fichiers ou les dossiers dans le dossier « PICTURE ». Au premier niveau, le dossier « PICTURE » reconnaît un fichier ou un dossier. Seuls les fichiers du deuxième niveau sont reconnus par le dossier « PICTURE ». Cependant, au-delà du deuxième niveau, aucun fichier ni dossier n'est reconnu.

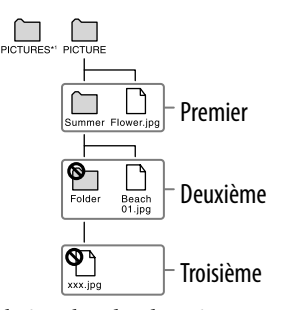

\*1 La hiérarchie des données de « PICTURES » est identique à celle du dossier « PICTURE ».

(Sur le lecteur)

Les dossiers situés dans le dossier « PICTURE » s'affichent par ordre alphabétique. Les fichiers situés au premier niveau du dossier « PICTURE » sont enregistrés dans le dossier <PICTURE>.

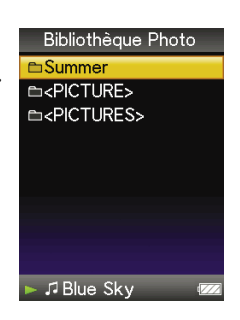

**Suite** 

## Pour les podcasts

### (Dans l'Explorateur Windows)

Glissez et déposez les dossiers de canaux dans le dossier « PODCASTS » et les fichiers épisodes dans les dossiers de canaux.

Au premier niveau, le dossier « PODCASTS » reconnaît uniquement les dossiers. Les fichiers épisode situés au premier niveau ne sont pas reconnus. Au deuxième niveau, seuls les fichiers sont reconnus, tandis que les dossiers ne sont pas reconnus. Au delà du deuxième niveau, ni les fichiers ni les dossiers ne sont reconnus.

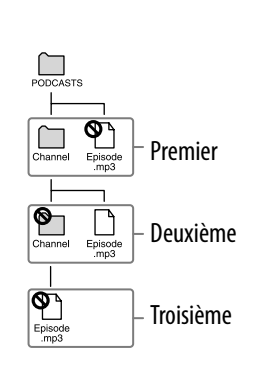

## *matières Table des*

*Menu*

## (Sur le lecteur)

Les dossiers situés dans le dossier « PODCASTS » s'affichent par ordre alphabétique, tout comme les fichiers situés dans les dossiers de canaux.

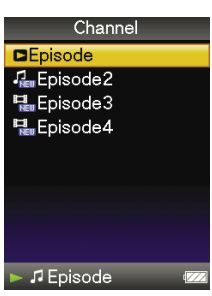

# <span id="page-31-1"></span><span id="page-31-0"></span>Recherche de pistes (Bibliothèque Musique)

Vous pouvez rechercher des pistes par titre de piste, par album, par artiste, par genre, etc.

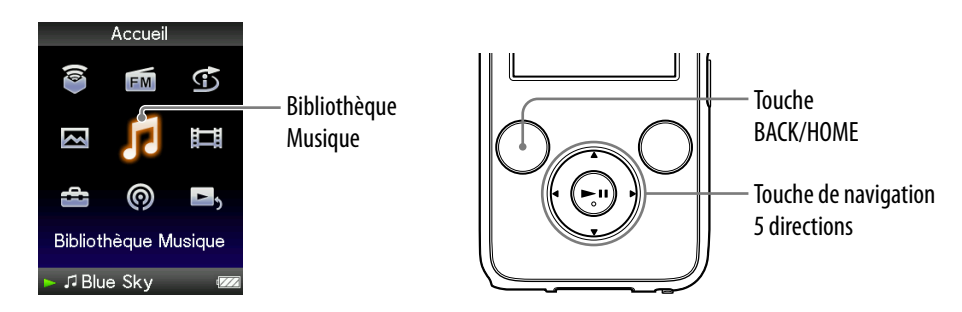

## Recherche de pistes par titre de piste

- **Maintenez la touche BACK/HOME enfoncée jusqu'à ce que le menu Accueil apparaisse.**
- **<sup>2</sup>** Appuyez sur la touche ▲/▼/◀/▶ pour sélectionner √ (Bibliothèque Musique), puis appuyez sur la touche **>II** pour valider.

L'écran « Bibliothèque Musique » apparaît.

- **Appuyez sur la touche /// pour sélectionner « Toutes les**  chansons », puis appuyez sur la touche **>II** pour valider. La liste des pistes apparaît.
- **Appuyez sur la touche /// pour sélectionner une piste, puis**  appuyez sur la touche **II** pour valider.

La lecture de la piste sélectionnée commence, puis continue dans l'ordre des pistes.

## <span id="page-32-1"></span><span id="page-32-0"></span>Recherche de pistes par album

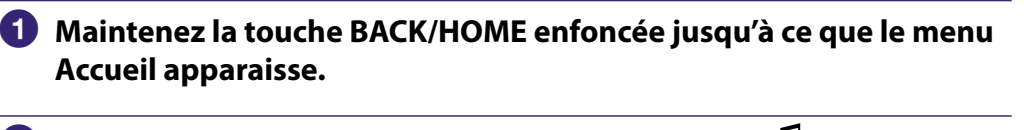

 **Appuyez sur la touche /// pour sélectionner (Bibliothèque**  Musique), puis appuyez sur la touche **II** pour valider.

L'écran « Bibliothèque Musique » apparaît.

 **Appuyez sur la touche /// pour sélectionner « Album », puis appuyez sur la touche pour valider.**

La liste des albums apparaît.

 **Appuyez sur la touche /// pour sélectionner un album, puis**  appuyez sur la touche **>II** pour valider.

La liste des pistes de l'album sélectionné apparaît.

 **Appuyez sur la touche /// pour sélectionner une piste, puis appuyez sur la touche pour valider.**

La lecture de la piste sélectionnée commence, puis continue dans l'ordre des pistes.

# **C** Conseils

- Vous pouvez lire toutes les pistes d'une catégorie de liste en sélectionnant cette catégorie dans la liste, puis en maintenant la touche **Ell** enfoncée à l'étape 4.
- Vous pouvez modifier le format d'affichage de la liste des albums ( $\circled{F}$  [page](#page-55-1) 56).
- $\bullet$  Vous pouvez choisir l'intervalle de lecture des pistes ( $\circledast$  [page](#page-53-1) 54).

**Suite** 

## <span id="page-33-1"></span><span id="page-33-0"></span>Recherche de pistes par artiste

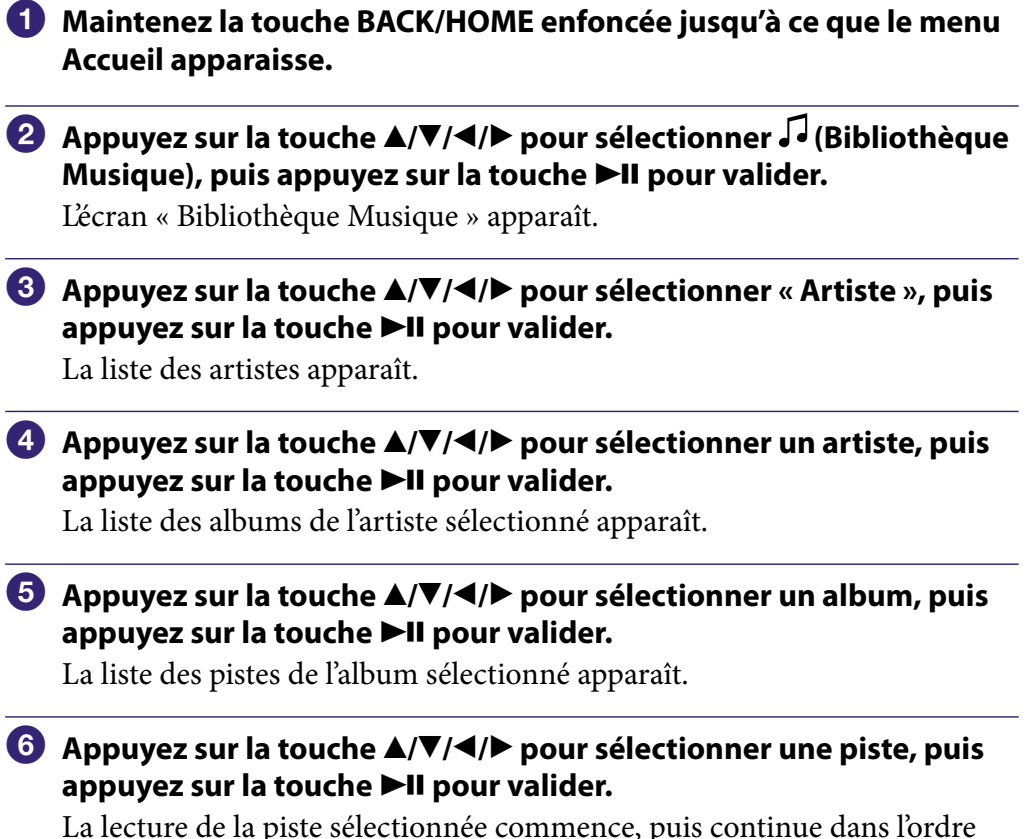

La lecture de la piste sélectionnée commence, puis continue dans l'ordre des pistes.

# Conseils

- Vous pouvez lire toutes les pistes d'une catégorie de liste en sélectionnant cette catégorie dans la liste, puis en maintenant la touche **Ell** enfoncée aux étapes **4** à  $\bullet$ .
- Vous pouvez modifier le format d'affichage de la liste des albums (@ [page](#page-55-1) 56).
- Vous pouvez choisir l'intervalle de lecture des pistes (@ [page](#page-53-1) 54).

## Recherche de pistes par genre

<span id="page-34-1"></span><span id="page-34-0"></span>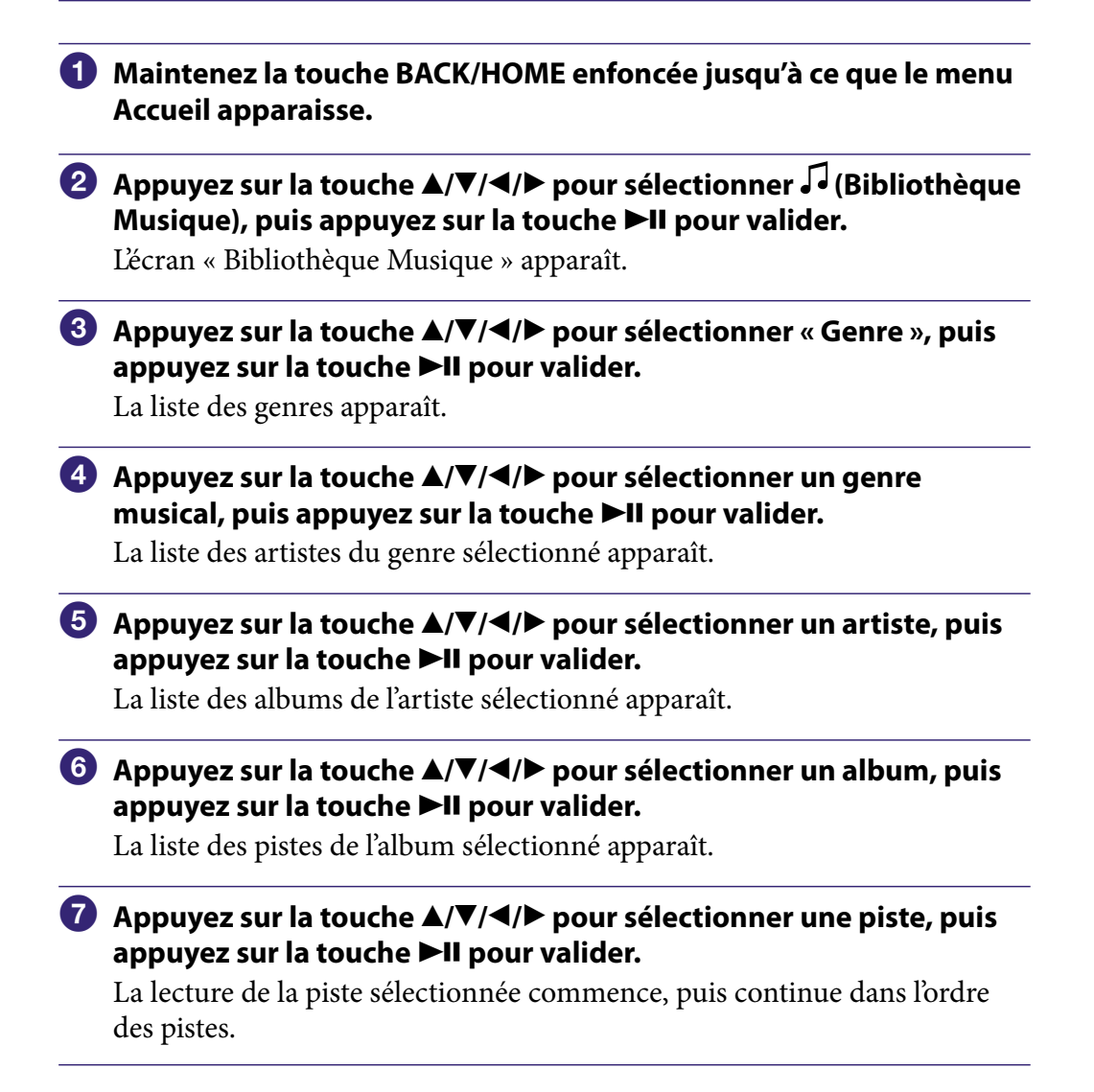

# **C**<sup>c</sup> Conseils

- Vous pouvez lire toutes les pistes d'une catégorie de liste en sélectionnant cette catégorie dans la liste, puis en maintenant la touche  $\blacktriangleright$ II enfoncée aux étapes  $\blacktriangleleft$  à  $\blacklozenge$ .
- $\bullet$  Vous pouvez modifier le format de la liste des albums ( $\circledast$  [page](#page-55-1) 56).
- $\bullet$  Vous pouvez choisir l'intervalle de lecture des pistes ( $\circledast$  [page](#page-53-1) 54).

## <span id="page-35-1"></span><span id="page-35-0"></span>Recherche de pistes par année de sortie

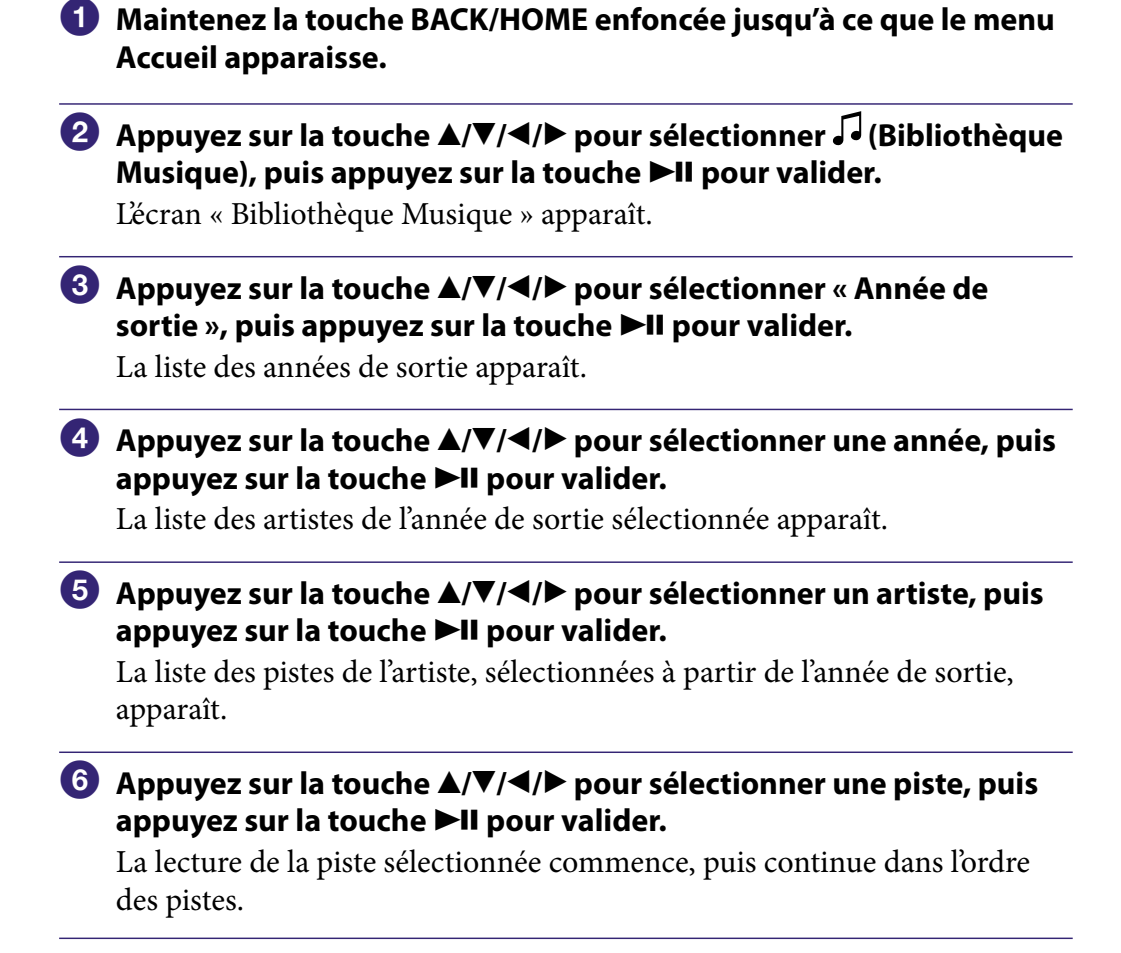

# **C** Conseils

- Vous pouvez lire toutes les pistes d'une catégorie de liste en sélectionnant cette catégorie dans la liste, puis en maintenant la touche  $\blacktriangleright$ II enfoncée aux étapes  $\clubsuit$  à  $\clubsuit$ .
- Vous pouvez choisir l'intervalle de lecture des pistes (@ [page](#page-53-1) 54).

**Suite**
### Recherche de pistes par dossier

Lorsque vous transférez des données vers le dossier « MUSIC » en effectuant un glisser-déposer dans l'Explorateur Windows, les éléments situés jusqu'au huitième niveau sous le dossier « MUSIC » s'affichent et peuvent être lus. Même si vous utilisez un autre logiciel de transfert des pistes, vous pouvez toujours rechercher des pistes par dossier.

- **Maintenez la touche BACK/HOME enfoncée jusqu'à ce que le menu Accueil apparaisse.**
- **Appuyez sur la touche /// pour sélectionner (Bibliothèque**  Musique), puis appuyez sur la touche **II** pour valider.

L'écran « Bibliothèque Musique » apparaît.

 **Appuyez sur la touche /// pour sélectionner « Dossier », puis appuyez sur la touche pour valider.**

La liste des dossiers ou la piste s'affiche.

 **Appuyez sur la touche /// pour sélectionner un dossier ou une piste, puis appuyez sur la touche ▶II pour valider.** 

Lorsque vous sélectionnez un dossier, la liste des pistes ou des dossiers s'affiche. Lorsque vous sélectionnez une piste, l'écran de lecture s'affiche, puis la lecture de la piste démarre. Répétez l'étape **4** si nécessaire jusqu'à ce que la piste souhaitée s'affiche.

La lecture de la piste sélectionnée commence, puis continue dans l'ordre des pistes.

# Q̃ Conseil

● Vous pouvez choisir l'intervalle de lecture des pistes (@ [page](#page-53-0) 54).

#### **Remarques**

- Jusqu'à 8 niveaux de dossier peuvent être reconnus.
- Vous ne pouvez pas lire toutes les pistes d'un dossier même si vous l'avez sélectionné à partir de la liste en maintenant la touche **Ell** enfoncée à l'étape 4.

### Recherche de pistes par initiale

Vous pouvez rechercher des pistes par l'initiale du nom de l'artiste, du titre de l'album ou du titre de la piste.

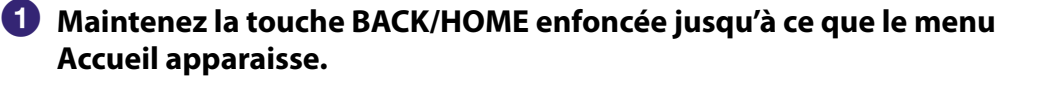

 **Appuyez sur la touche /// pour sélectionner (Bibliothèque**  Musique), puis appuyez sur la touche **>II** pour valider.

L'écran « Bibliothèque Musique » apparaît.

 **Appuyez sur la touche /// pour sélectionner « Recherche**  Initiale », puis appuyez sur la touche ▶II pour valider.

La liste des catégories que vous pouvez rechercher apparaît.

 **Appuyez sur la touche /// pour sélectionner une catégorie, puis appuyez sur la touche pour valider.**

Un écran apparaît pour vous permettre de sélectionner un caractère.

 **Appuyez sur la touche /// pour sélectionner une lettre initiale, puis appuyez sur la touche DII pour valider.** 

Une fois la recherche terminée, les résultats s'affichent. Si vous sélectionnez « Artiste » ou « Album », vous avez la possibilité d'affiner les résultats de recherche pour une piste. Lorsque « Artiste » ou « Album » est sélectionné, maintenez la touche enfoncée pour lire toutes les pistes de la catégorie.

**Suite** 

### Lecture d'une liste de lecture

Vous pouvez lire des listes de pistes (listes de lecture). Vous pouvez également créer des listes de lecture à l'aide du logiciel Windows Media Player 11 fourni ou d'un autre logiciel de transfert capable de créer des listes de lecture. Cependant, certaines listes de lecture peuvent ne pas être reconnues par le lecteur, selon le logiciel utilisé. Pour plus d'informations, reportez-vous à l'aide ou consultez le fabriquant du logiciel.

- **Maintenez la touche BACK/HOME enfoncée jusqu'à ce que le menu Accueil apparaisse.**
- **Appuyez sur la touche /// pour sélectionner (Bibliothèque**  Musique), puis appuyez sur la touche **>II** pour valider. L'écran « Bibliothèque Musique » apparaît.
- **Appuyez sur la touche /// pour sélectionner « Listes de**  lecture », puis appuyez sur la touche **>II** pour valider.

Les listes de lecture apparaissent.

 **Appuyez sur la touche /// pour sélectionner une liste de**  lecture, puis appuyez sur la touche **>II** pour valider.

La liste des pistes apparaît.

 **Appuyez sur la touche /// pour sélectionner une piste, puis**  appuyez sur la touche **>II** pour valider.

La lecture de la piste sélectionnée commence, puis continue dans l'ordre des pistes.

## **C** Conseil

 Vous pouvez lire toutes les pistes d'une liste de lecture en la sélectionnant dans les listes de lecture et en maintenant la touche  $\blacktriangleright$ II enfoncée à l'étape  $\blacktriangleleft$ .

*matières Table des* 

# <span id="page-39-0"></span>Recherche de pistes à partir de la piste en cours de lecture

Vous pouvez rechercher d'autres pistes, des albums et des artistes à partir des informations de la piste en cours de lecture. Pour utiliser cette fonction, « Réglage touche  $\triangle$ / $\nabla$  » doit être réglé sur « Recherche directe » ( $\circ$  [page](#page-57-0) 58).

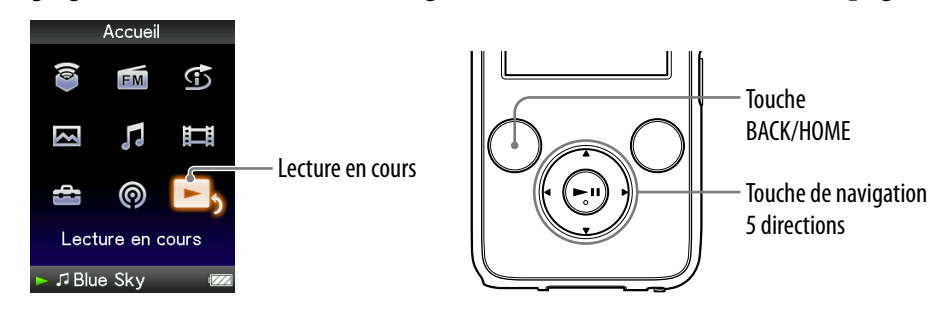

 **Maintenez la touche BACK/HOME enfoncée jusqu'à ce que le menu Accueil apparaisse.**

 **Appuyez sur la touche /// pour sélectionner (Lecture en**  cours), puis appuyez sur la touche **II** pour valider.

L'écran « Lecture en cours » affichant la piste actuellement lue apparaît.

**<sup>€</sup>** Appuyez sur la touche ▼ pour afficher un curseur et sélectionner **une catégorie de recherche, puis appuyez sur la touche pour valider.**

L'une des listes suivantes s'affiche, selon la catégorie sélectionnée.

- Artiste : Liste des albums de l'artiste en cours de lecture.
- Album : Liste des pistes de l'album en cours de lecture.
- Genre : Liste des artistes du même genre que l'artiste en cours de lecture.
- Année de sortie : Liste des artistes de la même année de sortie que la piste en cours de lecture.

#### **Remarques**

- Cette fonction n'est pas disponible avec les épisodes podcast.
- Cette fonction n'est pas disponible si vous écoutez la « Station SensMe™ ».

# Lecture de pistes dans un ordre aléatoire (Lect. aléatoire Intel.)

Le lecteur propose 2 modes de lecture aléatoire différents.

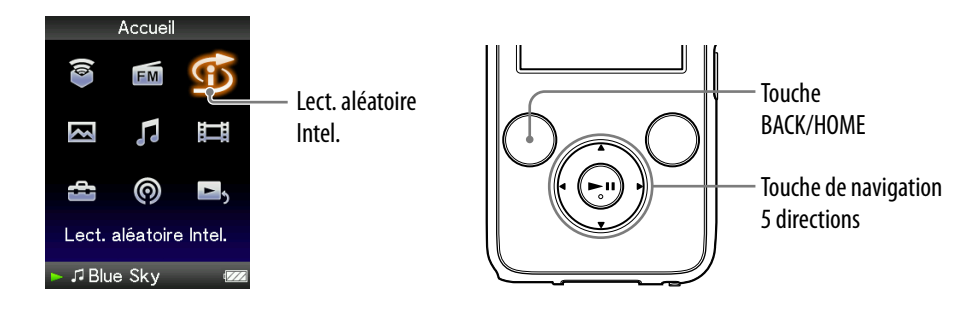

#### **Remarque**

 $\bullet$   $\bullet$  apparaît au lieu de  $\bullet$  (Lect. aléatoire Intel.) si le lecteur est en train d'accéder à des services en ligne (disponibles aux Etats-Unis uniquement). Pour restaurer  $\mathfrak{S}$  (Lect. aléatoire Intel.), formatez la mémoire du lecteur (@ [page](#page-122-0) 123).

Lecture de pistes sorties la même année dans un ordre aléatoire (Lecture Année aléatoire)

Le lecteur sélectionne une année de sortie de façon aléatoire, puis lit toutes les pistes transférées de cette année dans un ordre aléatoire.

- **Maintenez la touche BACK/HOME enfoncée jusqu'à ce que le menu Accueil apparaisse.**
- **Appuyez sur la touche /// pour sélectionner (Lect. aléatoire Intel.), puis appuyez sur la touche pour valider.** L'écran de sélection du mode de lecture aléatoire apparaît.
- **Appuyez sur la touche /// pour sélectionner « Lect. Année aléatoire », puis appuyez sur la touche pour confirmer.**

Une année de sortie est sélectionnée de façon aléatoire, puis les pistes de cette année sont lues dans un ordre aléatoire.

### **Conseils**

- Vous pouvez également sélectionner « Lect. aléatoire Intel. » à partir de la « Bibliothèque Musique ».
- Lorsque vous démarrez la « Lect. aléatoire Intel. », le mode de lecture change en « Lecture aléatoire » ou « Aléatoire&Répét. » ( $\circledast$  [page](#page-52-0) 53). Même si vous annulez la « Lect. aléatoire Intel. », le mode de lecture « Lecture aléatoire » ou « Aléatoire&Répét. » est conservé.
- Lorsque vous démarrez la « Lecture Année aléatoire », l'intervalle de lecture est défini sur « Non » ( $\circledast$  [page](#page-53-0) 54). Même si vous annulez la « Lecture Année aléatoire », le réglage « Non » est conservé.
- La « Lect. aléatoire Intel. » est automatiquement annulée par l'une des opérations suivantes :
	- Démarrage de la lecture d'une piste en la sélectionnant dans la « Bibliothèque Musique », etc.
	- $-$ Modification du mode de lecture.
	- $-$ Modification de l'intervalle de lecture.

#### **Remarques**

- Il est impossible d'actionner les commandes du lecteur lors de l'affichage de l'animation qui apparaît normalement lorsqu'une année de sortie est sélectionnée.
- Les pistes sans aucune année de sortie ne sont pas sélectionnées dans la « Lecture Année aléatoire » et ne sont pas lues.
- La lecture aléatoire de toutes les pistes commence si aucune année de sortie n'a été affectée aux pistes du lecteur.
- Si toutes les pistes du lecteur auxquelles une année de sortie a été affectée contiennent la même année de sortie ou alors si une partie des pistes contient la même année de sortie et l'autre partie aucune année de sortie, l'animation qui apparaît normalement lorsqu'une année de sortie est sélectionnée ne s'affiche pas et la lecture commence.

### Lecture de toutes les pistes dans un ordre aléatoire

Toutes les pistes stockées sur le lecteur sont lues dans un ordre aléatoire.

### **Maintenez la touche BACK/HOME enfoncée jusqu'à ce que le menu Accueil apparaisse.**

### **<sup>2</sup>** Appuyez sur la touche ▲/▼/◀/▶ pour sélectionner  $\mathfrak{S}$  (Lect. **aléatoire Intel.), puis appuyez sur la touche pour valider.**

L'écran de sélection du mode de lecture aléatoire apparaît.

### **Appuyez sur la touche /// pour sélectionner « Aléatoire-**Complète », puis appuyez sur la touche ▶II pour valider.

Toutes les pistes sont mélangées, et la lecture commence.

### **C**<sup>c</sup> Conseils

- Vous pouvez également sélectionner « Lect. aléatoire Intel. » à partir de la « Bibliothèque Musique ».
- Lorsque vous démarrez la « Lect. aléatoire Intel. », le mode de lecture change en « Lecture aléatoire » ou « Aléatoire&Répét. »(@ [page](#page-52-0) 53). Même si vous annulez la « Lect. aléatoire Intel. », le mode de lecture « Lecture aléatoire » ou « Aléatoire&Répét. » est conservé.
- La « Lect. aléatoire Intel. » est automatiquement annulée par l'une des opérations suivantes :
	- Démarrage de la lecture d'une piste en la sélectionnant dans la « Bibliothèque Musique », etc.
	- $-$ Modification du mode de lecture.
	- $-Modification$  de l'intervalle de lecture.

# Lecture de pistes à l'aide de l'option Station SensMe™

### Qu'est ce que l'option « Station SensMe™ »?

La fonction « Station SensMe™ » permet de récupérer automatiquement des pistes correspondant au thème des stations et de les lire. Ainsi, vous pouvez lire des pistes selon votre humeur, votre activité ou l'heure de la journée, etc. Le modèle sonore doit être analysé avec la technologie 12 TONE ANALYSIS, développée par Sony, avant de lire des pistes à l'aide de la fonction « Station SensMe™ ». La technologie 12 TONE ANALYSIS est disponible dans des logiciels comme Content Transfer ou Media Manager for WALKMAN. Pour plus d'informations sur l'analyse du logiciel, reportez-vous à l'aide des logiciels. Vous pouvez également analyser les pistes à l'aide du lecteur (@ [page](#page-46-0) 47).

### Lecture de pistes à l'aide de la fonction « Station SensMe™ »

Vous pouvez lire des pistes adaptées à votre humeur du moment, votre activité ou l'heure du jour,etc., en sélectionnant des stations.

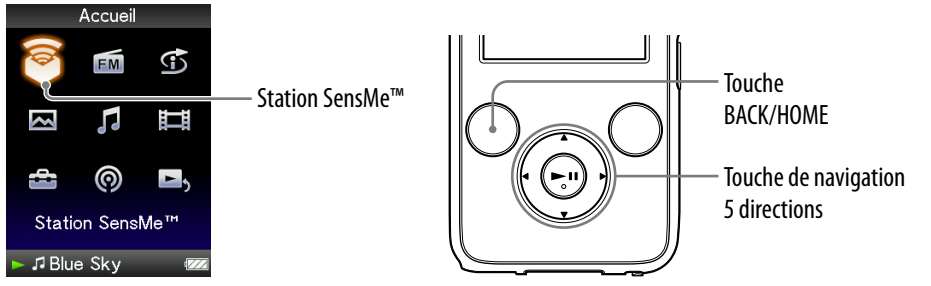

#### **Maintenez la touche BACK/HOME enfoncée jusqu'à ce que le menu Accueil apparaisse.**

**<u><b>A** Appuyez sur la touche ▲/▼/◀/▶ pour sélectionner © (Station and all of the  $\blacksquare$ )</u> SensMe™), puis appuyez sur la touche ▶II pour valider.

L'écran de lecture « Station SensMe™ » s'affiche et le lecteur commence à lire les pistes.

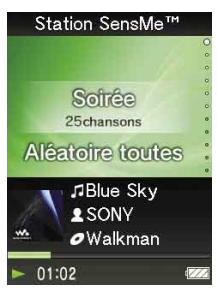

### **Appuyez sur la touche / pour sélectionner la station de votre choix.**

En cas de changement de station, la piste démarre au milieu. Les touches  $\blacktriangleleft$  et  $\blacktriangleright$  il fonctionnent de la même façon que lors de la lecture de musique ( $\circledast$  [page](#page-16-0) 17).

# **Conseils**

- Les pistes sont lues dans un ordre aléatoire. Chaque fois que vous sélectionnez une station, l'ordre de lecture change.
- Si vous transférez des pistes à l'aide de Media Manager for WALKMAN ou Content Transfer, les pistes sont lues à partir de la section la plus mélodique et la plus rythmique.

### **Remarques**

- Selon le format du fichier, certaines pistes ne peuvent pas être analysées par la technologie 12 TONE ANALYSIS de Media Manager for WALKMAN ou Content Transfer. Pour ces fichiers, exécutez la « Mise à jour des stations » à partir du menu d'options ( $\circledast$  [page](#page-46-0) 47).
- Seules les pistes dans la « Bibliothèque Musique » sont lues. Vous ne pouvez pas lire d'épisodes podcast à l'aide de la fonction « Station SensMe™ ».
- Selon l'analyse, il est alors possible de sélectionner la piste à partir de plusieurs stations ou d'aucune. Cependant, toutes les pistes peuvent être lues en utilisant la station « Aléatoire-Complète ».
- Le résultat de l'analyse risque de changer à chaque fois que vous effectuez une « Mise à jour des stations ».

**Suite** 

*Index*

#### Liste des stations

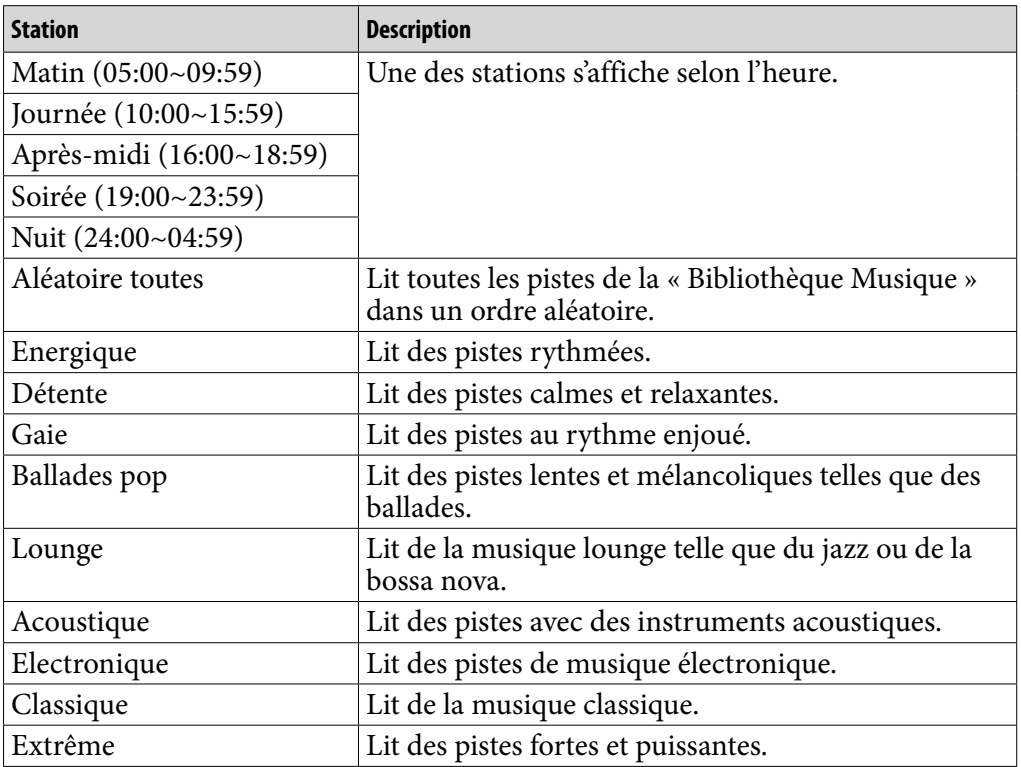

#### **Remarques**

- Les stations qui ne contiennent aucune piste ne s'affichent pas dans la liste.
- Pour utiliser les options « Matin », « Journée », « Après-midi », « Soirée » et « Nuit » selon le calendrier, vous devez configurer le « Réglage Date/Heure » ( $\circledast$  [page](#page-116-0) 117).
- Si vous utilisez une station correspondant à un créneau horaire, la station ne passe pas à la station suivante même si le créneau horaire défini est terminé. Pour écouter la prochaine station correspondant à un créneau horaire, passez à une autre station, puis revenez en arrière.

*Index*

### <span id="page-46-0"></span>Analyse des pistes du lecteur

Si vous transférez des pistes avec d'autres logiciels que Content Transfer ou Media Manager for WALKMAN et si vous souhaitez les écouter à l'aide de la fonction « Station SensMe™ », analysez-les sur le lecteur.

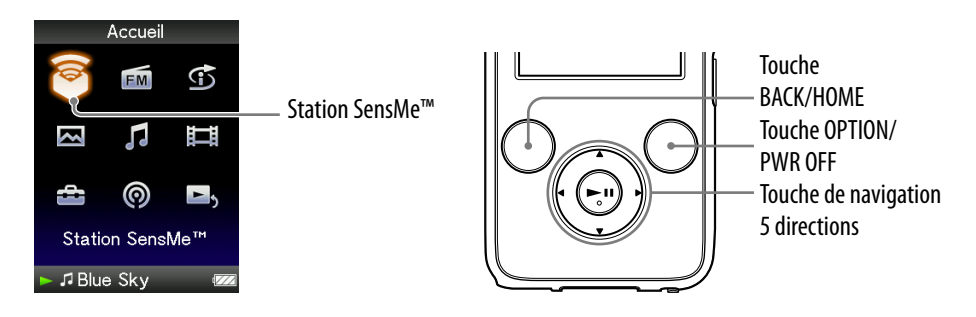

 **Maintenez la touche BACK/HOME enfoncée jusqu'à ce que le menu Accueil apparaisse.**

- **<u><b>A** Appuyez sur la touche ▲/▼/◀/▶ pour sélectionner © (Station and all of the  $\blacksquare$ )</u> SensMe™), puis appuyez sur la touche ▶II pour valider.
- **Appuyez sur la touche OPTION/PWR OFF pour afficher le menu d'options.**

Le menu d'options apparaît.

 **Appuyez sur la touche /// pour sélectionner « Mise à jour des**  stations », puis appuyez sur la touche **>II** pour valider.

Le lecteur commence à analyser les pistes. Une fois l'analyse terminée, l'écran « Station SensMe™ » s'affiche.

### Pour interrompre l'analyse

Appuyez sur la touche BACK/HOME pour arrêter l'analyse. Les pistes analysées jusqu'au moment de l'interruption peuvent être lues à l'aide de la fonction « Station SensMe™ ».

#### **Remarques**

- Si des pistes non analysées sont transférées vers le lecteur, le message « Il y a des chansons non analysées. Sélectionnez Mise à jour des stations dans le menu Options. » s'affiche.
- Le lecteur analyse toutes les pistes en même temps, elles ne peuvent pas être analysées séparément.
- Les résultats de l'analyse peuvent différer selon le lecteur, le logiciel et les autres périphériques.
- Les pistes analysées à l'aide de la fonction « Mise à jour des stations » sont lues pendant 45 secondes si vous modifiez les stations. En outre, si la durée de la piste est inférieure à 90 secondes, la lecture démarre exactement au milieu de la piste.

*matières Table des* 

# Suppression de pistes dans la Bibliothèque **Musique**

Lorsque vous supprimez des pistes dans la « Bibliothèque Musique », utilisez le même logiciel que pour le transfert des pistes ou l'Explorateur Windows. Pour plus d'informations sur l'utilisation du logiciel, reportez-vous à l'aide.

*Index*

# Affichage du menu d'options de musique

Vous pouvez afficher le menu d'options de musique en appuyant sur la touche OPTION/PWR OFF à partir d'un écran de liste, comme une liste de pistes (y compris l'écran vignette), à partir de l'écran « Lecture en cours » ou de l'écran « Station SensMe™ ». Le menu d'options de musique propose différents réglages de musique.

Les éléments du menu d'options varient selon l'écran à partir duquel vous affichez le menu d'options.

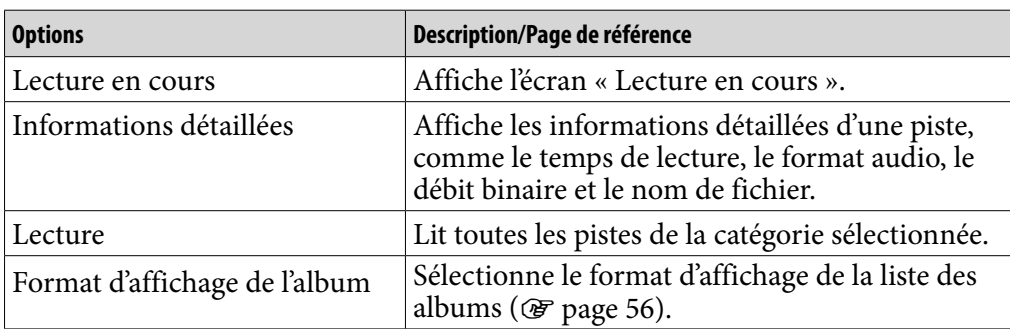

### Options de réglage disponibles sur l'écran de liste

**Suite** 

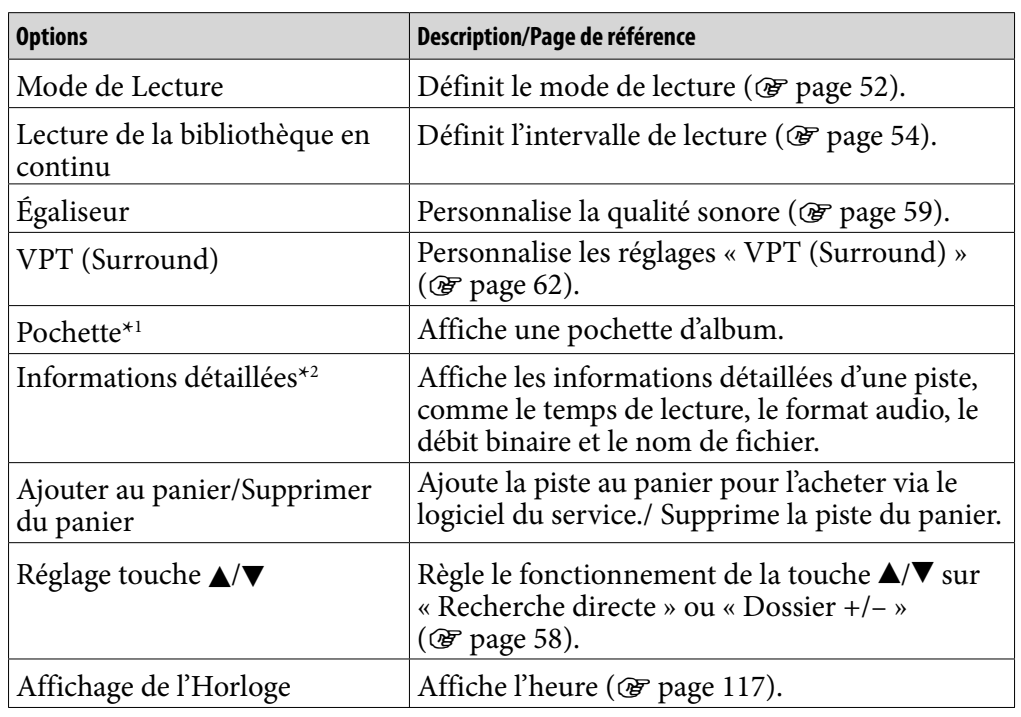

#### <span id="page-49-0"></span>Options de réglage disponibles sur l'écran «Lecture en cours»

#### **\***1 Ecran « Pochette »

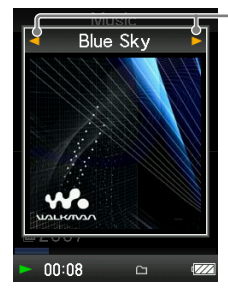

Au cours de l'affichage de l'écran de type Pochette d'album, vous pouvez passer à la piste précédente ou suivante en appuyant sur la touche  $\blacktriangleleft$ / $\blacktriangleright$ .

- Si les pistes ne comportent aucune information de type pochette d'album, l'image par défaut du lecteur s'affiche.
- La pochette s'affiche uniquement si les informations sur celle-ci sont incluses. Vous pouvez configurer la pochette à l'aide du logiciel Windows Media Player 11 fourni ou d'un autre logiciel de transfert permettant la configuration des pochettes. Pour plus d'information, reportez-vous à l'aide du logiciel ou consultez son éditeur. Il se peut que la pochette ne s'affiche pas selon le format de fichier de la pochette.

#### **\***2 Ecran «Informations détaillées»

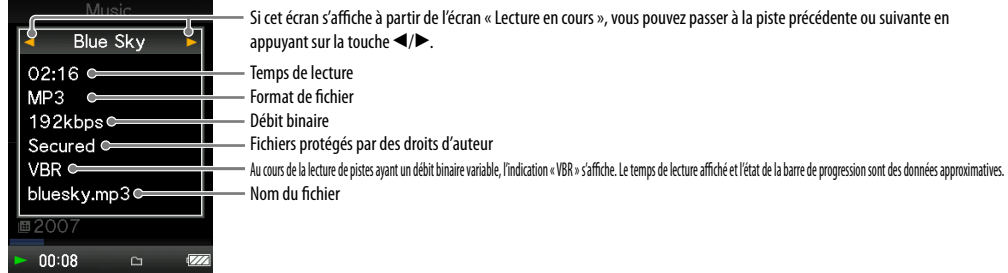

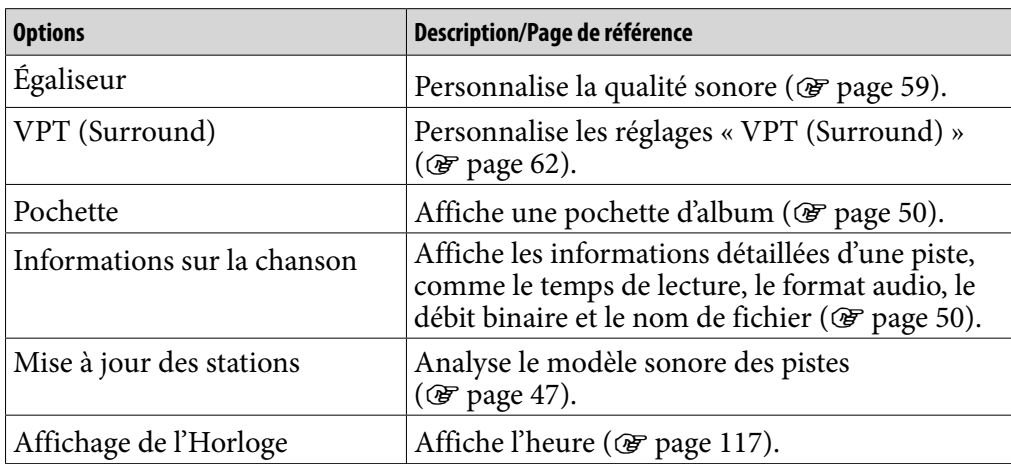

### Options de réglage disponibles sur l'écran « Station SensMe™ »

# <span id="page-51-0"></span>Réglage du mode de lecture (Mode de Lecture)

Le lecteur propose plusieurs modes de lecture, dont la lecture aléatoire et la lecture répétée d'une sélection.

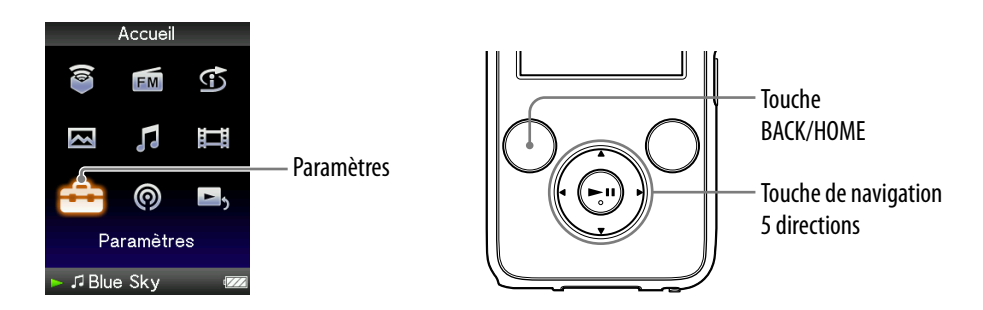

- **Maintenez la touche BACK/HOME enfoncée jusqu'à ce que le menu Accueil apparaisse.**
- **Appuyez sur la touche /// pour sélectionner (Paramètres),**  puis appuyez sur la touche **II** pour valider.
- **Appuyez sur la touche /// pour sélectionner « Réglages Musique** », puis appuyez sur la touche ►II pour valider. La liste des options « Réglages de la Musique » apparaît.
- **Appuyez sur la touche /// pour sélectionner le « Mode de**  Lecture », puis appuyez sur la touche **>II** pour valider.

La liste des modes de lecture apparaît.

 **Appuyez sur la touche /// pour sélectionner un mode de lecture ( [page](#page-52-0) 53), puis appuyez sur la touche pour valider.** La liste des options « Réglages de la Musique » apparaît de nouveau.

## ີ**ີ** Conseil

 Vous pouvez également sélectionner le mode de lecture à partir de l'écran « Lecture en cours ». Appuyez sur la touche OPTION/PWR OFF, puis sélectionnez « Mode de Lecture » dans le menu d'options.

**Suite** 

#### <span id="page-52-0"></span>Liste des modes de lecture

Le contenu de la lecture peut différer selon le réglage de l'intervalle de lecture ( $\circledast$  [page](#page-53-0) 54).

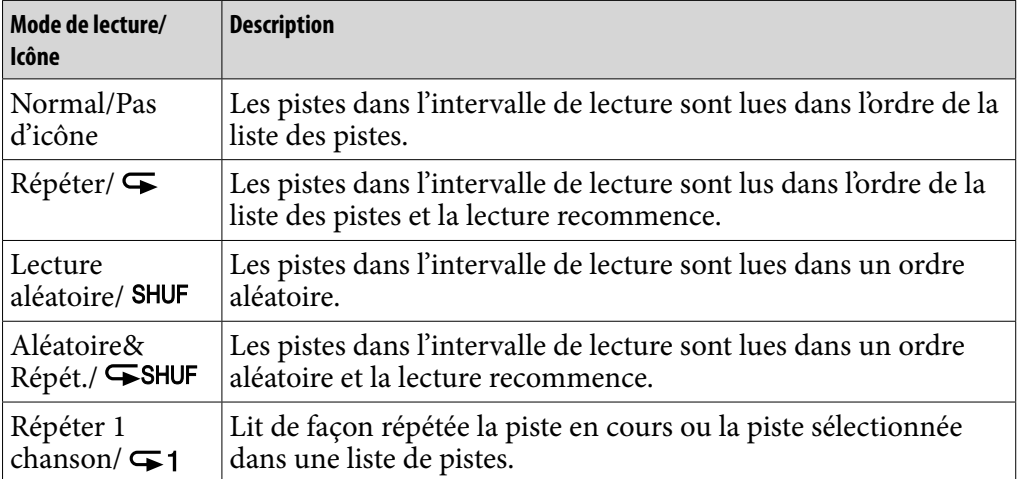

#### **Remarque**

 Lorsque vous démarrez la « Lect. aléatoire Intel. », le mode de lecture passe en « Lecture aléatoire » ou « Aléatoire&Répét. ».

# <span id="page-53-0"></span>Réglage de l'intervalle de lecture

Vous pouvez choisir de lire la bibliothèque en continu ou non.

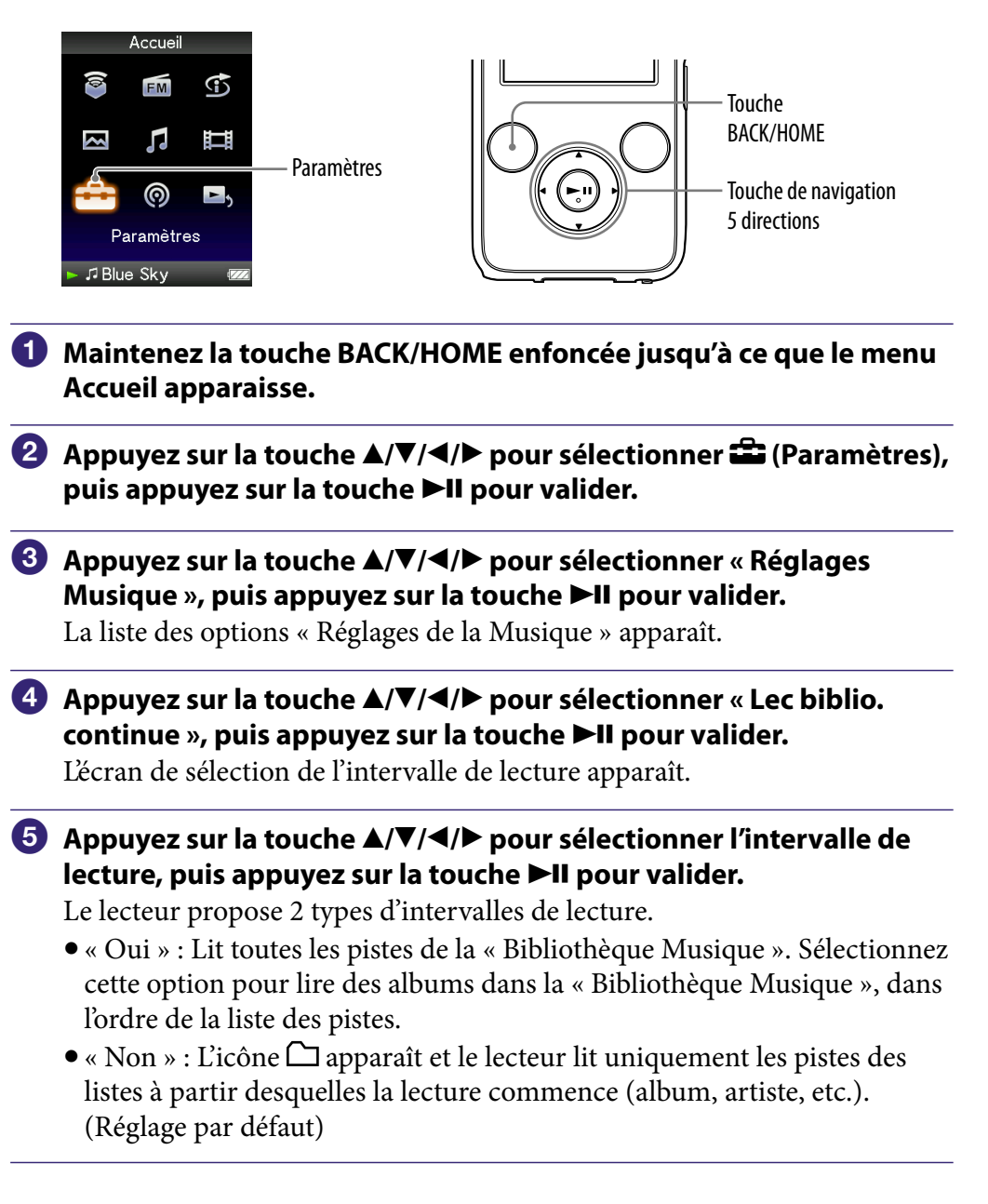

### ିଫି Conseil

 Vous pouvez sélectionner l'intervalle de lecture des pistes à partir de l'écran « Lecture en cours ». Appuyez sur la touche OPTION/PWR OFF, puis sélectionnez « Lecture de la bibliothèque en continu » à partir du menu d'options.

#### **Remarque**

 Lorsque la « Lecture Année aléatoire » démarre, l'intervalle de lecture est automatiquement réglé sur « Non ».

# Affichage de l'écran Lecture en cours à chaque changement de piste (Écran Nouvelle Chanson)

Si vous réglez l'économiseur d'écran sur « Horloge » ou « Vierge » ( $\circled{F}$  [page](#page-110-0) 111) et qu'aucune action n'est exécutée pendant un certain temps, l'écran passe en mode d'affichage de l'horloge ou en mode écran vierge. Toutefois, vous pouvez régler « Écran Nouvelle Chanson » sur « Activé » pour qu'il s'allume automatiquement à chaque changement de piste.

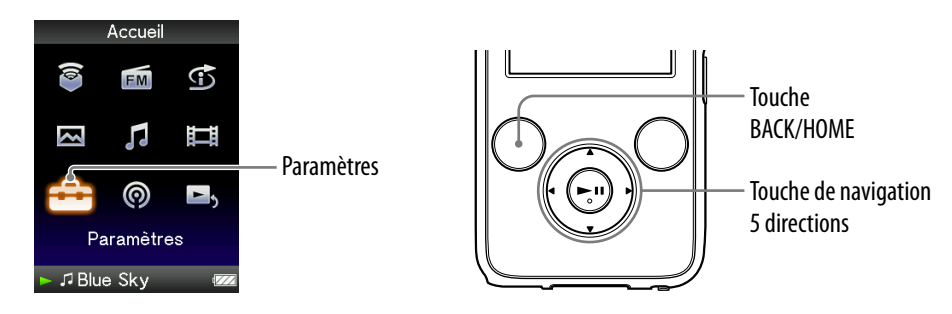

- **Maintenez la touche BACK/HOME enfoncée jusqu'à ce que le menu Accueil apparaisse.**
- **Appuyez sur la touche /// pour sélectionner (Paramètres),**  puis appuyez sur la touche **>II** pour valider.
- **Appuyez sur la touche /// pour sélectionner « Réglages Musique », puis appuyez sur la touche pour valider.** La liste des options « Réglages de la Musique » apparaît.
- **Appuyez sur la touche /// pour sélectionner « Écran Nouv.**  Chanson », puis appuyez sur la touche ▶II pour valider.
- **Appuyez sur la touche /// pour sélectionner « Activé », puis appuyez sur la touche pour valider.**

L'écran « Lecture en cours » apparaît chaque fois qu'une nouvelle piste commence.

### Si vous ne souhaitez pas afficher l'écran «Lecture en cours»

Sélectionnez « Désactivé » à l'étape **5**. Maintenant, l'écran « Lecture en cours » n'apparaît plus lorsqu'une nouvelle piste commence.

### **Remarque**

 Cette fonction est désactivée lorsque vous affichez des photos en cours de lecture d'une piste.

# <span id="page-55-0"></span>Réglage du format d'affichage de l'album

Le lecteur propose 3 formats d'affichage de la liste des albums : « Titre seulement », « Titre & Pochette » « Pochette Seulement ».

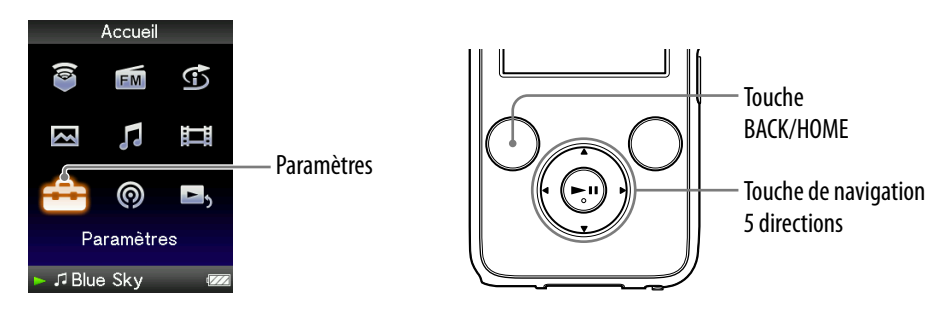

#### **Remarques**

- La pochette s'affiche uniquement si les informations sur celle-ci sont incluses. Vous pouvez configurer la pochette à l'aide du logiciel Windows Media Player 11 fourni ou d'un autre logiciel de transfert permettant la configuration des pochettes. Pour plus de détails, reportez-vous à l'aide du logiciel ou consultez son éditeur.
- Certaines pochettes ne s'affichent pas selon le format du fichier.
- **Maintenez la touche BACK/HOME enfoncée jusqu'à ce que le menu Accueil apparaisse.**
- **2** Appuyez sur la touche ▲/▼/◀/▶ pour sélectionner **(2** (Paramètres), puis appuyez sur la touche **>II** pour valider.
- **Appuyez sur la touche /// pour sélectionner « Réglages Musique », puis appuyez sur la touche pour valider.** La liste des options « Réglages de la Musique » apparaît.
- **Appuyez sur la touche /// pour sélectionner « Format affich.**  Album », puis appuyez sur la touche **II** pour valider. La liste des formats d'affichage des albums apparaît.
- **Appuyez sur la touche /// pour sélectionner le format d'affichage, puis appuyez sur la touche pour valider.**

Le lecteur comporte 3 formats d'affichage.

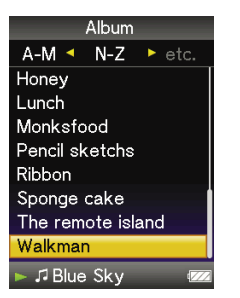

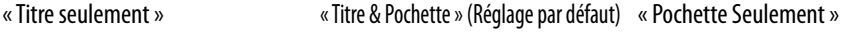

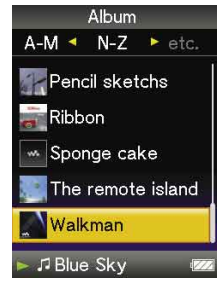

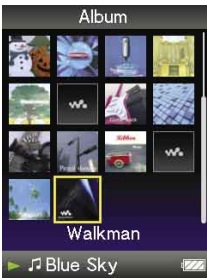

# ์ប្ត<del>ី</del> Conseil

 Vous pouvez également sélectionner le format d'affichage des albums à partir de l'écran de liste des albums. Appuyez sur la touche OPTION/PWR OFF sur l'écran de liste des albums, puis sélectionnez « Format d'affichage de l'album » dans le menu d'options.

# <span id="page-57-0"></span>Réglage de la recherche par dossier (Réglage touche  $\triangle$ / $\nabla$ )

Lors de la lecture de musique ou en mode pause, vous pouvez rechercher des pistes en passant des dossiers. Vous pouvez régler la touche  $\triangle / \triangledown$  pour passer des dossiers ou pour rechercher des pistes à partir des informations concernant la piste qui est lue.

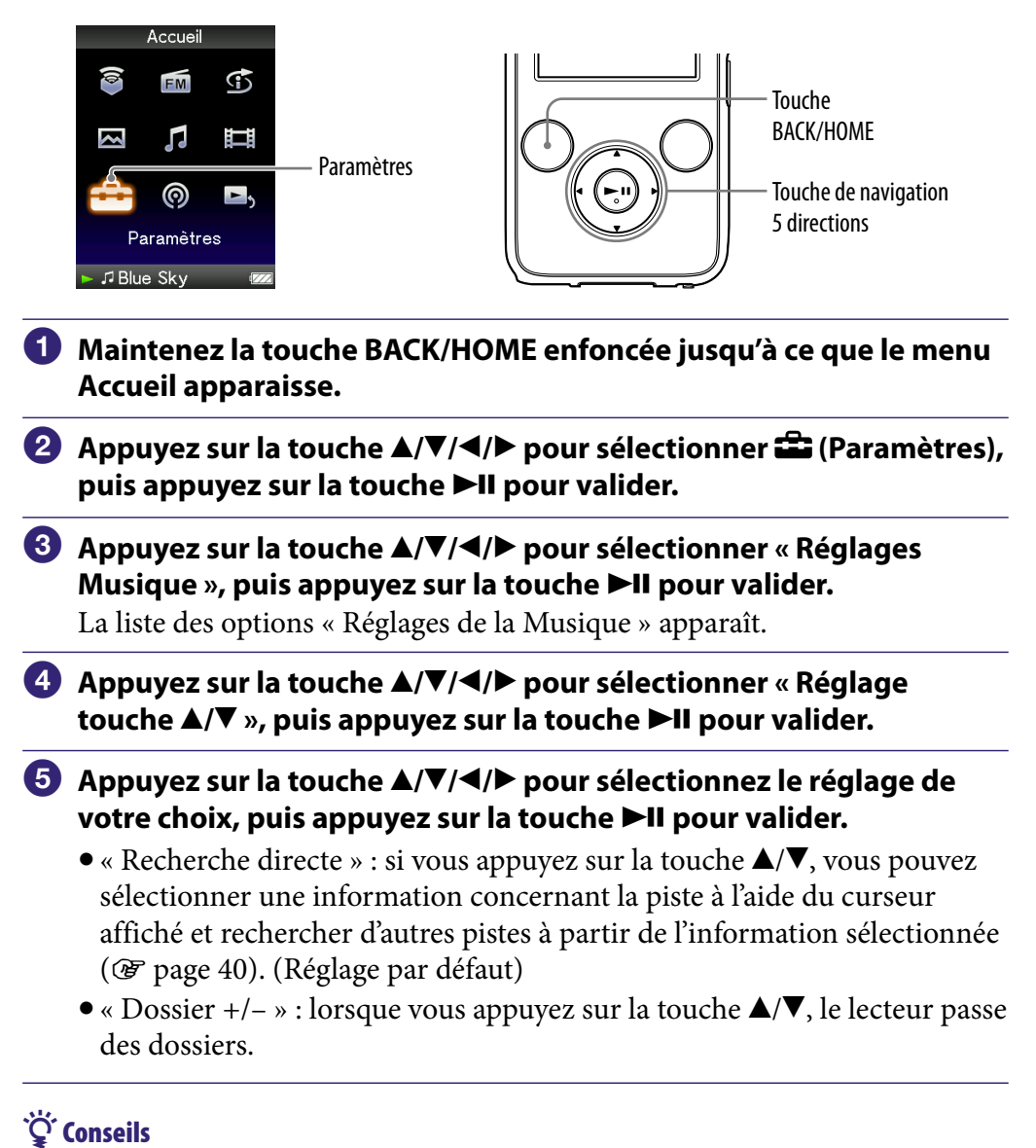

#### Si le lecteur passe des dossiers en mode « Dossier +/– », les unités du dossier varient selon la liste située avant la liste des pistes. Ainsi, si vous sélectionnez une piste dans l'ordre suivant : « Artiste » - liste d'album – liste de pistes, les unités du dossier sont basées sur l'album et vous pouvez alors rechercher des pistes en passant les albums.

 $\bullet$  Vous pouvez également modifier le réglage de la touche  $\blacktriangle/\blacktriangledown$  à partir du menu d'options ( $\circled{r}$  [page](#page-49-0) 50).

# <span id="page-58-0"></span>Réglage de la qualité sonore (Égaliseur)

Vous pouvez définir la qualité sonore en fonction du genre de musique, etc.

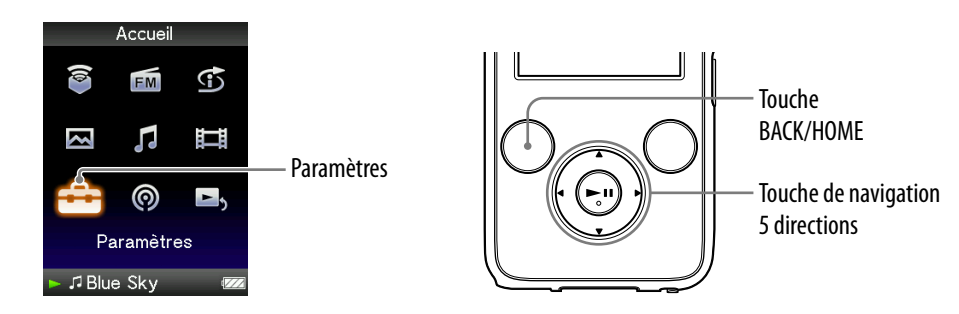

### Modification de la qualité sonore

Vous pouvez personnaliser la qualité sonore du lecteur.

- **Maintenez la touche BACK/HOME enfoncée jusqu'à ce que le menu Accueil apparaisse.**
- **Appuyez sur la touche /// pour sélectionner (Paramètres),**  puis appuyez sur la touche **II** pour valider.
- **Appuyez sur la touche /// pour sélectionner « Réglages Musique** », puis appuyez sur la touche ▶II pour valider.

La liste des options « Réglages de la Musique » apparaît.

- **Appuyez sur la touche /// pour sélectionner « Égaliseur »,**  puis appuyez sur la touche **II** pour valider. La liste des réglages de l'égaliseur apparaît.
- **Appuyez sur la touche /// pour sélectionner le réglage**  souhaité, puis appuyez sur la touche **>II** pour valider.

Le réglage sonore sélectionné est appliqué et la liste des options de « Réglages de la Musique » apparaît de nouveau.

Pour plus d'informations sur chaque option de l'égaliseur, voir  $\mathcal F$  [page](#page-59-0) 60.

#### <span id="page-59-0"></span>Pour revenir à la qualité sonore normale

Sélectionnez « Aucun » à l'étape  $\bullet$ , puis appuyez sur la touche  $\blacktriangleright$ II pour valider.

### **C** Conseil

 Vous pouvez également régler la qualité sonore à partir de l'écran « Lecture en cours ». Appuyez sur la touche OPTION/PWR OFF, puis sélectionnez « Égaliseur » dans le menu d'options.

#### **Remarques**

- Si vos réglages personnalisés, « Personnalisé 1 » et « Personnalisé 2 », génèrent un niveau de volume différent de celui des autres réglages, corrigez le volume manuellement.
- Le réglage « Égaliseur » ne s'applique pas lors de la lecture d'une vidéo ou lors de l'écoute de la radio FM.

#### Liste des réglages de l'égaliseur

Les réglages sonores apparaissent à l'écran sous forme de lettres entre parenthèses.

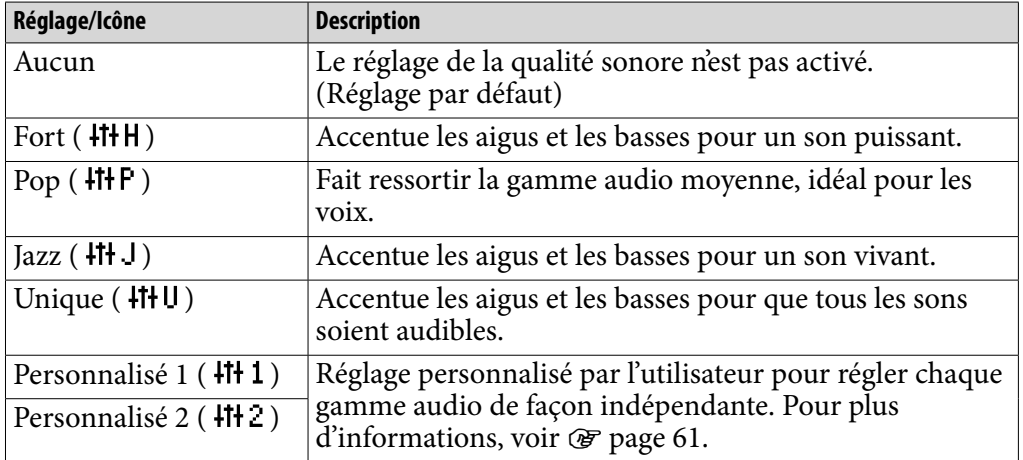

**Suite** 

### <span id="page-60-0"></span>Personnalisation de la qualité sonore

Vous pouvez prérégler la valeur d'accentuation des graves (basses) et de l'égaliseur 5 bandes sous les réglages « Personnalisé 1 » ou « Personnalisé 2 ».

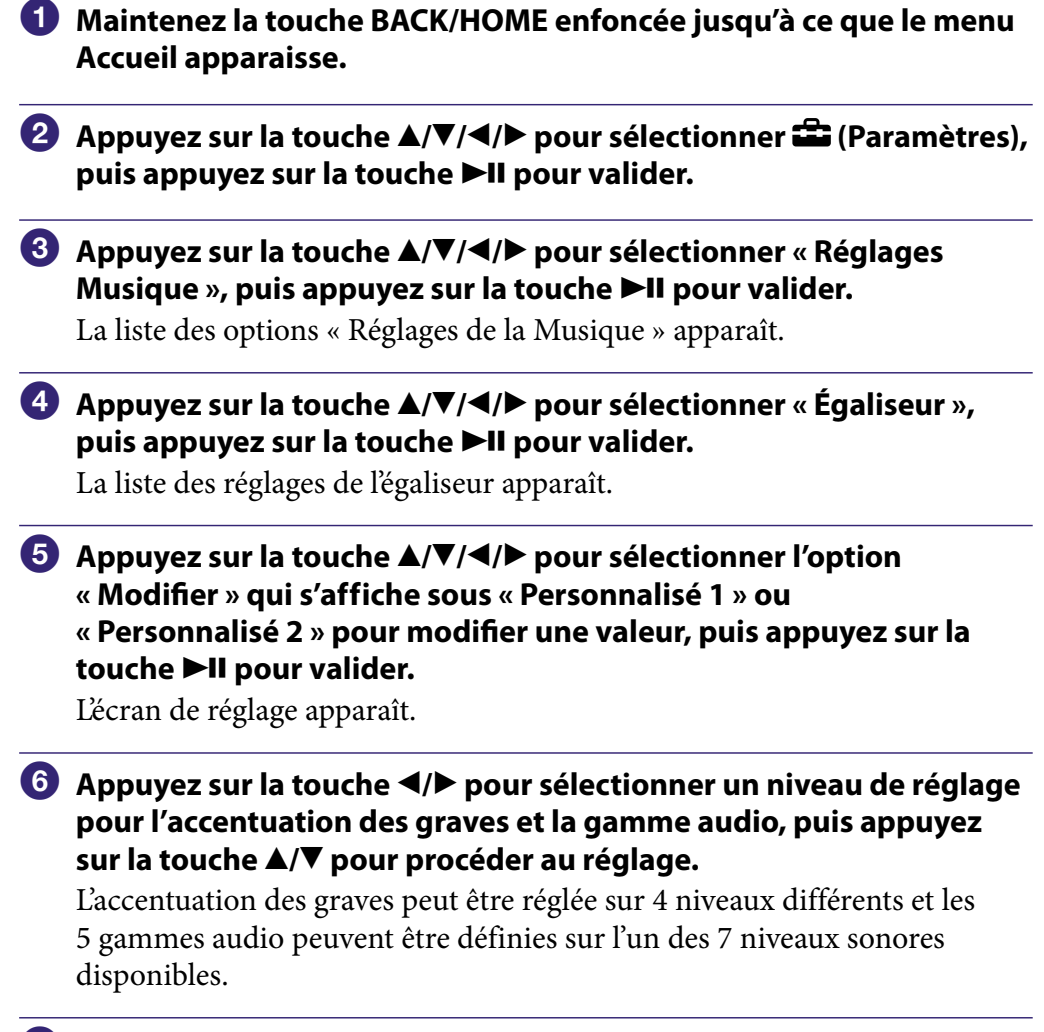

### **Appuyez sur la touche II pour valider.**

La liste des réglages de l'égaliseur réapparaît. Une fois le niveau de réglage déterminé, veillez à bien appuyer sur la touche ►II pour valider. Si vous appuyez sur la touche BACK/HOME avant de valider, le réglage est annulé.

#### **Remarque**

 Les réglages « Personnalisé 1 » et « Personnalisé 2 » ne s'appliquent pas lors de la lecture d'une vidéo.

# <span id="page-61-0"></span>Son plus vivant (VPT (Surround))

Pour rendre le son plus vivant, vous pouvez choisir entre les options « Studio », « Live », « Discothèque », « Arène », « Matrice » ou « Karaoké » selon la piste lue à l'aide de la fonction « VPT\*1 (Surround) ». Un réglage sur « Studio », « Live », « Discothèque » ou « Arène » simule ces champs sonores dans les écouteurs.

En outre, « Matrice » reproduit un champ sonore acoustique intense et « Karaoké » supprime les voix.

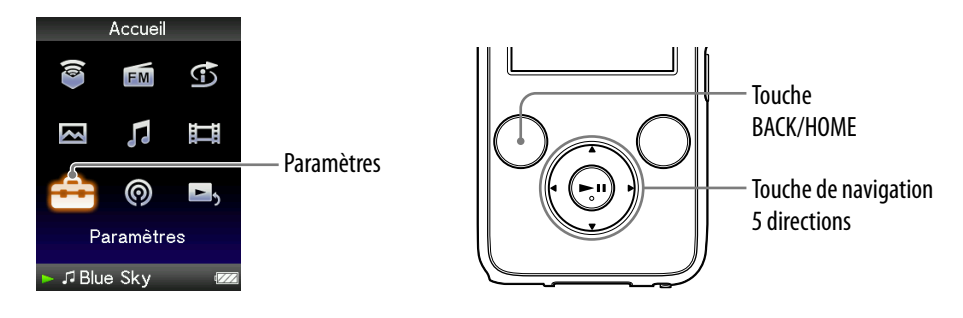

- **Maintenez la touche BACK/HOME enfoncée jusqu'à ce que le menu Accueil apparaisse.**
- **Appuyez sur la touche /// pour sélectionner (Paramètres),**  puis appuyez sur la touche **>II** pour valider.
- **Appuyez sur la touche /// pour sélectionner « Réglages**  Musique », puis appuyez sur la touche ▶II pour valider.

La liste des options « Réglages de la Musique » apparaît.

 **Appuyez sur la touche /// pour sélectionner « VPT (Surround) », puis appuyez sur la touche pour valider.**

La liste des réglages « VPT (Surround) » apparaît.

 **Appuyez sur la touche /// pour sélectionner le réglage « VPT (Surround) » de votre choix ( [page](#page-62-0) 63), puis appuyez sur la**  touche **II** pour valider.

\*1VPT qui est l'acronyme de Virtual Phone Technology, est une technologie de traitement du son propriétaire développée par Sony.

### Pour revenir à la qualité sonore normale

Sélectionnez « Aucun » à l'étape  $\overline{\bullet}$ , puis appuyez sur la touche  $\blacktriangleright$ II pour valider.

### <span id="page-62-0"></span>**Conseil**

 Vous pouvez également régler le son « VPT (Surround) » à partir de l'écran « Lecture en cours ». Appuyez sur la touche OPTION/PWR OFF, puis sélectionnez « VPT (Surround) » dans le menu d'options.

#### **Remarque**

 Le réglage « VPT (Surround) » ne s'applique pas lors de la lecture d'une vidéo ou lors de l'écoute de la radio FM.

#### Liste des réglages « VPT (Surround)»

Les réglages sonores apparaissent à l'écran sous forme de lettres entre parenthèses.

L'effet vibrant est progressif lorsque vous passez des sons « Studio », « Live », « Discothèque » à « Arène ».

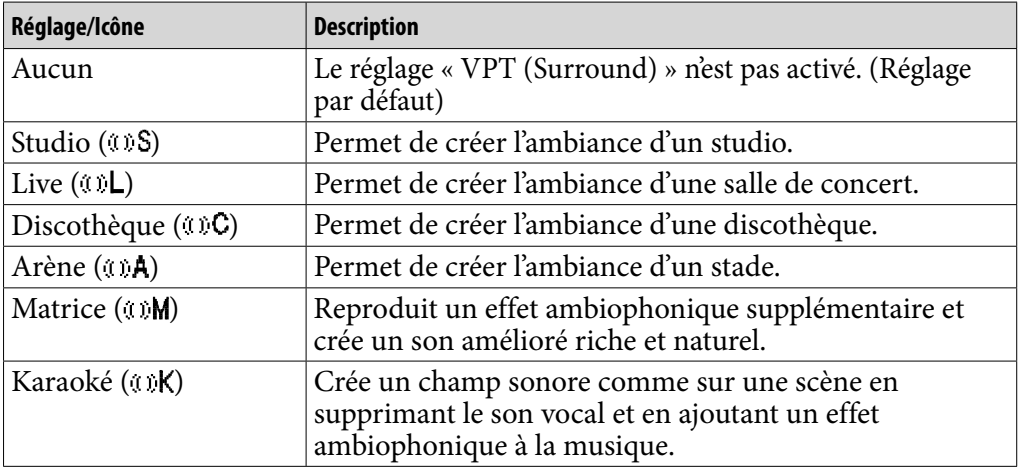

*matières Table des* 

# Ecoute avec un son en stéréo claire (Stéréo claire)

La fonction « Stéréo claire » permet de traiter numériquement le son de façon indépendante sur les canaux gauche et droit.

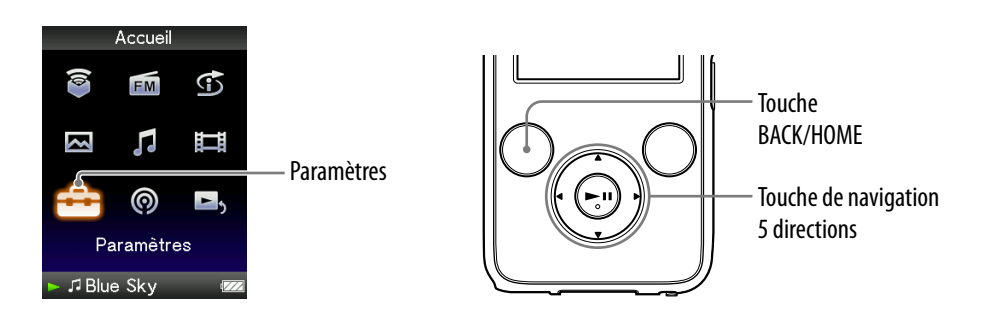

- **Maintenez la touche BACK/HOME enfoncée jusqu'à ce que le menu Accueil apparaisse.**
- **Appuyez sur la touche /// pour sélectionner (Paramètres),**  puis appuyez sur la touche **II** pour valider.
- **Appuyez sur la touche /// pour sélectionner « Réglages Musique** », puis appuyez sur la touche ▶II pour valider.

La liste des options « Réglages de la Musique » apparaît.

- **Appuyez sur la touche /// pour sélectionner « Stéréo claire »,**  puis appuyez sur la touche **II** pour valider.
- **Appuyez sur la touche /// pour sélectionner le réglage de**  votre choix, puis appuyez sur la touche **II** pour valider.
	- « Activé » : active la fonction « Stéréo claire » même lorsque vous utilisez les écouteurs fournis.
	- « Désactivé » : désactive la fonction « Stéréo claire » et rétablit le son normal. (Réglage par défaut)

#### **Remarques**

- Le réglage « Stéréo claire » ne s'applique pas lors de la lecture d'une vidéo ou lors de l'écoute de la radio FM.
- La fonction « Stéréo claire » a été conçue pour obtenir un effet optimal avec les écouteurs fournis. Il se peut que l'effet « Stéréo claire » ne puisse pas être obtenu avec d'autres écouteurs. Lorsque vous utilisez d'autres écouteurs, réglez « Stéréo claire » sur « Désactivé ».

*matières Table des* 

# Correction du son dans la gamme des aigus (DSEE (Amél. de son))

La fonction « DSEE\*1 (Amél. de son) » permet de restituer un son riche et naturel, d'une qualité comparable au son d'origine.

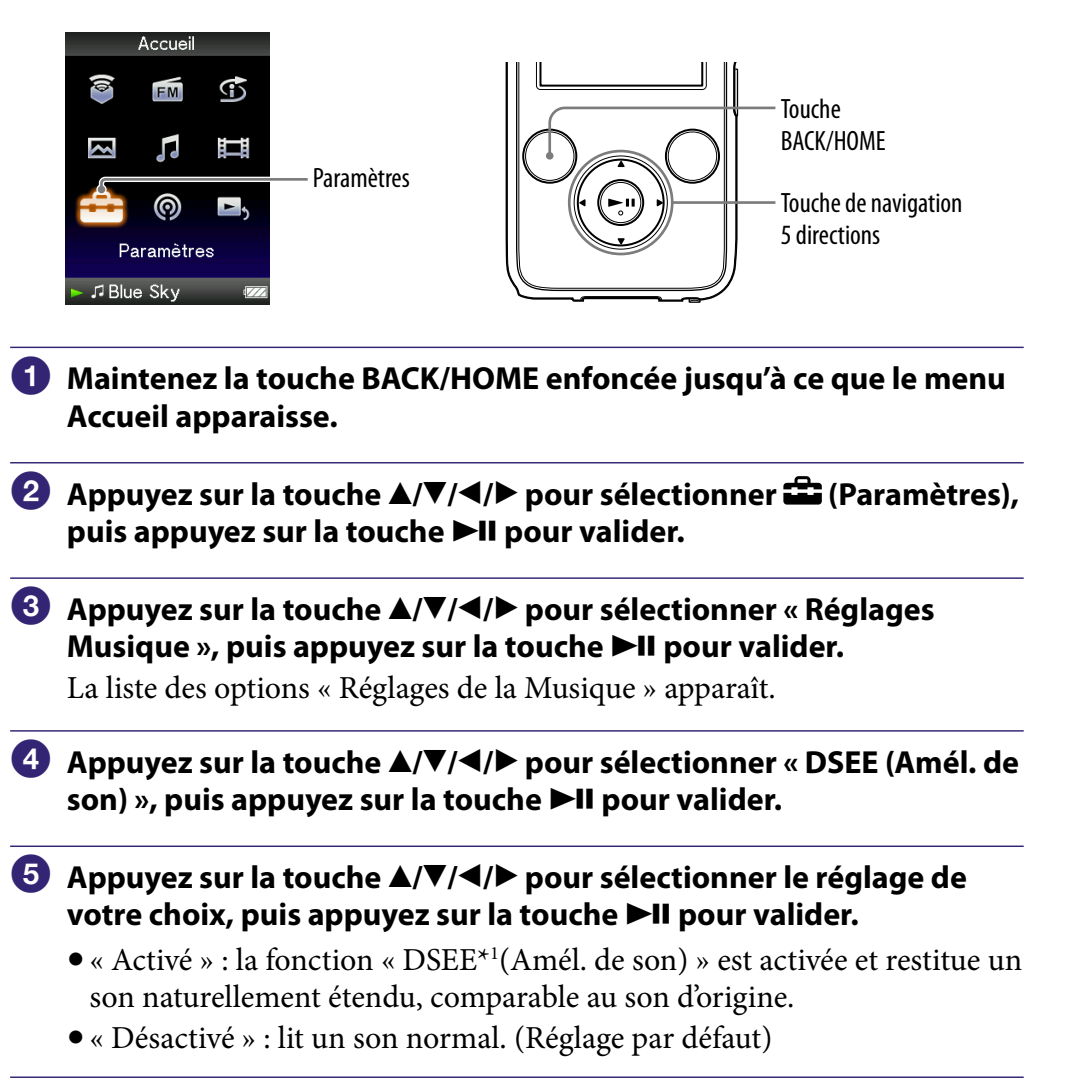

**\*1**La fonction DSEE (Digital Sound Enhancement Engine) est une technologie développée par Sony qui améliore la qualité sonore des fichiers audio compressés, en restaurant les aigus supprimés par la compression.

#### **Remarques**

- Le réglage « DSEE (Amél. de son) » ne s'applique pas lors de la lecture de vidéos ou de l'écoute de programmes de radio FM.
- La fonction « DSEE (Amél. de son) » ne fonctionne pas pour une piste dont le format n'est pas compressé ou pour une piste dont le débit binaire est élevé sans perte des aigus.
- Dans le cas d'une piste dont le débit binaire est très faible, la fonction « DSEE (Amél. de son) » est inopérante.

# Réglage du niveau de volume (Normaliseur dynamique)

Vous pouvez réduire le niveau du volume entre les pistes. Ce réglage permet de modérer le niveau du volume entre les pistes d'un album lues dans un ordre aléatoire, afin de minimiser les écarts d'enregistrement sonore des pistes.

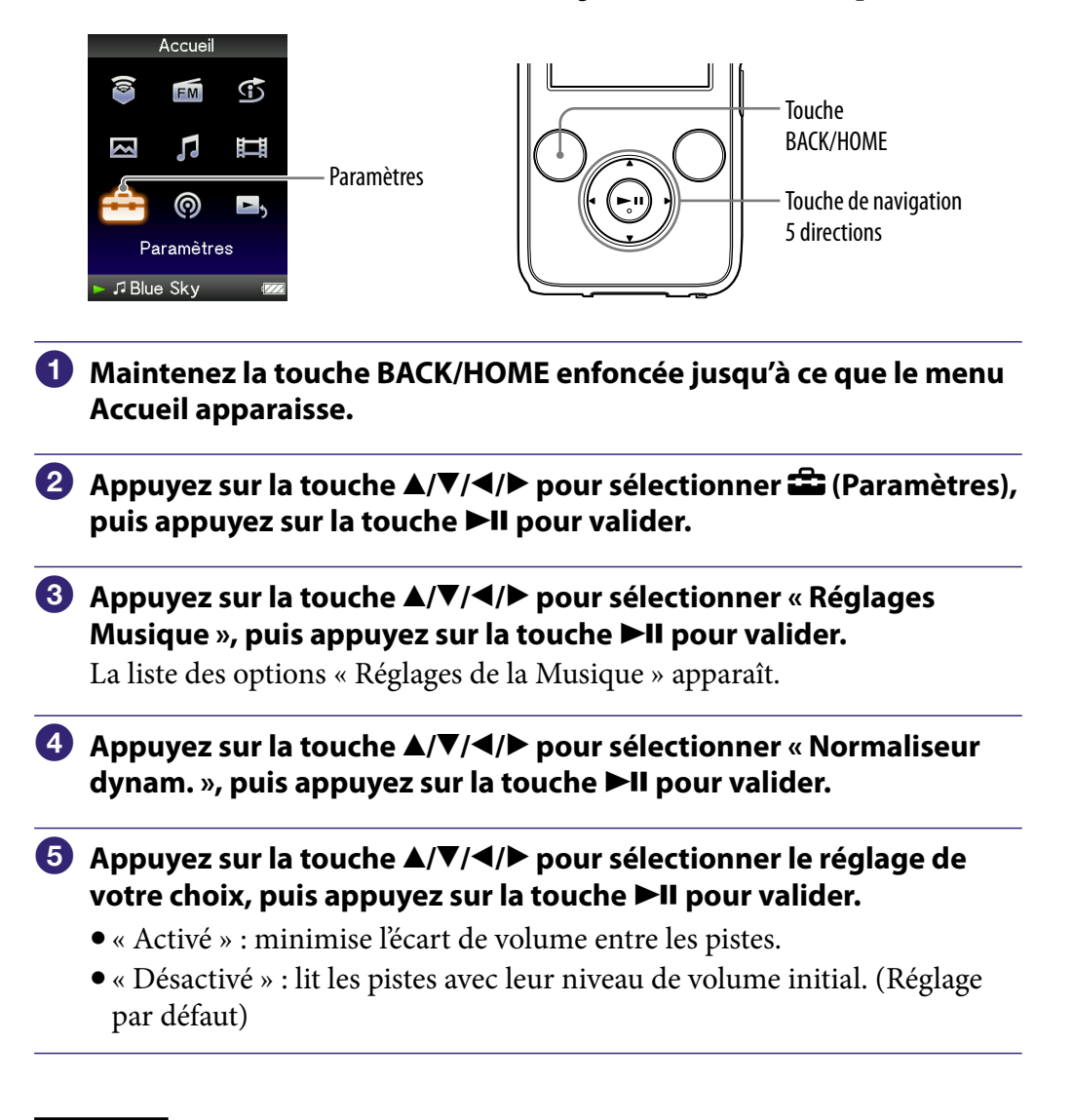

#### **Remarque**

 Le réglage « Normaliseur dynamique » ne s'applique pas lors de la lecture d'une vidéo ou lors de l'écoute de la radio FM.

# Lecture d'une vidéo

Le lecteur propose 2 modes de lecture : la lecture d'un fichier vidéo à la fois (lecture par fichier) et la lecture de tous les fichiers vidéo stockés sur le lecteur en continu (lecture continue).

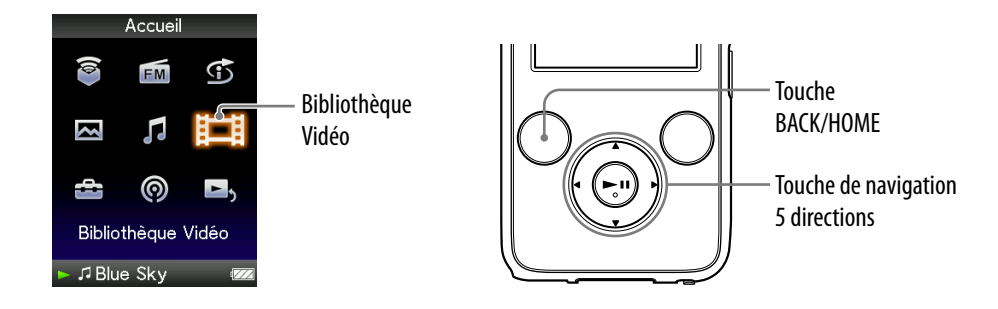

#### **Maintenez la touche BACK/HOME enfoncée jusqu'à ce que le menu Accueil apparaisse.**

#### **<sup>2</sup>** Appuyez sur la touche ▲/▼/◀/▶ pour sélectionner  $\boxplus$  (Bibliothèque Vidéo), puis appuyez la touche **>II** pour valider.

La liste des vidéos apparaît.

#### **Appuyez sur la touche /// pour sélectionner la vidéo à lire,**  puis appuyez sur la touche **II** pour valider.

La lecture commence.

# **Ö** Conseils

- Vous pouvez modifier le format d'affichage de la liste des vidéos à l'étape 2. Pour plus d'informations, reportez-vous à la section « Réglage du format d'affichage de la liste des vidéos » ( $\circledast$  [page](#page-75-0) 76).
- Si la vidéo n'a jamais été lue sur ce lecteur, l'icône **NEW** apparaît dans la liste de vidéos.
- Réglez l'option « Lecture continue » sur « Activé » si vous souhaitez lire tous les fichiers vidéo (<sup>g</sup> [page](#page-74-0) 75).
- Lorsque l'option « Affichage » est réglée sur « Activé » ( $\circledast$  [page](#page-71-0) 72), des informations détaillées relatives à la vidéo, comme son titre, son icône d'état de lecture, le temps de lecture écoulé, etc., s'affichent pendant la lecture. Ces informations disparaissent lorsque cette option est réglée sur « Désactivé ».
- Vous pouvez lire la vidéo qui a été lue le plus récemment. Appuyez sur la touche OPTION/PWR OFF sur l'écran de liste des vidéos, puis sélectionnez « Dernière vidéo lue » dans le menu d'options.
- Vous pouvez régler les vignettes des fichiers vidéo lorsque les fichiers vidéo sont transférés vers le lecteur (@ [page](#page-75-0) 76).

#### **Remarque**

Les listes de vidéos peuvent contenir jusqu'à 1 000 fichiers vidéo.

#### Pour lire des vidéos

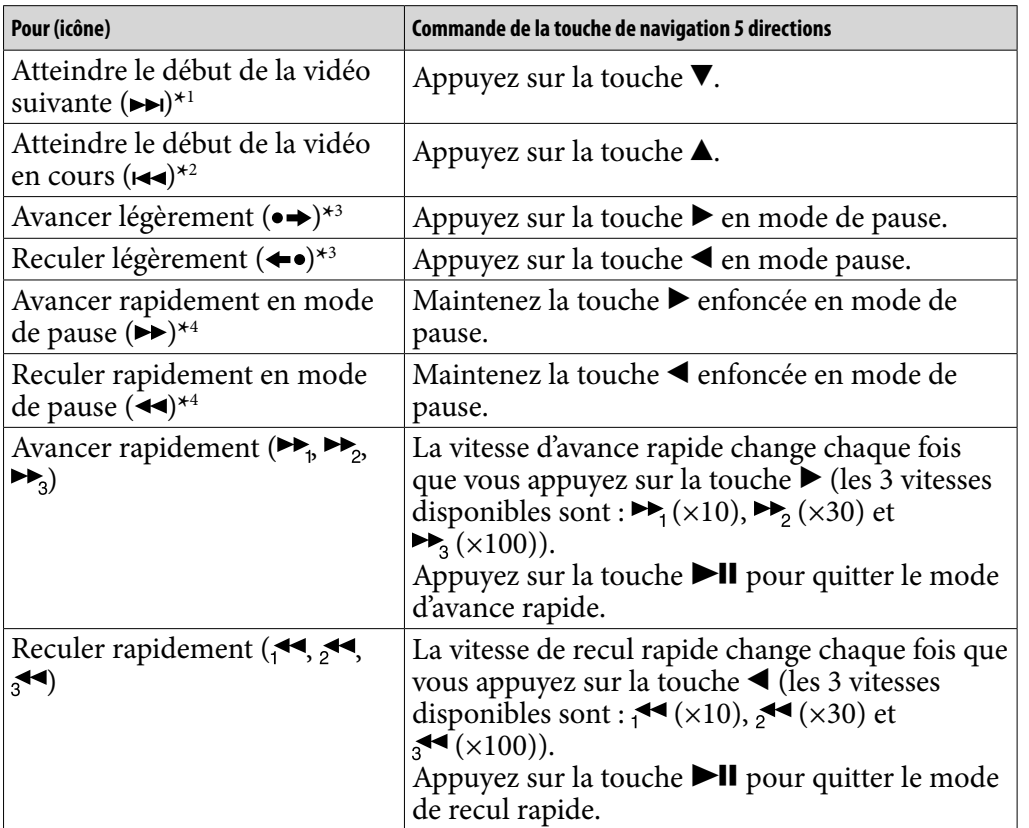

**\*** 1Cette fonction est active lorsque l'option « Lecture continue » est réglée sur « Activé » ( $\circled{r}$  [page](#page-74-0) 75).

**\*** 2Lorsque l'option « Lecture continue » est réglée sur « Activé », vous pouvez atteindre le début de la vidéo précédente en appuyant deux fois sur la touche  $\blacktriangle$ .

**\*** 3L'intervalle appliqué en avance ou retour rapide diffère selon le fichier vidéo lu.

**\*** 4L'avance et/ou le retour rapide varie selon la longueur de la vidéo.

# Réglage de l'orientation d'affichage des vidéos

Vous pouvez régler l'orientation d'affichage des vidéos sur « Vertical », « Horizontal (droitier) » ou « Horizontal (gaucher) ».

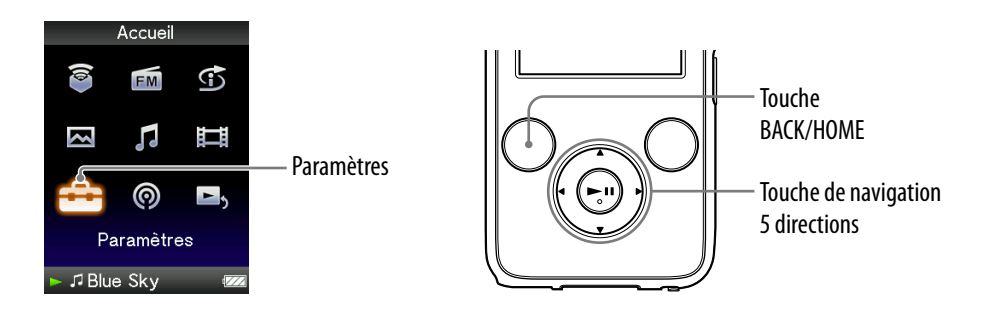

- **Maintenez la touche BACK/HOME enfoncée jusqu'à ce que le menu Accueil apparaisse.**
- **Appuyez sur la touche /// pour sélectionner (Paramètres),**  puis appuyez sur la touche **II** pour valider.
- **Appuyez sur la touche /// pour sélectionner « Réglages Vidéo** », puis appuyez sur la touche ▶II pour valider.

La liste des options « Réglages Vidéo » apparaît.

 **Appuyez sur la touche /// pour sélectionner « Orientation aff.**  vidéo », puis appuyez sur la touche **>II** pour valider.

**Suite** 

### **Appuyez sur la touche /// pour sélectionner le réglage de**  votre choix, puis appuyez sur la touche **>II** pour valider.

- $\bullet$  « Vertical » : affichage sur 240  $\times$  180 pixels. (Réglage par défaut)
- « Horizontal (droitier) » ou « Horizontal (gaucher) » : affichage sur  $320 \times 240$  pixels.

Le sens de la touche de navigation 5 directions est modifié en fonction du réglage de l'option « Orientation aff. vidéo » ( $\mathscr F$  [page](#page-17-0) 18).

« Vertical»

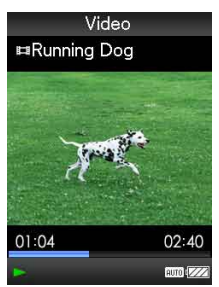

« Horizontal»

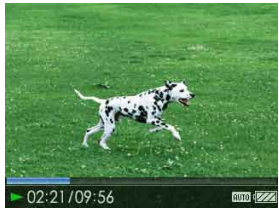

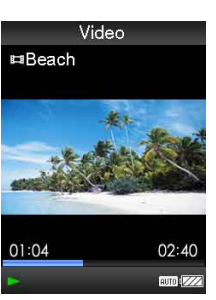

Format 4:3 source **Format 16:9** source

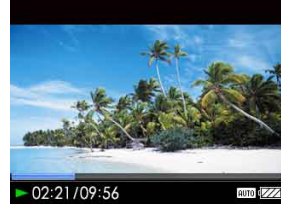

Format 4:3 source **Format 16:9 source** 

# **Conseils**

- L'orientation d'affichage des vidéos peut être réglée à partir de l'écran « Lecture en cours » de la vidéo. Appuyez sur la touche OPTION/PWR OFF, puis sélectionnez « Orientation affichage vidéo » dans le menu d'options.
- Lorsque l'option « Affichage » est réglée sur « Activé » ( $\circledast$  [page](#page-71-0) 72), des informations détaillées relatives à la vidéo, comme son titre, son icône d'état de lecture, le temps de lecture écoulé, etc., s'affichent. Ces informations disparaissent lorsque cette option est réglée sur « Désactivé ».

#### **Remarque**

 Si l'option « Orientation aff. vidéo » est réglée sur « Horizontal (droitier) » ou « Horizontal (gaucher) », le titre de la vidéo ne s'affiche pas.

# <span id="page-71-0"></span>Réglage de l'affichage de l'écran vidéo

Vous pouvez choisir d'afficher ou de masquer les informations relatives à la vidéo, comme son titre, son icône d'état de lecture, le temps de lecture écoulé, etc., lors de la lecture de vidéos.

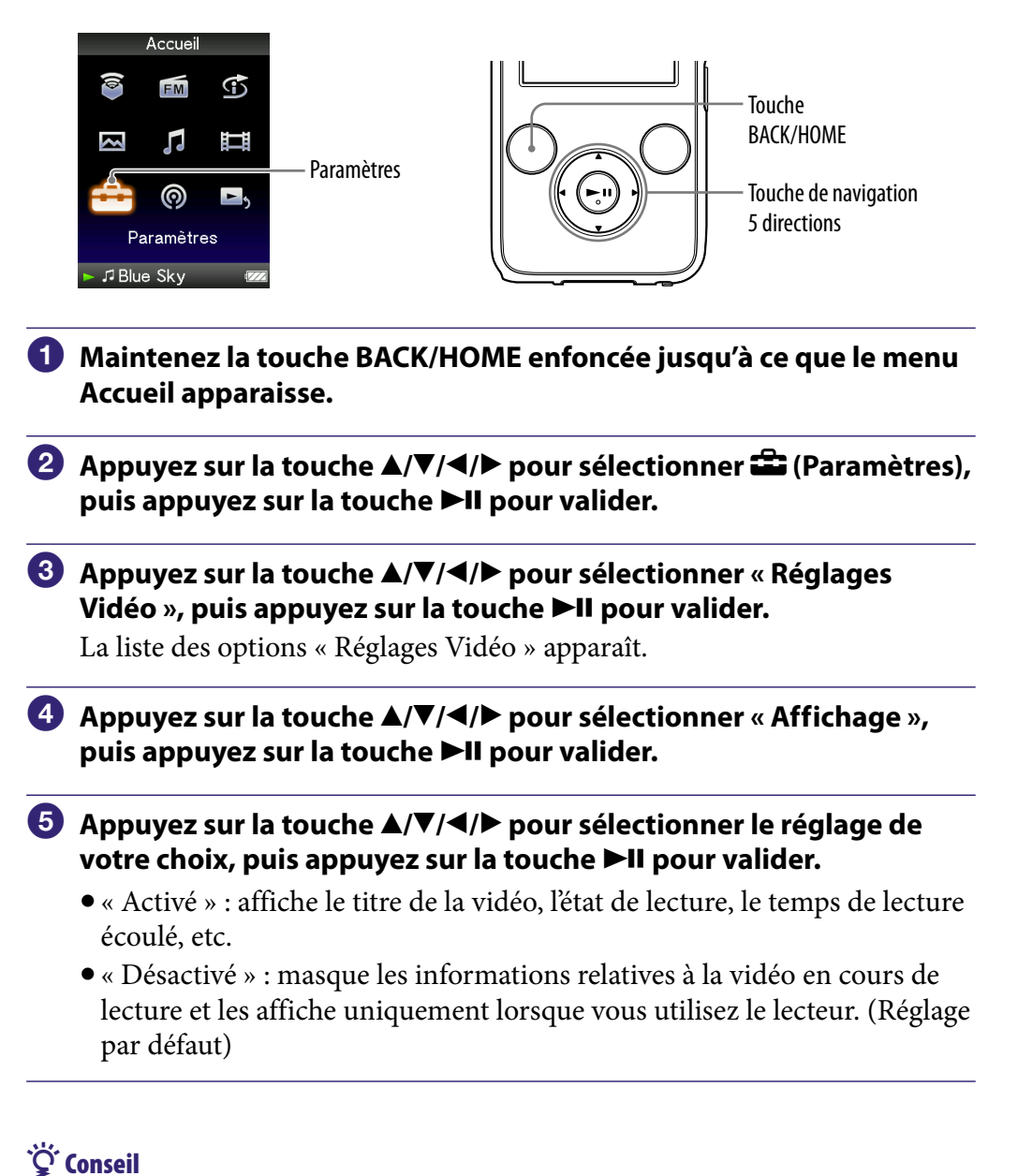

#### L'affichage peut être réglé à partir de l'écran « Lecture en cours » de la vidéo. Appuyez sur la touche OPTION/PWR OFF, puis sélectionnez « Affichage » dans le menu d'options.

#### **Remarque**

 Si l'option « Orientation aff. vidéo » est réglée sur « Horizontal (droitier) » ou « Horizontal (gaucher) », le titre de la vidéo ne s'affiche pas.
# <span id="page-72-0"></span>Réglage de la fonction de zoom

Vous pouvez effectuer un zoom avant sur la vidéo en cours de lecture.

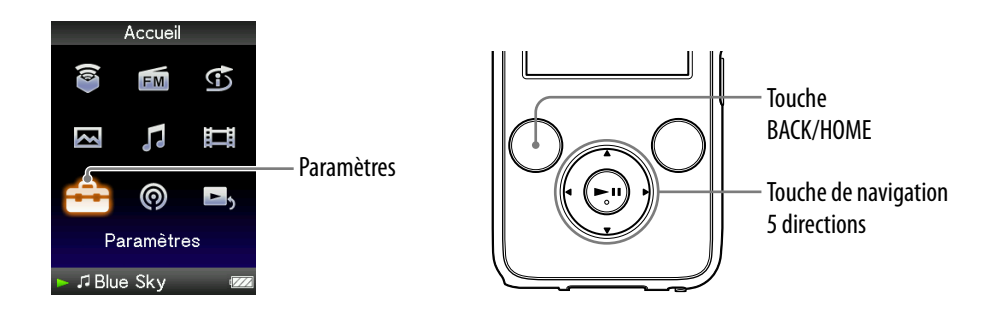

- **Maintenez la touche BACK/HOME enfoncée jusqu'à ce que le menu Accueil apparaisse.**
- **Appuyez sur la touche /// pour sélectionner (Paramètres),**  puis appuyez sur la touche **II** pour valider.
- **Appuyez sur la touche /// pour sélectionner « Réglages Vidéo », puis appuyez sur la touche pour valider.** La liste des options « Réglages Vidéo » apparaît.
- **Appuyez sur la touche /// pour sélectionner « Réglages du zoom », puis appuyez sur la touche pour valider.**

*Index*

### **Appuyez sur la touche /// pour sélectionner le réglage de**  votre choix, puis appuyez sur la touche **>II** pour valider.

- « Auto » : l'image vidéo est agrandie/réduite pour s'adapter à la surface d'affichage disponible, en conservant le format de l'image. Lors de la lecture d'une image vidéo 16:9 (oblongue), celle-ci s'étend sur toute la longueur de l'écran, et des bandes noires apparaissent en haut et en bas de l'écran. (Réglage par défaut)
- « Plein écran » : l'image vidéo est agrandie/réduite pour s'adapter à la surface d'affichage disponible, en conservant le format de l'image. Lors de la lecture d'une image vidéo 16:9 (oblongue), celle-ci s'étend sur toute la largeur de l'écran, avec les bords droit et gauche coupés pour s'adapter à la longueur.
- « Désactivé » : l'image vidéo n'est pas agrandie/réduite et sa résolution est d'origine. Si la résolution vidéo est trop importante, les parties gauche, droite, supérieure et inférieure sont coupées.

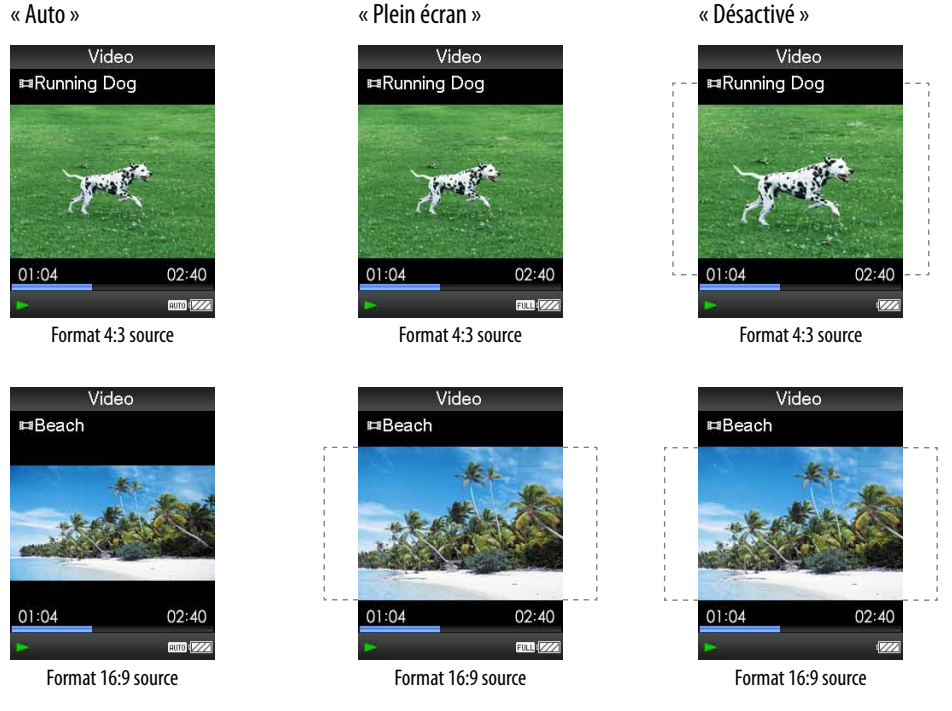

Les pointillés représentent la taille de l'image vidéo d'origine.

# **Q Conseil**

 La fonction de zoom peut être réglée à partir de l'écran « Lecture en cours » de la vidéo. Appuyez sur la touche OPTION/PWR OFF, puis sélectionnez « Réglages du Zoom » dans le menu d'options.

*matières Table des* 

## Lecture de vidéos en continu

Vous pouvez lire tous les fichiers vidéo stockés sur le lecteur en continu.

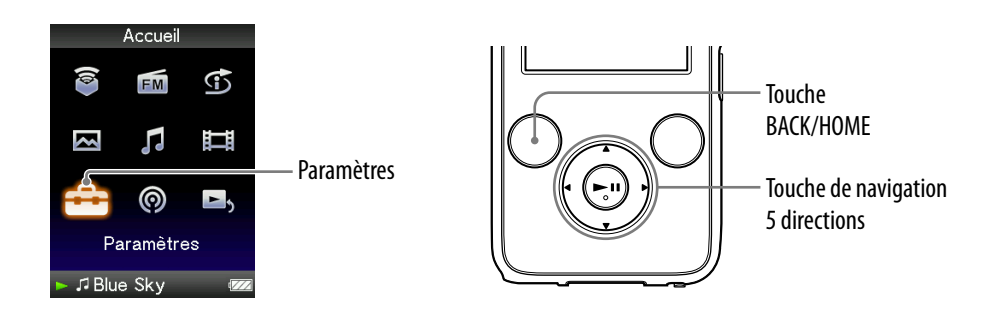

- **Maintenez la touche BACK/HOME enfoncée jusqu'à ce que le menu Accueil apparaisse.**
- **Appuyez sur la touche /// pour sélectionner (Paramètres),**  puis appuyez sur la touche **II** pour valider.
- **Appuyez sur la touche /// pour sélectionner « Réglages Vidéo** », puis appuyez sur la touche ▶II pour valider. La liste des options « Réglages Vidéo » apparaît.
- **Appuyez sur la touche /// pour sélectionner « Lecture continue », puis appuyez sur la touche pour valider.**
- **Appuyez sur la touche /// pour sélectionner le réglage de**  votre choix, puis appuyez sur la touche **II** pour valider.
	- « Activé » : lit tous les fichiers vidéos stockés sur le lecteur.
	- « Désactivé » : lit le fichier vidéo sélectionné. (Réglage par défaut)

### Ö Conseil

 Si vous réglez l'option « Lecture continue » sur « Désactivé », le lecteur conserve en mémoire la position à laquelle chaque vidéo a été arrêtée. Cela vous permet alors de reprendre la lecture à l'endroit où elle a été arrêtée.

#### **Remarque**

 Les épisodes podcast vidéo ne peuvent pas être lus en continu même si l'option « Lecture continue » est réglée sur « Activé ».

*Menu*

# <span id="page-75-0"></span>Réglage du format d'affichage de la liste des vidéos

Le lecteur propose 3 formats d'affichage. Vous pouvez choisir d'afficher la liste des vidéos sous la forme « Titre seulement », « Titre avec vignette**\*1** » ou « Vignette seulement ».

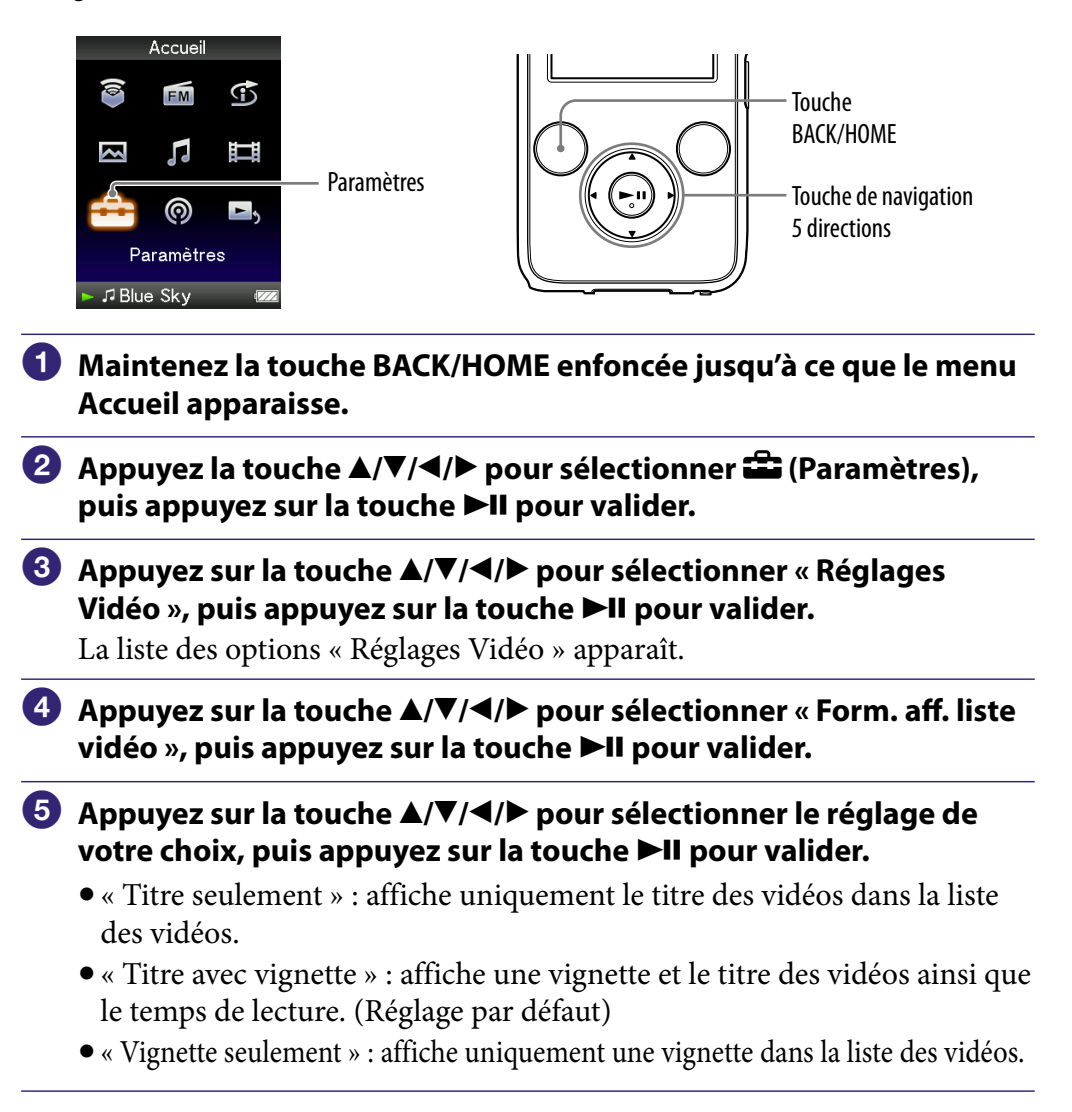

**\*1**Le terme vignette renvoie à une image miniature d'une scène d'une vidéo.

## Q Conseils

- Le format d'affichage de la liste des vidéos peut être réglé à partir de l'écran de liste des vidéos. Appuyez sur la touche OPTION/PWR OFF, puis sélectionnez « Format d'affichage de la liste vidéo » dans le menu d'options.
- Vous pouvez régler les vignettes des fichiers vidéo lorsque les fichiers vidéo sont transférés vers le lecteur ( $\circledast$  [page](#page-28-0) 29).

### **Remarque**

Selon le format du fichier, les vignettes peuvent ne pas s'afficher.

# Lecture des bandes audio des vidéos uniquement

Lorsque le lecteur est verrouillé pour la lecture de vidéos, vous pouvez soit lire une vidéo normalement, soit éteindre l'écran et écouter uniquement le son. Lorsque cette option est réglée sur « Non », la consommation d'énergie est réduite et la durée de vie de la batterie accrue.

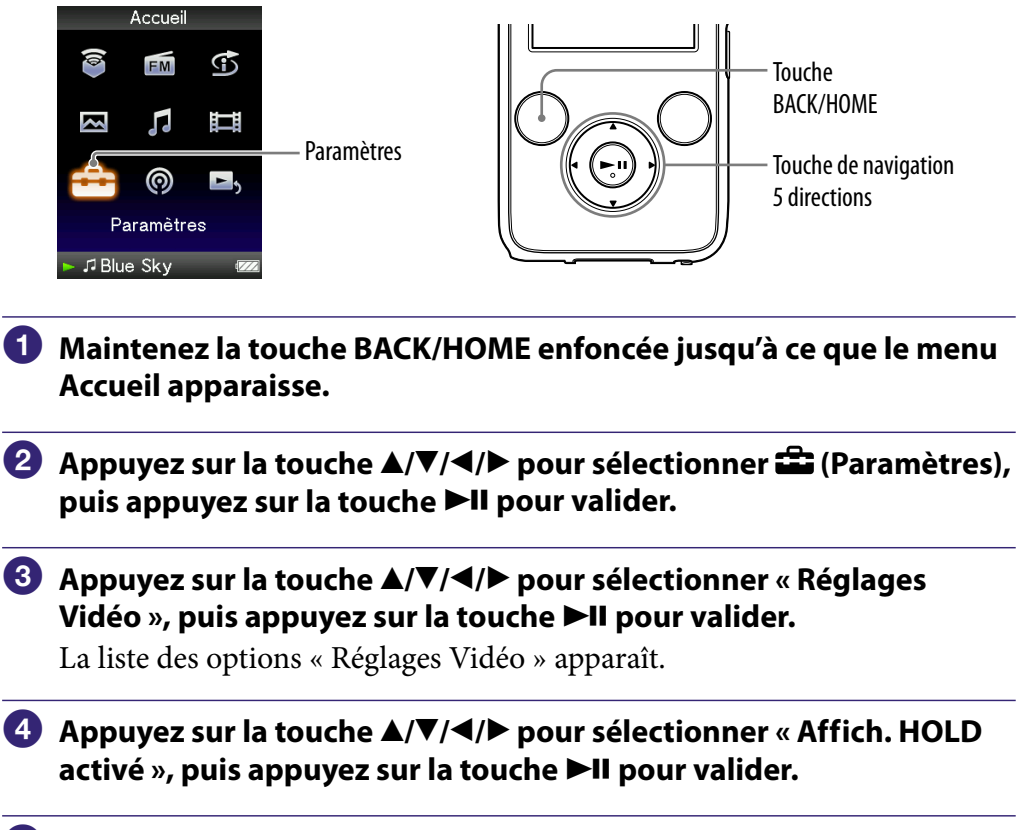

- **Appuyez sur la touche /// pour sélectionner le réglage de**  votre choix, puis appuyez sur la touche **>II** pour valider.
	- « Oui » : lorsque le lecteur est verrouillé, les commandes des touches sont désactivées, mais les vidéos peuvent être lues normalement. (Réglage par défaut)
	- « Non » : lorsque le lecteur est verrouillé, les commandes des touches sont désactivées et l'écran s'éteint, mais le son de la vidéo en cours de lecture peut être écouté normalement.

## <span id="page-77-0"></span>Suppression de vidéos dans la Bibliothèque vidéo

Vous pouvez supprimer des vidéos du lecteur dans la « Bibliothèque Vidéo ».

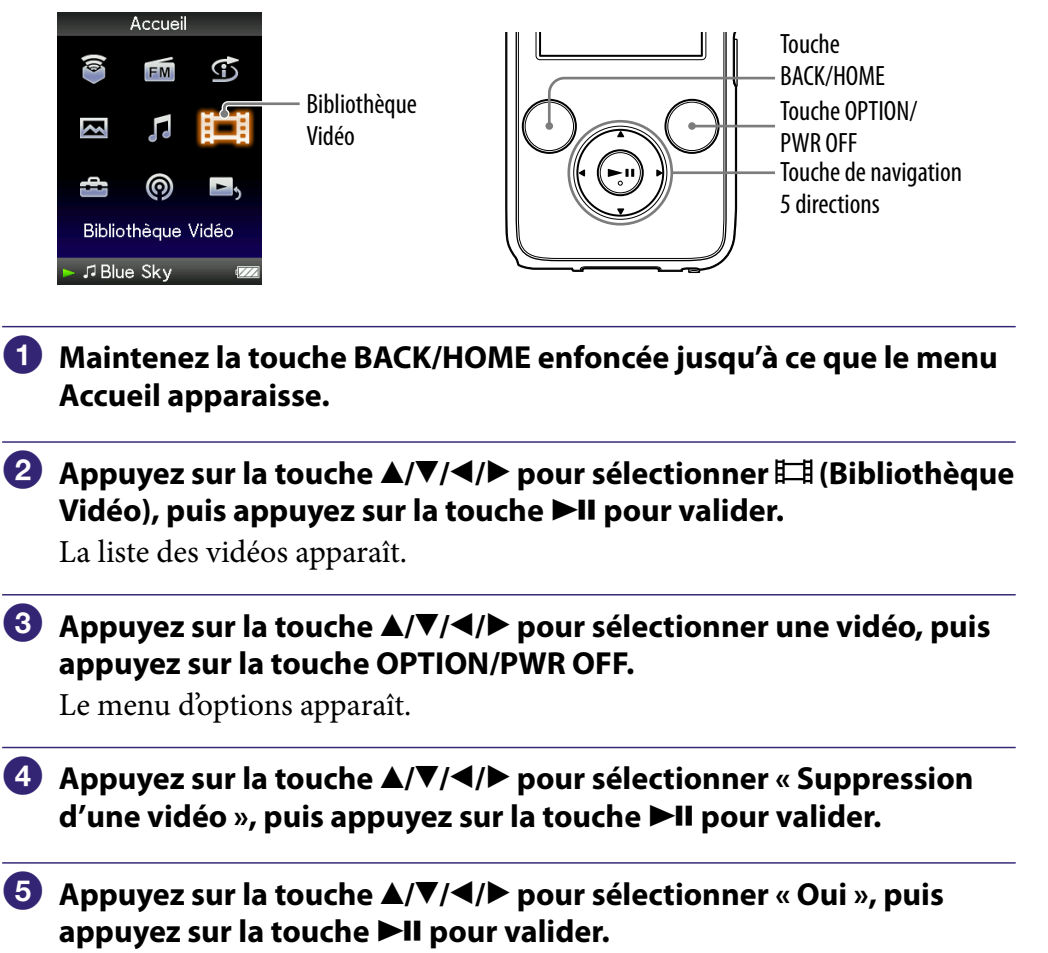

La vidéo sélectionnée est supprimée.

## ີ່ Conseil

 Vous pouvez supprimer des vidéos à partir de l'écran « Lecture en cours ». Appuyez sur la touche OPTION/PWR OFF pour afficher le menu d'options, puis sélectionnez « Suppression d'une vidéo » dans la liste.

# Affichage du menu d'options vidéo

Vous pouvez afficher le menu d'options vidéo en appuyant sur la touche OPTION/PWR OFF à partir d'un écran de liste (y compris l'écran vignette), comme une liste de vidéos, ou à partir de l'écran vidéo « Lecture en cours ». Le menu d'options vidéo propose différents réglages vidéo.

Les éléments du menu d'options varient selon l'écran à partir duquel vous l'affichez.

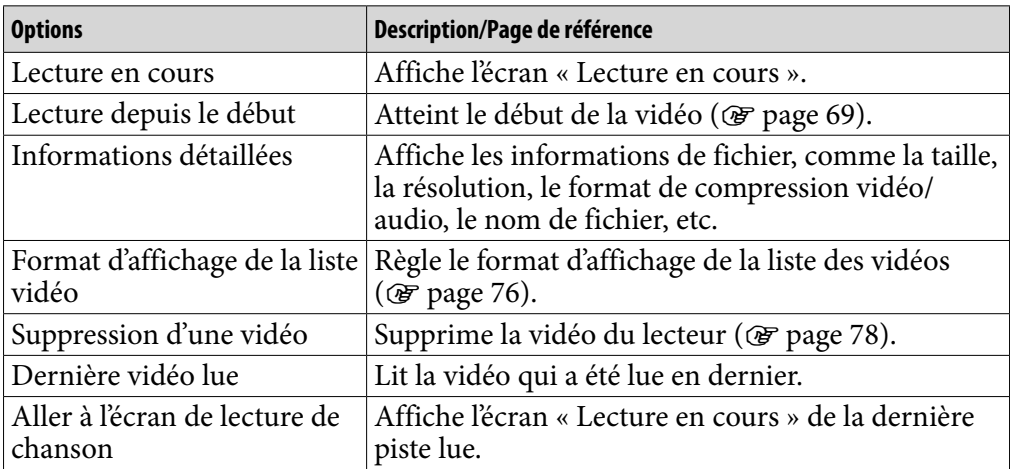

#### Options de réglage disponibles sur l'écran de liste

#### Options de réglage disponibles sur l'écran «Lecture en cours»

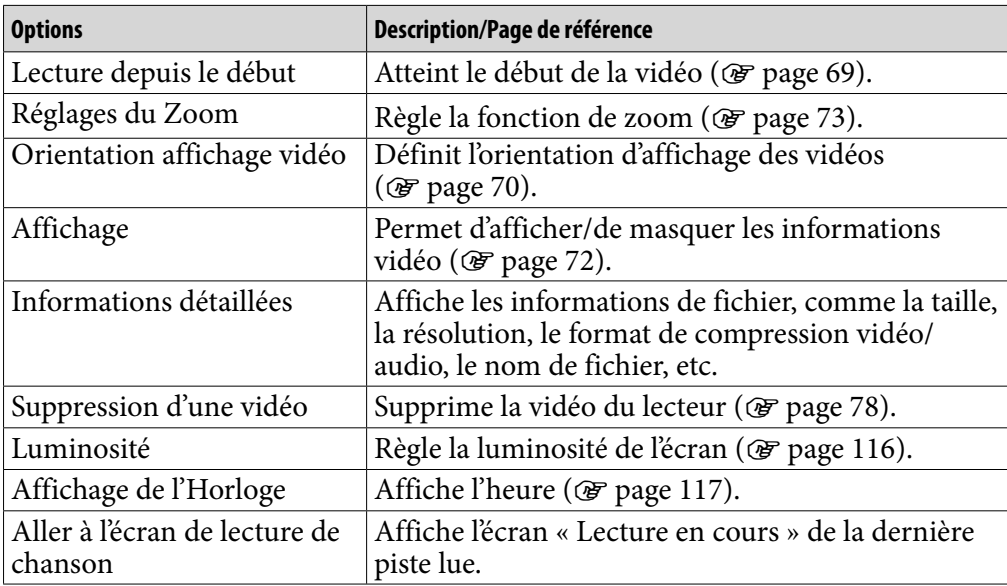

*matières Table des* 

# Lecture d'épisodes podcast

Vous pouvez lire des épisodes podcast en les transférant vers le lecteur à l'aide de Content Transfer, Media Manager for WALKMAN ou de l'Explorateur Windows.

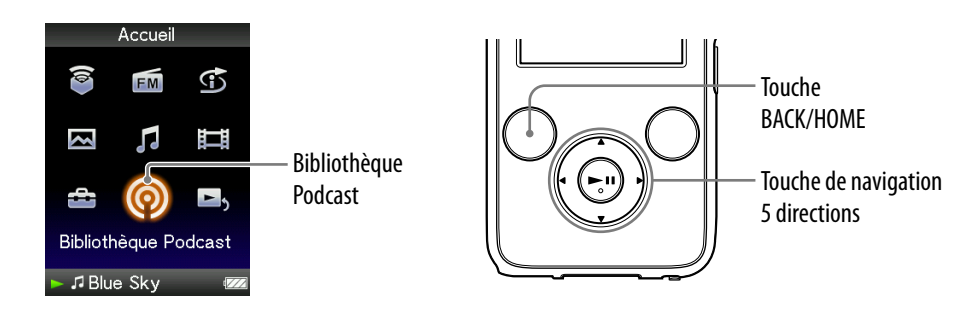

- **Maintenez la touche BACK/HOME enfoncée jusqu'à ce que le menu Accueil apparaisse.**
- **2** Appuyez sur la touche ▲/▼/◀/▶ pour sélectionner © (Bibliothèque Podcast), puis appuyez sur la touche **DII** pour valider.

La liste des stations podcast apparaît.

 **Appuyez sur la touche /// pour sélectionner la station de**  votre choix, puis appuyez sur la touche **>II** pour valider.

La liste des épisodes apparaît.

 **Appuyez sur la touche /// pour sélectionner un épisode, puis**  appuyez sur la touche **II** pour valider.

La lecture de l'épisode sélectionné démarre.

# **C** Conseil

• Si la station inclut des épisodes qui n'ont jamais été lus, l'icône NEW apparaît à côté de la station dans la liste des stations. Ainsi, si vous n'avez jamais lu cet épisode, NEW s'affiche tout en indiquant l'épisode dans la liste d'épisodes.

### **Remarques**

- Les épisodes podcast ne peuvent pas être stockés dans la « Bibliothèque Musique » ni dans la « Bibliothèque Vidéo ». Ils peuvent être lus à partir du menu « Bibliothèque Podcast ».
- Les épisodes podcast photos ne peuvent pas être lus sur le lecteur.
- Les épisodes podcast ne peuvent pas être lus de façon continue même si l'option « Lecture continue » est réglée sur « Activé ». La lecture redémarre au début de l'épisode si vous appuyez sur la touche  $\blacktriangleleft$ / $\blacktriangleright$ .
- Vous ne pouvez pas utiliser « Recherche directe » ( $\circledast$  [page 40\)](#page-39-0) et « Dossier +/- » ( $\circled{F}$  [page 58\)](#page-57-0) pour les épisodes podcast.
- Jusqu'à 1 000 dossiers de stations peuvent être affichés dans la liste des dossiers de stations et 10 000 épisodes dans la liste d'épisodes.

# <span id="page-80-0"></span>Suppression d'épisodes podcast

Vous pouvez supprimer des épisodes podcast à l'aide du lecteur.

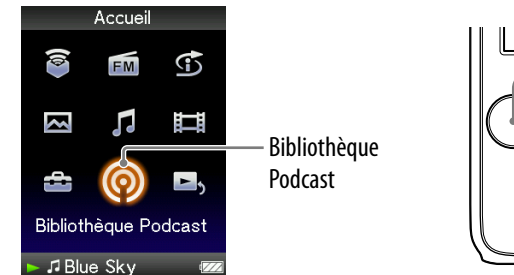

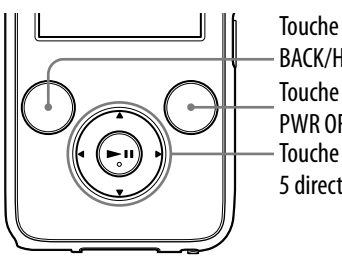

- Touche OPTION/ PWR OFF BACK/HOME Touche de navigation 5 directions
- **Maintenez la touche BACK/HOME enfoncée jusqu'à ce que le menu Accueil apparaisse.**
- **<u><b>A** Appuyez sur la touche ▲/ $\blacktriangledown$ /◆ pour sélectionner <sup>◎</sup> (Bibliothèque è </u> Podcast), puis appuyez sur la touche **DII** pour valider.

La liste des stations apparaît.

 **Appuyez sur la touche /// pour sélectionner la station de**  votre choix, puis appuyez sur la touche **>II** pour valider.

La liste des épisodes apparaît.

- **Appuyez sur la touche /// pour sélectionner l'épisode à supprimer, puis appuyez sur la touche OPTION/PWR OFF.** Le menu d'options apparaît.
- **Appuyez sur la touche /// pour sélectionner « Supprimer ce Fichier** », puis appuyez sur la touche **DII** pour valider.
- **Appuyez sur la touche /// pour sélectionner « Oui », puis**  appuyez sur la touche **II** pour valider.

L'épisode sélectionné est supprimé.

### **Conseils**

- Vous pouvez également supprimer des stations. Dans la liste des stations, appuyez sur la touche  $\triangle$ / $\nabla$ / $\triangleleft$ / $\triangleright$  pour sélectionner une station, appuyez sur la touche OPTION/PWR OFF pour afficher le menu d'options, puis appuyez sur « Supprimer ce Dossier ».
- Vous pouvez supprimer des épisodes podcast à partir de l'écran « Lecture en cours ». Appuyez sur la touche OPTION/PWR OFF pour afficher le menu d'options, puis sélectionnez « Supprimer ce Fichier » dans la liste.

*matières Table des* 

# Affichage du menu d'options Podcast

Vous pouvez afficher le menu d'options Podcast en appuyant sur la touche OPTION/PWR OFF à partir d'un écran de liste des stations, de l'écran de liste d'épisodes ou l'écran podcast « Lecture en cours ». Le menu d'options Podcast propose différents réglages podcast.

Les éléments du menu d'options varient selon l'écran à partir duquel vous affichez le menu d'options.

### Options de réglage disponibles sur l'écran de liste des stations

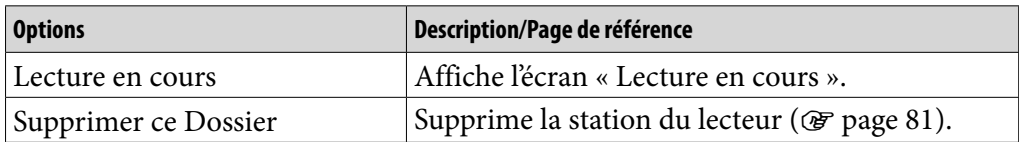

### Options de réglage disponibles sur l'écran de liste d'épisodes

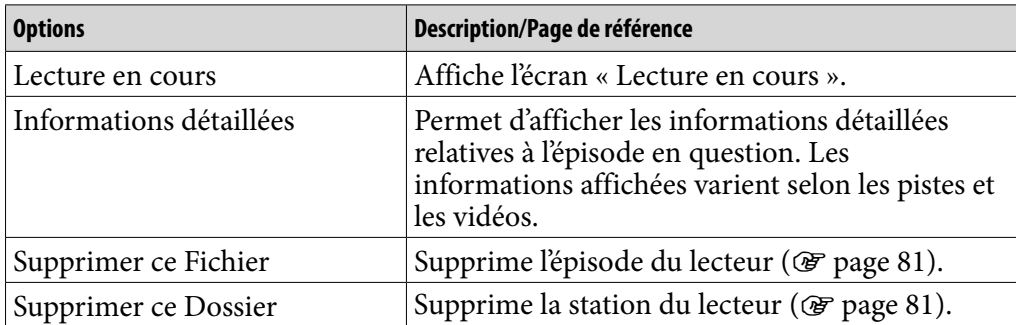

**Suite** 

*Menu*

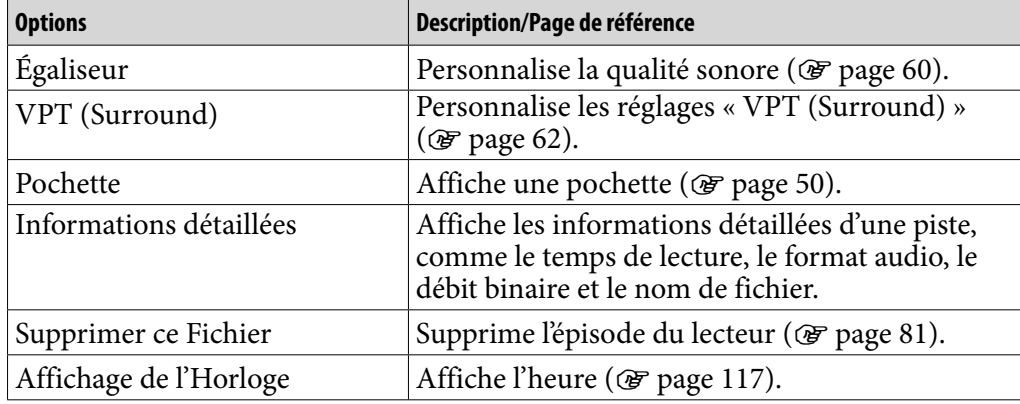

### Options de réglage disponibles sur l'écran «Lecture en cours» d'épisode audio

### *matières Table des*

### Options de réglage disponible sur l'écran «Lecture en cours» d'épisode vidéo

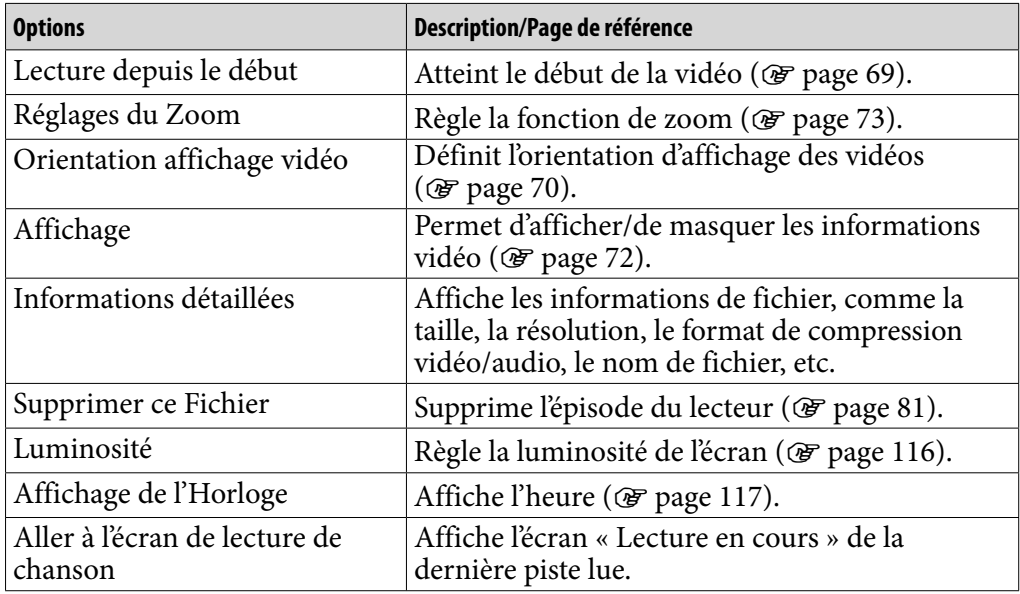

# Affichage d'une photo

Vous pouvez afficher une photo en plein écran (affichage unique) ou lire plusieurs photos en continu (lecture en diaporama) ( $\circledast$  [page](#page-88-0) 89).

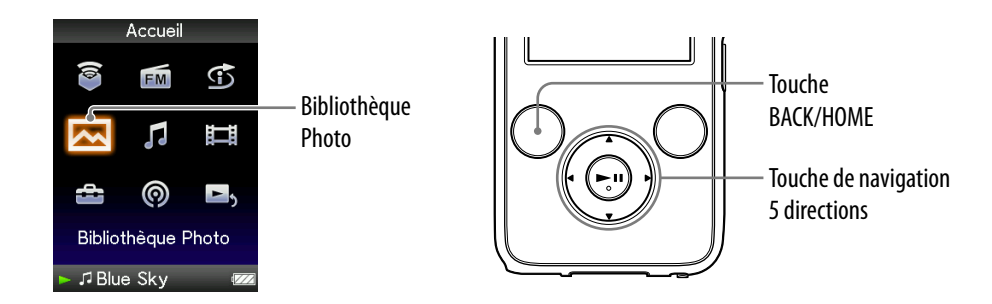

- **Maintenez la touche BACK/HOME enfoncée jusqu'à ce que le menu Accueil apparaisse.**
- **2** Appuyez sur la touche ▲/▼/◀/▶ pour sélectionner △ (Bibliothèque Photo), puis appuyez sur la touche **II** pour valider.

La liste des dossiers photo apparaît.

 **Appuyez sur la touche /// pour sélectionner un dossier, puis**  appuyez sur la touche **>II** pour valider.

La liste des photos apparaît.

 **Appuyez sur la touche /// pour sélectionner une photo, puis**  appuyez sur la touche **>II** pour valider.

La photo sélectionnée s'affiche. Appuyez sur la touche  $\blacktriangleleft / \blacktriangleright$  pour afficher les photos précédentes ou suivantes.

**Suite** 

### **Conseils**

- La lecture des pistes ou la réception FM continue même lors de la recherche de photos dans les listes de dossiers photo ou dans les listes de photos ou lors de l'affichage de l'écran photo « Lecture en cours ».
- Vous pouvez afficher en continu toutes les photos du dossier sélectionné (lecture en diaporama) ( $\circled{F}$  [page](#page-88-0) 89).
- Vous pouvez réorganiser en dossiers les photos transférées vers le lecteur. Sélectionnez le lecteur (comme [WALKMAN]) à l'aide de l'Explorateur Windows, glissez-déposez un nouveau dossier sous le dossier « PICTURES » ou « PICTURE ». Pour plus d'informations sur la hiérarchie des données, voir  $\circledast$  [page](#page-29-0) 30.

#### **Remarques**

- Il est possible d'afficher jusqu'à 1 000 dossiers photo dans la liste de dossiers photo. En outre, il est possible d'afficher jusqu'à 10 000 photos dans les listes de photos indépendemment du nombre de dossiers dans lesquels elles sont stockées.
- Si la photo est trop grande ou si le fichier de photo est endommagé,  $\mathbb Z$  apparaît et il est impossible d'afficher la photo.
- Si les photos ne sont pas compatibles avec DCF 2.0 (ou si le nom du fichier/dossier est long, etc.), l'affichage des photos ou du diaporama peut prendre davantage de temps.

# <span id="page-85-0"></span>Réglage de l'orientation d'affichage des photos

Vous pouvez régler l'orientation d'affichage des photos sur « Vertical », « Horizontal (droitier) » ou « Horizontal (gaucher) ».

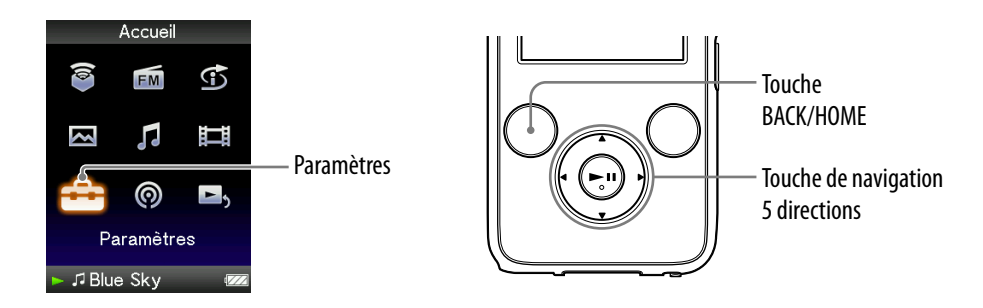

- **Maintenez la touche BACK/HOME enfoncée jusqu'à ce que le menu Accueil apparaisse.**
- **Appuyez sur la touche /// pour sélectionner (Paramètres),**  puis appuyez sur la touche **II** pour valider.
- **Appuyez sur la touche /// pour sélectionner « Réglages Photo** », puis appuyez sur la touche  $\blacktriangleright$ II pour valider. La liste des options « Réglages Photo » apparaît.
- **Appuyez sur la touche /// pour sélectionner « Orientation aff.**  photo », puis appuyez sur la touche **>II** pour valider.

**Suite** 

### **Appuyez sur la touche /// pour sélectionner le réglage de**  votre choix, puis appuyez sur la touche **II** pour valider.

- « Vertical » : affichage sur  $240 \times 180$  pixels. (Réglage par défaut)
- « Horizontal (droitier) » ou « Horizontal (gaucher) » : affichage sur  $320 \times 240$  pixels.

Le sens de la touche de navigation 5 directions est également modifié en fonction de l'option « Orientation aff. photo » ( $\mathscr F$  [page](#page-18-0) 19).

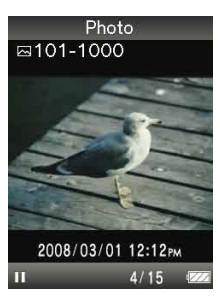

« Vertical» « Horizontal»

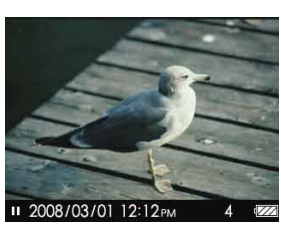

## ີ່ບໍ**່** Conseil

 L'orientation d'affichage des photos peut être réglée à partir de l'écran « Lecture en cours » de la photo. Appuyez sur la touche OPTION/PWR OFF, puis sélectionnez « Orientation affichage photo » dans le menu d'options.

# <span id="page-87-0"></span>Réglage de l'affichage de l'écran de photo

Vous pouvez choisir d'afficher ou de masquer les informations relatives à une photo, comme son icône d'état de lecture, etc., lors de l'affichage d'une photo.

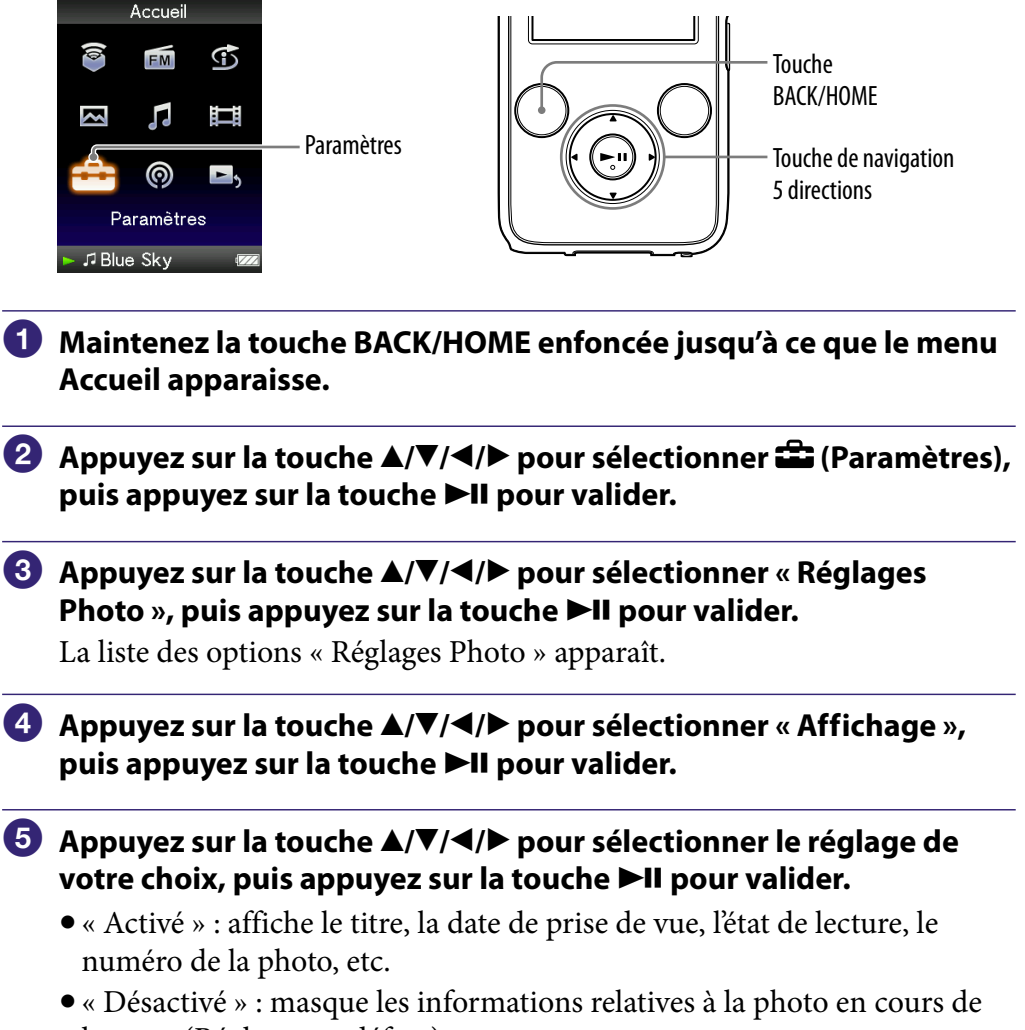

lecture. (Réglage par défaut)

# **C** Conseil

 L'affichage peut être réglé à partir de l'écran photo « Lecture en cours ». Appuyez sur la touche OPTION/PWR OFF, puis sélectionnez « Affichage » dans le menu d'options.

#### **Remarque**

 Si l'option « Orientation aff. photo » est réglée sur « Horizontal (droitier) » ou « Horizontal (gaucher) » ( $\mathcal{F}$  [page](#page-85-0) 86), le titre de la photo ne s'affiche pas, même si l'option « Affichage » est réglée sur « Activé ».

# <span id="page-88-0"></span>Lecture d'un diaporama

Vous pouvez afficher en continu toutes les photos du dossier sélectionné.

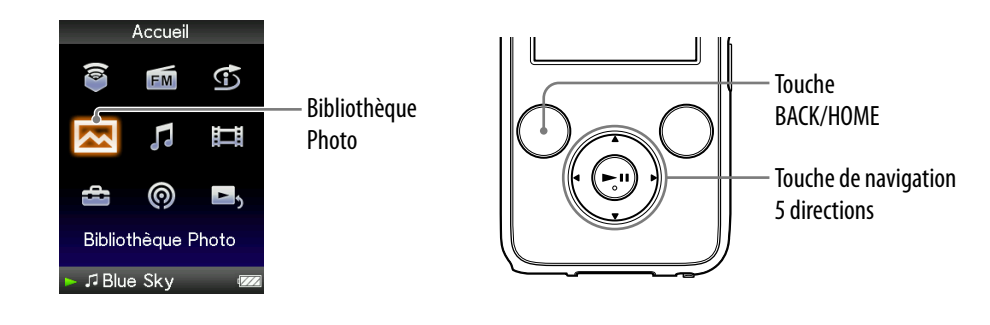

#### **Maintenez la touche BACK/HOME enfoncée jusqu'à ce que le menu Accueil apparaisse.**

### **<u><b>A** Appuyez sur la touche ▲/ $\blacktriangledown$ /◀/▶ pour sélectionner △ (Bibliothèque au</u> Photo), puis appuyez sur la touche **II** pour valider.

La liste des dossiers photo apparaît.

 **Appuyez sur la touche /// pour sélectionner un dossier photo, puis maintenez la touche ▶II enfoncée.** 

Le diaporama commence.

### **Q' Conseil**

- Vous pouvez également démarrer la lecture du diaporama de l'une des façons suivantes :
	- $-$  Dans la liste des photos, maintenez la touche  $\blacktriangleright$ II enfoncée.
	- Dans l'écran photo « Lecture en cours », appuyez sur la touche ▶II.
	- Dans la liste des dossiers photo ou dans la liste des photos, appuyez sur la touche OPTION/PWR OFF, puis sélectionnez « Démarrer le diaporama » dans le menu d'options.

#### **Remarque**

 Pendant la lecture d'un diaporama, l'écran ne s'éteint pas automatiquement et aucun économiseur d'écran (@ [page](#page-110-0) 111) n'apparaît.

# <span id="page-89-0"></span>Réglage du mode de lecture du diaporama

Vous pouvez afficher les photos sous la forme d'un diaporama à lecture répétée.

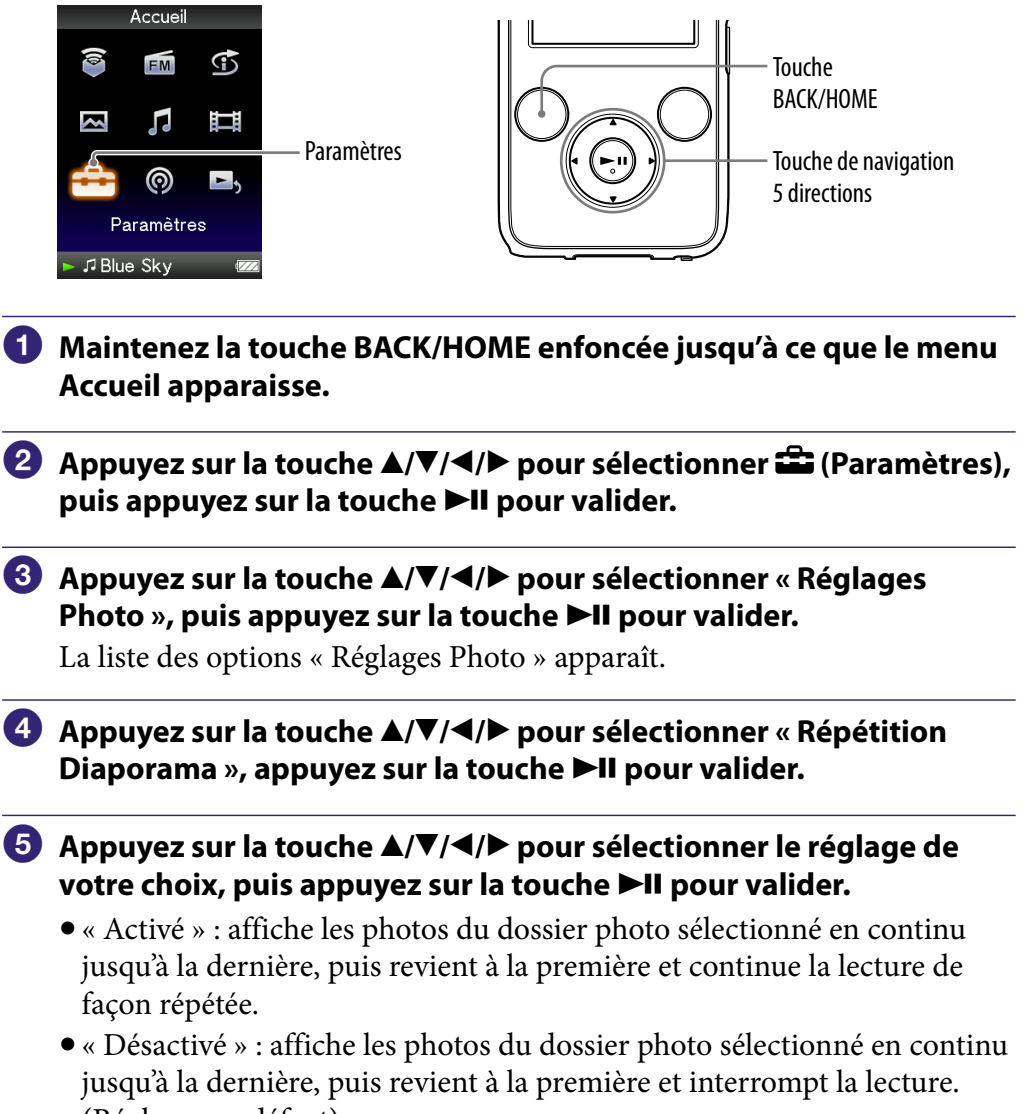

(Réglage par défaut)

## **C** Conseil

 Le mode de lecture du diaporama peut être réglé à partir de l'écran « Lecture en cours » de la photo. Appuyez sur la touche OPTION/PWR OFF, puis sélectionnez « Répétition du Diaporama » dans le menu d'options.

#### **Remarque**

 Pendant la lecture d'un diaporama, l'écran ne s'éteint pas automatiquement et aucun économiseur d'écran (@ [page](#page-110-0) 111) n'apparaît.

# <span id="page-90-0"></span>Réglage de l'intervalle du diaporama

Vous pouvez régler le nombre de fois que la photo s'affiche.

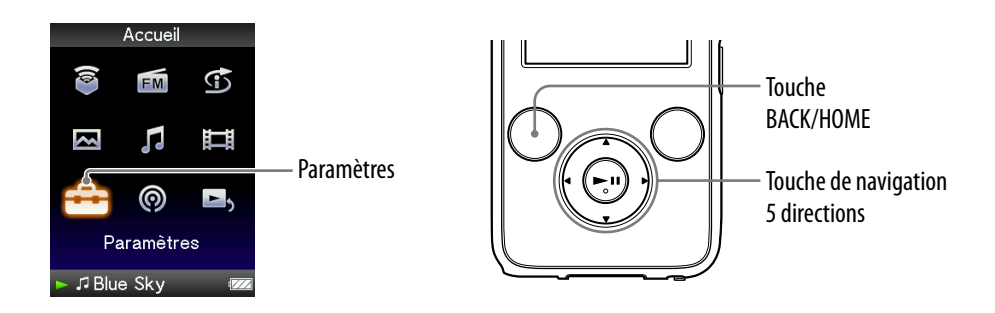

- **Maintenez la touche BACK/HOME enfoncée jusqu'à ce que le menu Accueil apparaisse.**
- **Appuyez sur la touche /// pour sélectionner (Paramètres),**  puis appuyez sur la touche **II** pour valider.
- **Appuyez sur la touche /// pour sélectionner « Réglages Photo** », puis appuyez sur la touche **II** pour valider. La liste des options « Réglages Photo » apparaît.
- **Appuyez sur la touche /// pour sélectionner « Intervalle Diaporama** », puis appuyez sur la touche ▶II pour valider.
- **Appuyez sur la touche /// pour sélectionner le réglage de**  votre choix, puis appuyez sur la touche **>II** pour valider.

La lecture du diaporama passe à la photo suivante après l'intervalle défini : « Court », « Normal » (réglage par défaut) ou « Long ».

### Ö´ Conseil

 L'intervalle du diaporama peut être réglé sur l'écran « Lecture en cours » de la photo. Appuyez sur la touche OPTION/PWR OFF et sélectionnez « Intervalle du Diaporama » dans le menu d'options.

#### **Remarque**

Selon la taille de la photo, l'affichage peut être long.

# <span id="page-91-0"></span>Réglage du format d'affichage de la liste des photos

Le lecteur propose 3 formats d'affichage. Vous pouvez choisir d'afficher la liste des photos sous la forme « Titre seulement », « Titre avec vignette**\*1** » ou « Vignette seulement ».

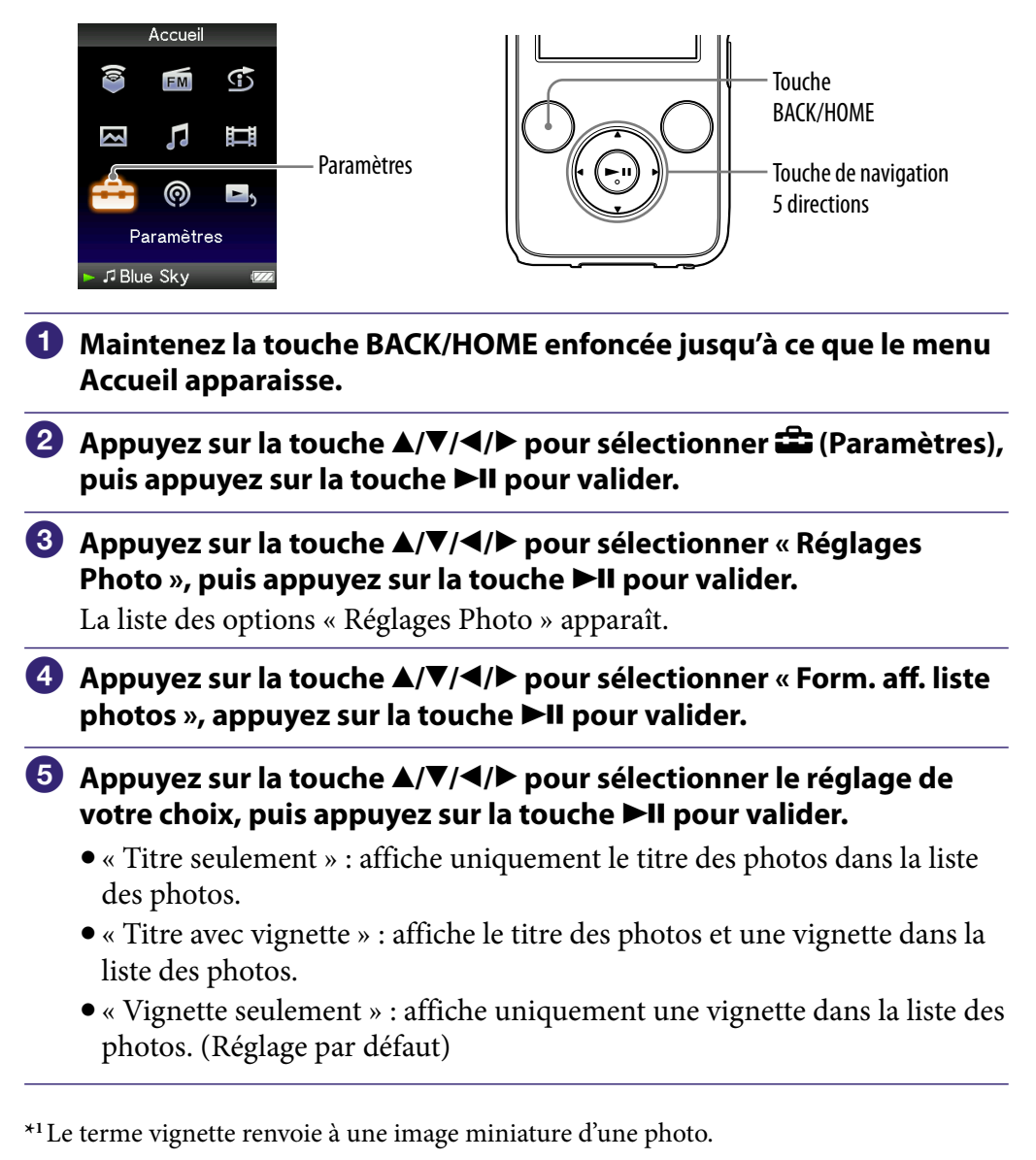

### ି'C Conseil

 Le format d'affichage de la liste des photos peut être réglé à partir de l'écran de liste des photos. Appuyez sur la touche OPTION/PWR OFF, puis sélectionnez « Format d'affichage de la liste de photos » dans le menu d'options.

#### **Remarque**

• Selon le format du fichier, les vignettes peuvent ne pas s'afficher.

# Suppression de photos dans la Bibliothèque Photo

Si vous supprimez des photos dans la « Bibliothèque Photo », utilisez le logiciel Media Manager for WALKMAN ou l'Explorateur Windows.

Pour plus d'informations sur l'utilisation du logiciel, reportez-vous à la section Aide.

#### **Remarque**

 Le logiciel Media Manager for WALKMAN ne peut pas supprimer des photos dont le nom a été modifié à l'aide de l'Explorateur Windows.

# Affichage du menu d'options des photos

Vous pouvez afficher le menu d'options des photos en appuyant sur la touche OPTION/PWR OFF à partir d'un écran de liste (y compris l'écran vignette), comme la liste des dossiers photo ou à partir de l'écran photo « Lecture en cours ». Le menu d'options des photos propose différents réglages. Les éléments du menu d'options varient selon l'écran à partir duquel vous affichez le menu d'options.

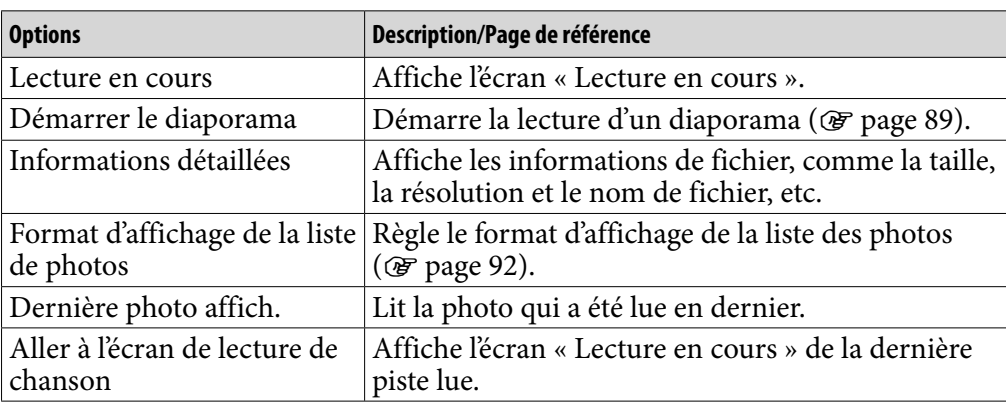

### Options de réglage disponibles sur l'écran de liste

### Options de réglage disponibles sur l'écran «Lecture en cours»

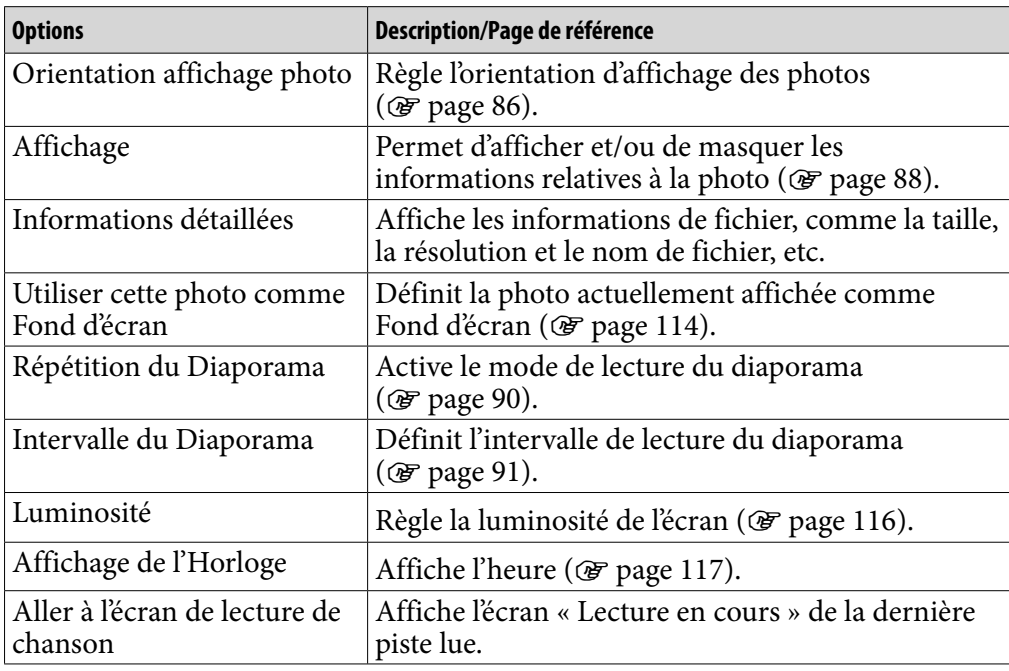

# Ecoute de la radio FM

Vous pouvez écouter la radio FM. Le cordon des écouteurs sert d'antenne. Raccordez les écouteurs et développez le cordon le plus possible.

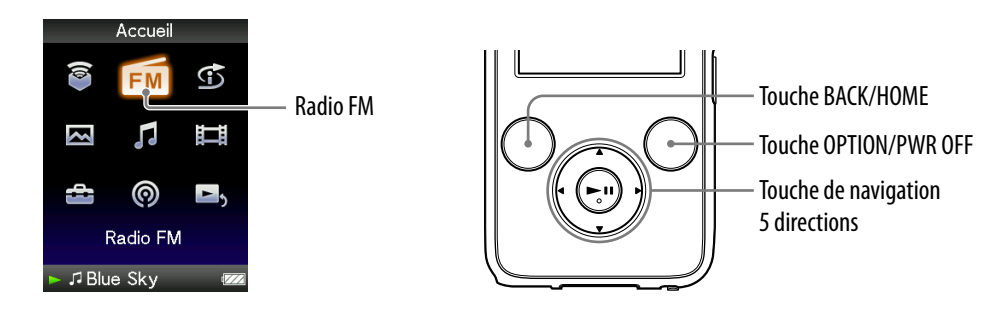

### 1 Commutation en mode radio FM

- **Maintenez la touche BACK/HOME enfoncée jusqu'à ce que le menu Accueil apparaisse.**
- **<u><b>2** Appuyez sur la touche ▲/▼/◀/▶ pour sélectionner 面 (Radio FM),</u> puis appuyez sur la touche **II** pour valider.

L'écran Radio FM apparaît.

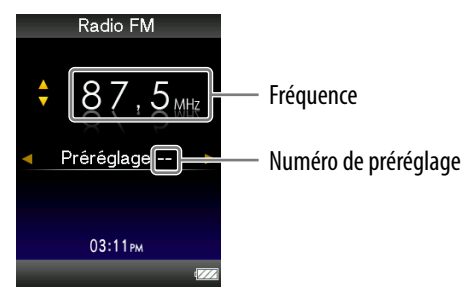

Selon le pays/la région d'achat du lecteur, les écrans peuvent être différents.

*matières Table des* 

#### <span id="page-95-0"></span>2 Préréglage automatique des stations de diffusion (Préréglage automatique)

Vous pouvez prérégler automatiquement des stations de diffusion captées (jusqu'à 30 stations) en sélectionnant « Préréglage automatique ». Lorsque vous utilisez la radio FM pour la première fois ou lorsque vous vous déplacez, il est recommandé de prérégler les stations de diffusion captées en sélectionnant « Préréglage automatique ».

- **Appuyez sur la touche OPTION/PWR OFF en cours de réception FM.** Le menu d'options apparaît.
- **Appuyez sur la touche /// pour sélectionner « Préréglage automatique », puis appuyez sur la touche pour valider.**
- **Appuyez sur la touche / pour sélectionner « Oui », puis appuyez**  sur la touche **II** pour valider.

Les stations de diffusion captées sont préréglées de la plus basse à la plus haute fréquence.

« Prér. auto. terminé. » apparaît une fois le préréglage terminé et la première station préréglée peut être captée.

#### **Remarque**

L'opération « Préréglage automatique » supprime les stations de diffusion déjà préréglées.

#### Pour arrêter le préréglage automatique

Sélectionnez « Non » à l'étape  $\bigcirc$ , puis appuyez sur la touche  $\bigcirc$  pour valider.

#### Pour bloquer la réception par des stations indésirables

En cas d'interférence ou si la sensibilité est trop élevée, réglez la réception ( $\circledcirc$  [page](#page-99-0) 100) sur « Faible ».

*matières Table des* 

### 3 Sélection des stations de diffusion

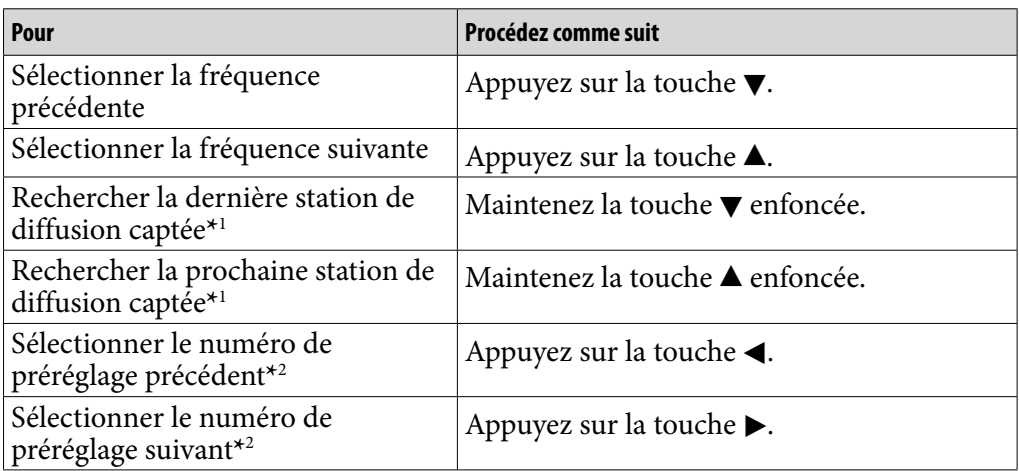

*Menu*

\*<sup>1</sup> Si vous appuyez sur la touche  $\blacktriangledown (\blacktriangle)$  en cours de réception FM, la station de diffusion précédente (ou suivante) est captée. S'il est possible de capter la station de diffusion, la réception est acceptée.

En cas d'interférence ou si la sensibilité est trop élevée, réglez la réception (@ [page](#page-99-0) 100) sur « Faible ».

**\***2Ce réglage est annulé si aucune station préréglée n'est enregistrée. Préréglez les stations captées à l'aide de l'option « Préréglage automatique » (@ [page](#page-95-0) 96).

### **Q Conseil**

Le cordon des écouteurs sert d'antenne, développez-le le plus possible.

#### Pour couper rapidement le volume de la radio FM

Lorsque vous appuyez sur la touche  $\blacktriangleright$ II, le son de la radio FM n'est pas émis. Si vous réappuyez sur la touche  $\blacktriangleright$ II, le son de la radio FM est de nouveau émis.

# <span id="page-97-0"></span>Préréglage manuel des stations de diffusion

Vous pouvez prérégler les stations de diffusion que l'option « Préréglage automatique » ne peut pas détecter (@ [page](#page-95-0) 96).

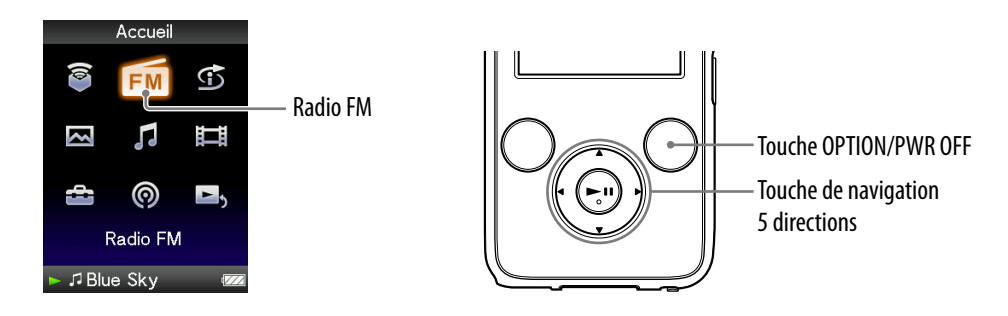

#### **Appuyez sur la touche / pour sélectionner la fréquence de votre choix.**

### **2** Maintenez la touche **Il** enfoncée.

La fréquence que vous avez sélectionnée à l'étape  $\bigcirc$  est préréglée et le numéro de préréglage affecté s'affiche sous la fréquence.

## **Q Conseils**

- Vous pouvez prérégler jusqu'à 30 stations.
- Le préréglage manuel peut être effectué à partir de l'écran Radio FM. Appuyez sur la touche OPTION/PWR OFF, puis sélectionnez « Enregistrer comme préréglage » dans le menu d'options.

#### **Remarques**

- Les numéros de préréglage sont enregistrés de la plus basse à la plus haute fréquence.
- Si la station préréglée que vous souhaitez enregistrer a déjà été préréglée, le message « Le préréglage existe déjà. » s'affiche et vous ne pouvez pas régler à nouveau la station.

*Menu*

### <span id="page-98-0"></span>Suppression des stations de diffusion préréglées

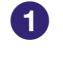

 **Sélectionnez le numéro de préréglage de la fréquence de votre choix en appuyant sur la touche / en cours de réception FM.**

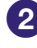

#### **Appuyez sur la touche OPTION/PWR OFF.** Le menu d'options apparaît.

#### **Appuyez sur la touche /// pour sélectionner « Suppression d'un préréglage », puis appuyez sur la touche pour valider.**

Lorsque la station de diffusion préréglée est supprimée, un message s'affiche.

*Menu*

# <span id="page-99-0"></span>Réglage de la réception (Sensibilité de Balayage)

Lorsque vous sélectionnez des stations à l'aide de la fonction « Préréglage automatique » ( $\mathcal{F}$  [page](#page-95-0) 96) ou de la touche  $\blacktriangle/\blacktriangledown$ , le récepteur FM peut capter des stations de diffusion indésirables en raison d'une sensibilité trop élevée. Dans ce cas, réglez la réception sur « Faible ». « Élevée » est réglé par défaut.

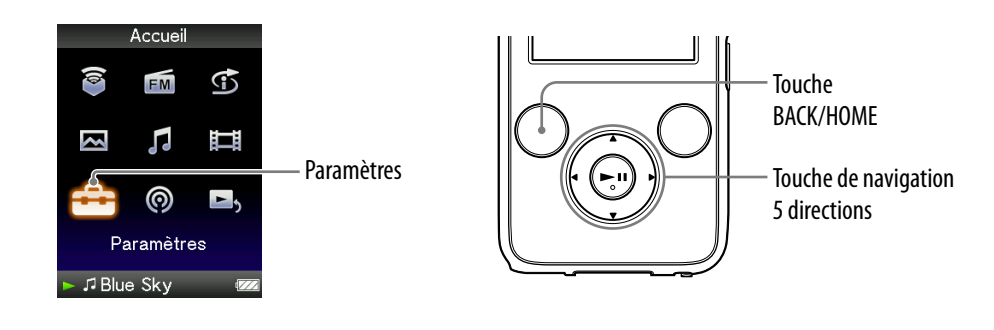

- **Maintenez la touche BACK/HOME enfoncée jusqu'à ce que le menu Accueil apparaisse.**
- **Appuyez sur la touche /// pour sélectionner (Paramètres),**  puis appuyez sur la touche **>II** pour valider.
- **Appuyez sur la touche /// pour sélectionner « Réglages Radio FM** », puis appuyez sur la touche **II** pour valider. La liste des options « Réglages de la Radio FM » apparaît.

 **Appuyez sur la touche /// pour sélectionner « Sensibilité**  Balayage », puis appuyez sur la touche **>II** pour valider.

 **Appuyez sur la touche /// pour sélectionner « Faible », puis appuyez sur la touche pour valider.**

#### Pour régler la sensibilité de la réception aux paramètres par défaut

Sélectionnez « Élevée » à l'étape  $\bullet$ , puis appuyez sur la touche  $\blacktriangleright$ II pour valider.

## <span id="page-100-0"></span>Commutation en mode monaural/stéréo (Mono/Auto)

Si des parasites apparaissent en cours de réception FM, réglez le récepteur sur « Mono » pour passer en mode monaural. Si vous sélectionnez « Auto », la réception monaurale/stéréo est sélectionnée automatiquement selon les conditions de réception. « Auto » est réglé par défaut.

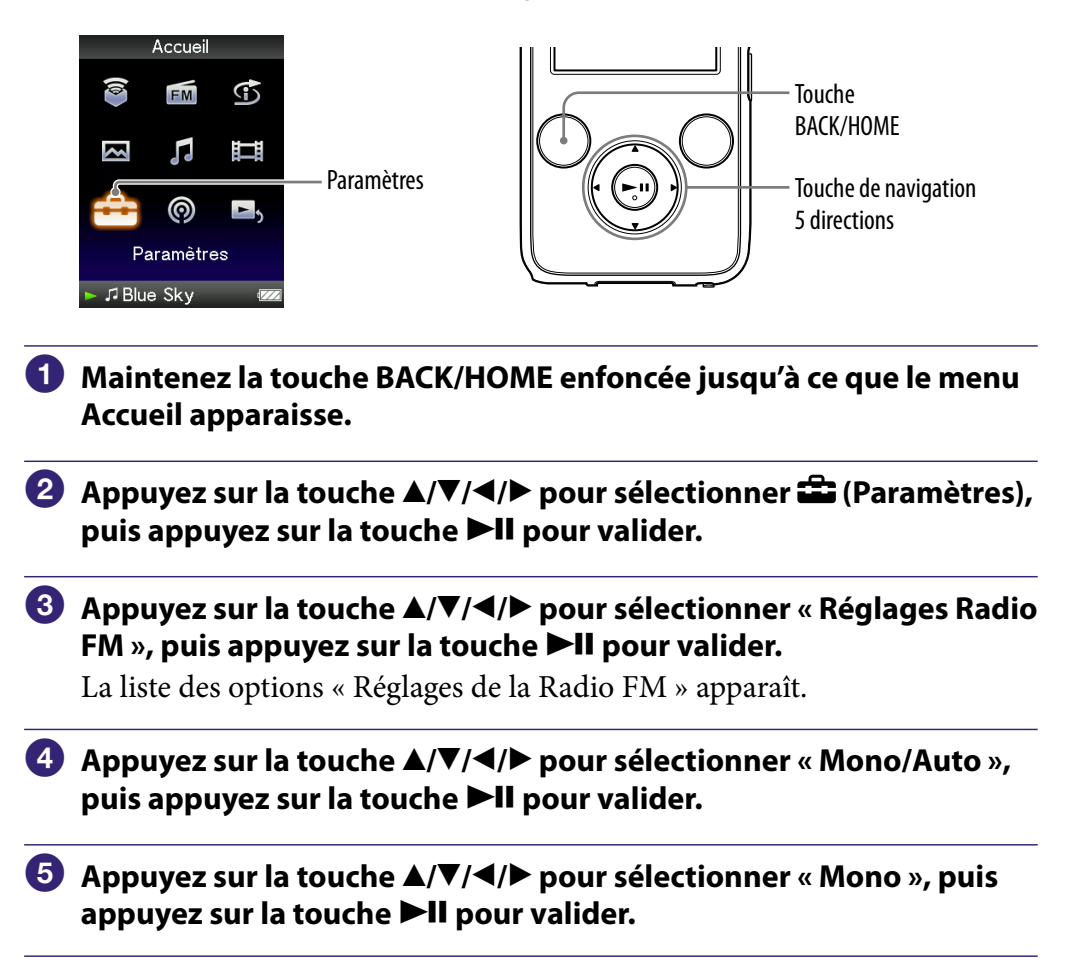

#### Pour revenir au réglage automatique

Sélectionnez « Auto » à l'étape  $\bigcirc$ , puis appuyez sur la touche  $\bigtriangledown$ II pour valider.

# Affichage du menu d'options radio FM

Vous pouvez afficher le menu d'options de la radio FM en appuyant sur la touche OPTION/PWR OFF alors que l'écran Radio FM est affiché. A partir du menu d'options Radio FM, plusieurs réglages de la radio FM sont disponibles.

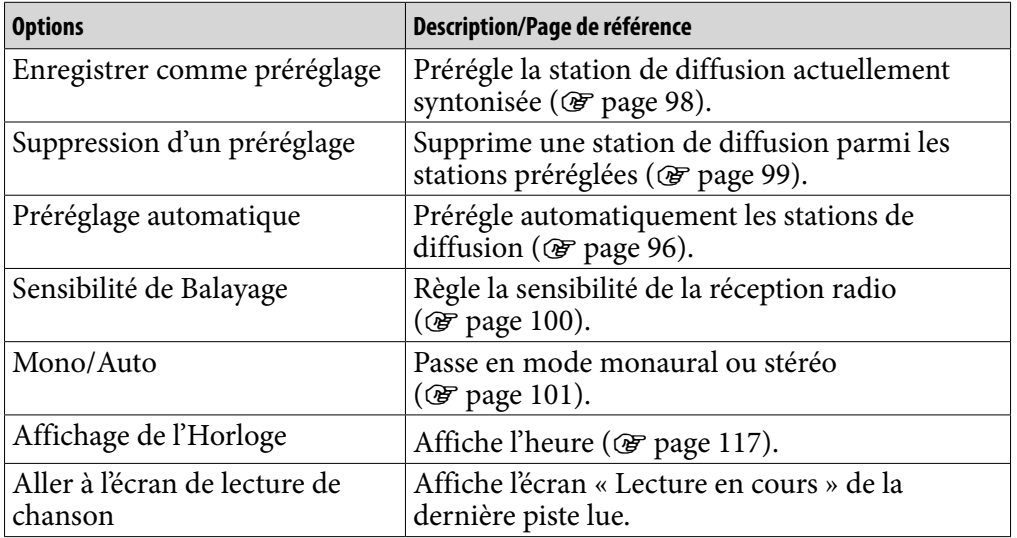

*matières Table des* 

## <span id="page-102-0"></span>Réduction du bruit ambiant (Réduction du bruit) (NWZ-S736F/S738F/S739F uniquement)

Le microphone interne des écouteurs peut capter le bruit ambiant qu'il réduit en émettant une antiphase.

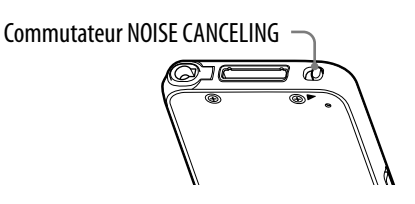

#### **Remarque**

 Si vous utilisez des écouteurs autres que ceux fournis, la fonction de réduction du bruit ne fonctionne pas, même si vous avez fait glisser le commutateur NOISE CANCELING dans le sens de la flèche  $\blacktriangleright$ .

### **Faites glisser le commutateur NOISE CANCELING dans le sens de la flèche .**

apparaît en bas à droite sur l'écran « Lecture en cours ».

## **C** Conseils

- s'affiche sur l'écran « Lecture en cours » des pistes ou des vidéos ou sur l'écran Radio FM.
- Lorsque la fonction de réduction du bruit est activée,  $\sqrt{C}$  s'affiche sur l'écran. Si vous utilisez des écouteurs autres que ceux fournis, la fonction de réduction du bruit est inopérante même si vous faites glisser le commutateur NOISE CANCELING dans le sens de la flèche  $\blacktriangleright$ . Dans ce cas,  $\bigwedge C$  s'affiche en bas à droite de l'écran.
- Vous pouvez régler l'effet de la fonction de réduction du bruit. Pour plus d'informations, voir la section « Réglage de l'effet de la fonction de réduction du bruit (Réglage niv. réduc. Bruit) » ( $\circledast$  [page 108\)](#page-107-0).

**Suite** 

*Menu*

#### **Remarques**

 Si vous n'utilisez pas correctement les écouteurs fournis, l'effet de la fonction de réduction du bruit peut être dégradé. Pour une performance optimale, utilisez des oreillettes dont la taille convient parfaitement à vos oreilles et insérez les écouteurs dans vos oreilles sans occasionner de gêne (@ [page 8\)](#page-7-0).

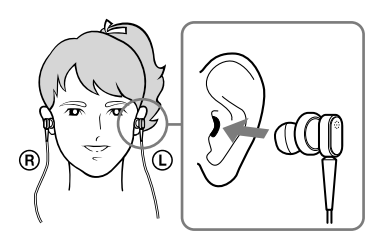

- La fonction de réduction de bruit réduit principalement le bruit ambiant à basse fréquence, mais elle n'a aucun effet sur le bruit à haute fréquence. Elle peut n'avoir aucun effet sur certains types de bruit.
- Ne couvrez pas le microphone intégré aux écouteurs avec vos mains, etc., sinon la fonction de réduction du bruit risque de ne pas fonctionner.

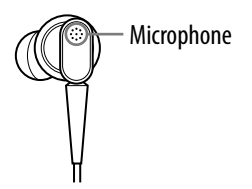

- Il est possible que vous entendiez un léger bruit lorsque la fonction de réduction du bruit est activée. Ce bruit de fonctionnement est normal et il ne s'agit pas d'un dysfonctionnement.
- Il est possible que vous ayez l'impression que la fonction de réduction du bruit ne fonctionne pas ou que le bruit est plus important dans un environnement calme ou selon le type de bruit. Dans ce cas, désactivez la fonction de réduction du bruit.
- Les téléphones portables peuvent affecter le bruit. Dans ce cas, éloignez le lecteur des téléphones portables.
- Retirez les écouteurs de vos oreilles avant de raccorder ou de débrancher les écouteurs de la prise écouteur du lecteur. Si les écouteurs sont raccordés ou débranchés du lecteur lors de l'écoute ou alors que la fonction de réduction du bruit est activée, du bruit peut être généré. Il ne s'agit pas d'un dysfonctionnement.
- Lors de l'activation ou de la désactivation de la fonction de réduction du bruit, un bruit de commutation est généré. Il ne s'agit pas d'un dysfonctionnement.

### Utilisation de sources audio externes (Mode Entrée externe)

La fonction de réduction du bruit peut être activée lors de l'écoute de sources audio externes.

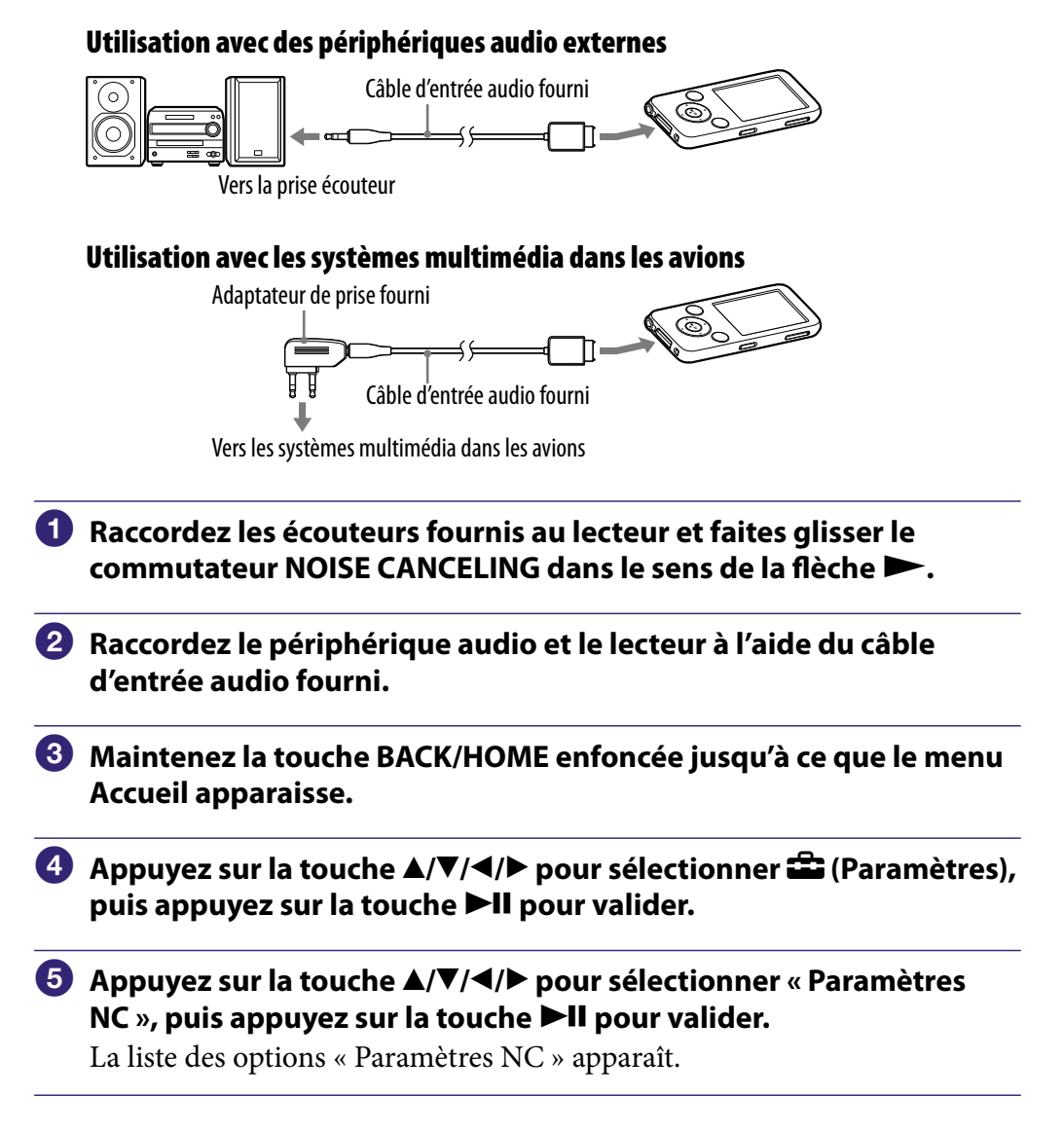

*matières Table des* 

*Menu*

**Suite** 

 **Appuyez sur la touche /// pour sélectionner « Modes NC »,**  puis appuyez sur la touche **II** pour valider.

Vous pouvez écouter le son avec un bruit ambiant réduit.

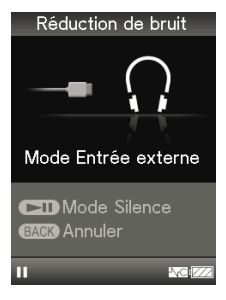

# *matières Table des*

## **Q' Conseils**

- En « Mode Entrée externe » ou « Mode Silence », vous pouvez passer à un autre mode en appuyant sur la touche  $\blacktriangleright$ II.
- Si vous débranchez le câble d'entrée audio, la fonction de réduction du bruit passe automatiquement en « Mode Silence ».
- Vous pouvez utiliser la fonction de réduction du bruit sur certains vols en utilisant l'adaptateur de prise fourni (@ [page 8\)](#page-7-0).

#### **Remarques**

- L'économiseur d'écran ne s'active pas lors de l'utilisation du « Mode Entrée externe » ou du « Mode Silence », mais la luminosité de l'écran baisse après quelques instants.
- Lorsque vous raccordez le lecteur à un périphérique audio externe, raccordez bien les écouteurs à la prise écouteur du périphérique.

**Suite** 

### Utilisation comme bouchons d'oreille (Mode Silence)

Vous pouvez utiliser la fonction de réduction du bruit pour obtenir un silence paisible.

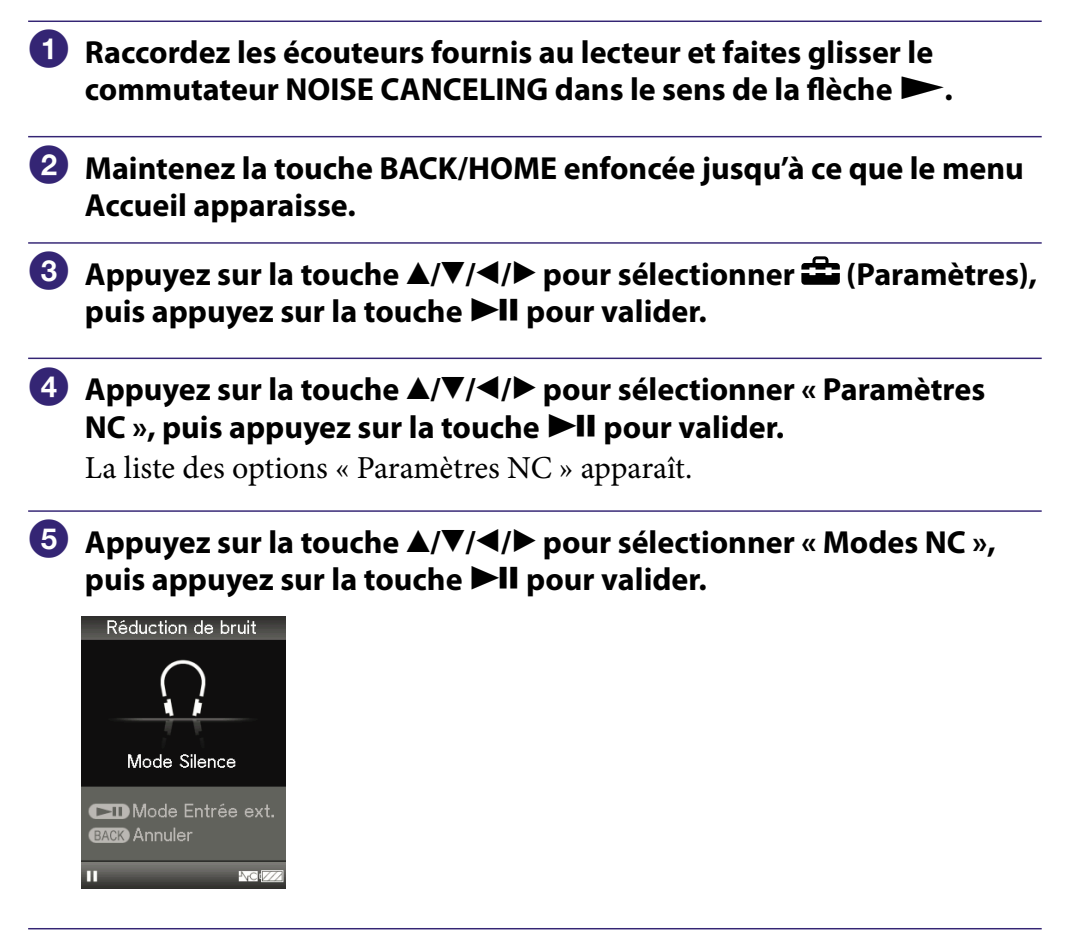

### **C**<sup>c</sup> Conseil

 Si le lecteur est raccordé à des périphériques audio externes à l'aide du câble d'entrée audio fourni, vous pouvez passer en « Mode Entrée externe » en appuyant sur la touche  $H<sub>1</sub>$ 

#### **Remarques**

- En « Mode Entrée externe » ou « Mode Silence », l'économiseur d'écran ne s'active pas, mais la luminosité de l'écran baisse après quelques instants.
- Si le lecteur est raccordé à des périphériques audio externes à l'aide du câble d'entrée audio fourni, le lecteur passe automatiquement en « Mode Entrée externe » à l'étape . Pour passer en « Mode Silence », débranchez le câble ou appuyez sur la touche  $\blacktriangleright$ II.

## <span id="page-107-0"></span>Réglage de l'effet de la fonction de réduction du bruit (Réglage niv. réduc. Bruit)

Le lecteur a été conçu de façon à obtenir une performance optimale de la fonction de réduction du bruit ( $\mathcal F$  [page 103\)](#page-102-0). Cependant, vous pouvez améliorer l'effet selon la forme de vos oreilles et l'environnement dans lequel vous utilisez l'appareil en augmentant (ou en diminuant) la sensibilité du microphone intégré aux écouteurs.

Vous pouvez ajuster la sensibilité du microphone en réglant le niveau de réduction du bruit. Réglez la fonction si l'effet de la réduction du bruit est faible.

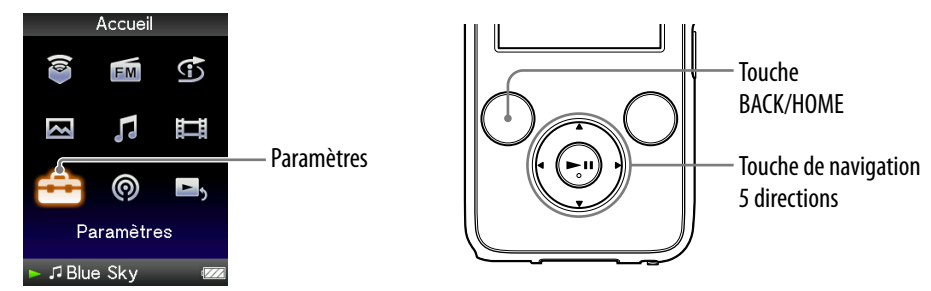

#### **Remarques**

- Ce réglage ne fonctionnera que lorsque faites glisser le commutateur NOISE CANCELING dans le sens de la flèche .
- Le réglage par défaut (curseur en position centrale) permet d'obtenir un effet optimal. Il n'est pas augmenté même en maximisant la sensibilité du microphone.
- **Maintenez la touche BACK/HOME enfoncée jusqu'à ce que le menu Accueil apparaisse.**
- **Appuyez sur la touche /// pour sélectionner (Paramètres)**  puis appuyez sur la touche **II** pour valider.
- **Appuyez sur la touche /// pour sélectionner « Paramètres NC** », puis appuyez sur la touche **DII** pour valider.

La liste des options « Paramètres NC » apparaît.

- **Appuyez sur la touche /// pour sélectionner « Régl. niv.**  réduc. bruit », puis appuyez sur la touche ▶II pour valider.
- **Appuyez sur la touche /// pour sélectionner la valeur de**  votre choix, puis appuyez sur la touche **>II** pour valider. Le réglage peut être effectué sur 31 incréments. La position centrale du curseur permet d'obtenir un effet optimal. Déplacez le curseur vers la gauche ou vers la droite pour régler la valeur de votre choix.

*matières Table des*
# <span id="page-108-0"></span>Limitation du volume (AVLS (Limite Volume))

La fonction de limitation automatique du volume « AVLS (Limite Volume) » (Automatic Volume Limiter System) limite le volume maximal à un niveau raisonnable pour protéger votre ouïe et éviter toute distraction. Grâce à la fonction « AVLS (Limite Volume) », vous pouvez écouter de la musique à un volume confortable.

« Désactivé » est réglé par défaut.

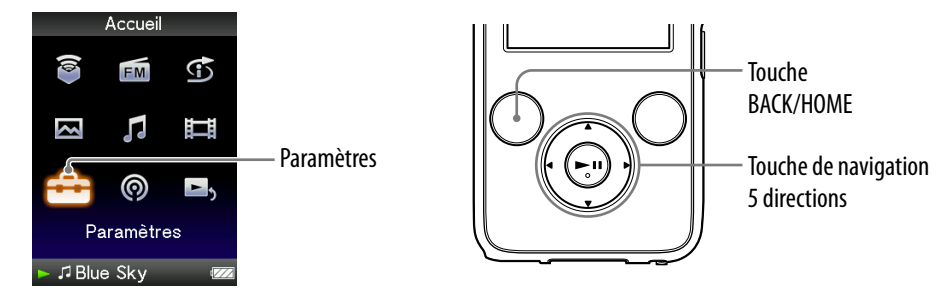

- **Maintenez la touche BACK/HOME enfoncée jusqu'à ce que le menu Accueil apparaisse.**
- **Appuyez sur la touche /// pour sélectionner (Paramètres),**  puis appuyez sur la touche **>II** pour valider.
- **Appuyez sur la touche /// pour sélectionner « Réglages**  communs », puis appuyez sur la touche **PII** pour valider.

La liste des options « Réglages communs » apparaît.

- **Appuyez sur la touche /// pour sélectionner « AVLS (Limite Volume) », puis appuyez sur la touche pour valider.**
- **Appuyez sur la touche /// pour sélectionner « Activé », puis appuyez sur la touche pour valider.**

Le volume est maintenu à un niveau modéré.

### Pour désactiver le réglage

A l'étape  $\Theta$ , sélectionnez « Désactivé », puis appuyez sur la touche  $\blacktriangleright$ II pour valider.

## Désactivation du bip

Vous pouvez désactiver les bips du lecteur. Le réglage par défaut est « Activé ».

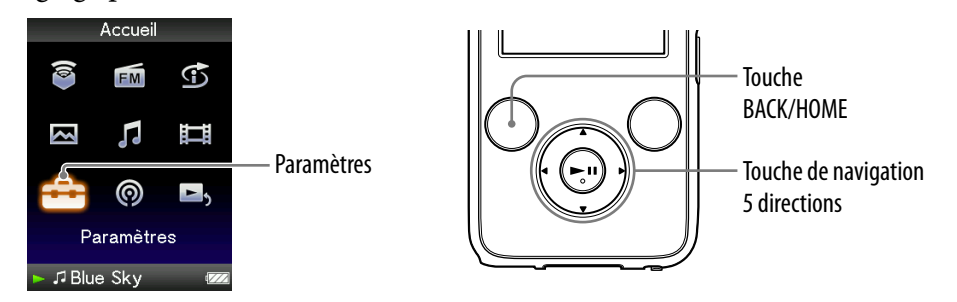

- **Maintenez la touche BACK/HOME enfoncée jusqu'à ce que le menu Accueil apparaisse.**
- **Appuyez sur la touche /// pour sélectionner (Paramètres),**  puis appuyez sur la touche **II** pour valider.
- **Appuyez sur la touche /// pour sélectionner « Réglages**  communs », puis appuyez sur la touche **DII** pour valider. La liste des options « Réglages communs » apparaît.
- **Appuyez sur la touche /// pour sélectionner « Réglages du**  Bip », puis appuyez sur la touche **>II** pour valider.
- **Appuyez sur la touche /// pour sélectionner « Désactivé »,**  puis appuyez sur la touche **II** pour valider.

#### Pour activer le réglage

A l'étape  $\Theta$ , sélectionnez « Activé », puis appuyez sur la touche  $\blacktriangleright$ II pour valider.

# <span id="page-110-0"></span>Réglage d'un économiseur d'écran

Vous pouvez régler l'économiseur d'écran sur « Horloge » ou « Vierge » lorsqu'aucune action n'est exécutée pendant un certain temps en cours de lecture d'une piste. Vous pouvez également sélectionner « Aucun » pour aucun économiseur d'écran.

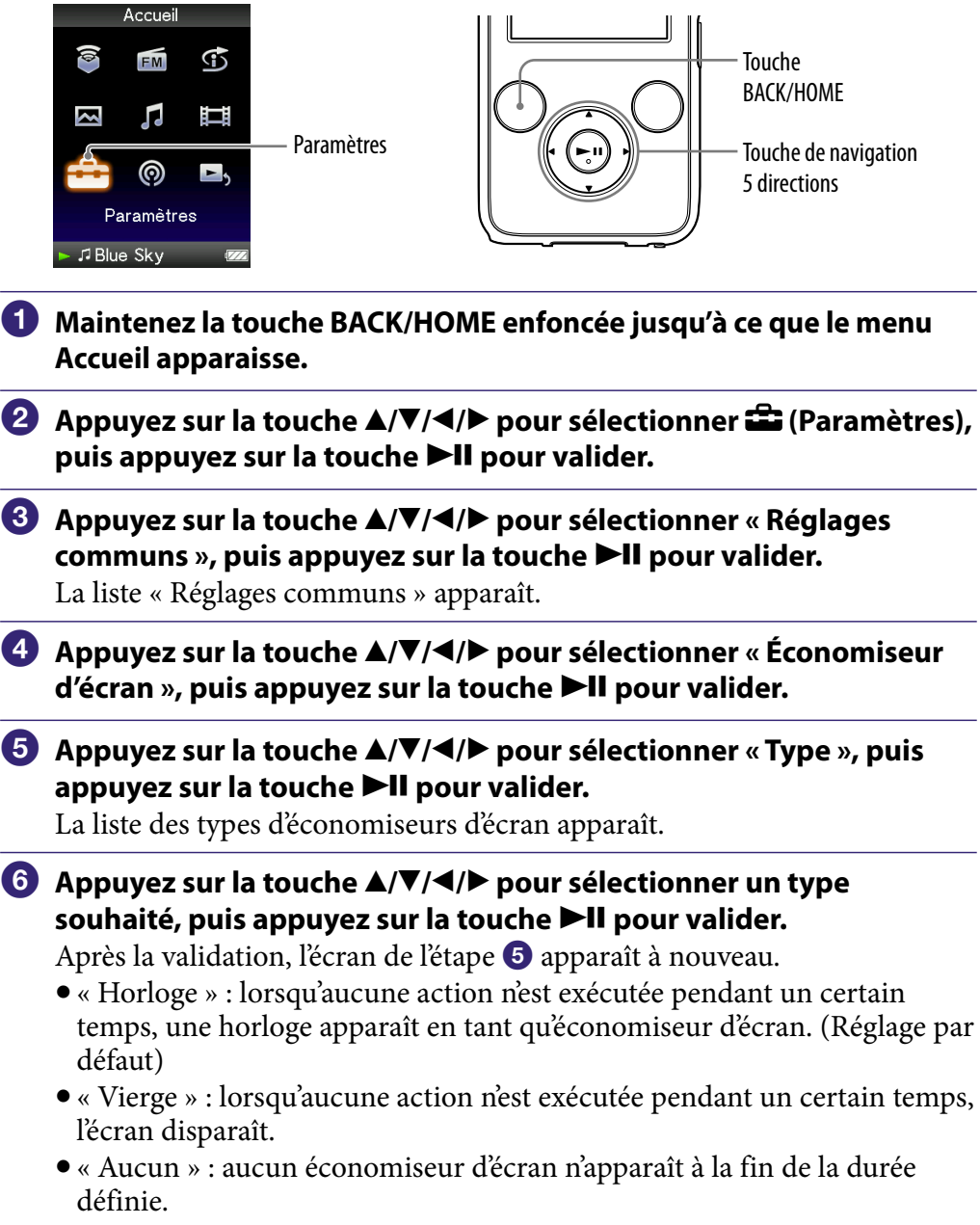

#### **Remarque**

 L'économiseur d'écran n'apparaît pas lorsque vous utilisez le « Mode Entrée externe » ou le « Mode Silence » (@ [page 105\)](#page-104-0).

## <span id="page-111-0"></span>Réglage d'un délai d'activation de l'économiseur d'écran

Vous pouvez régler le délai d'activation de l'économiseur d'écran sur 15, 30 ou 60 secondes.

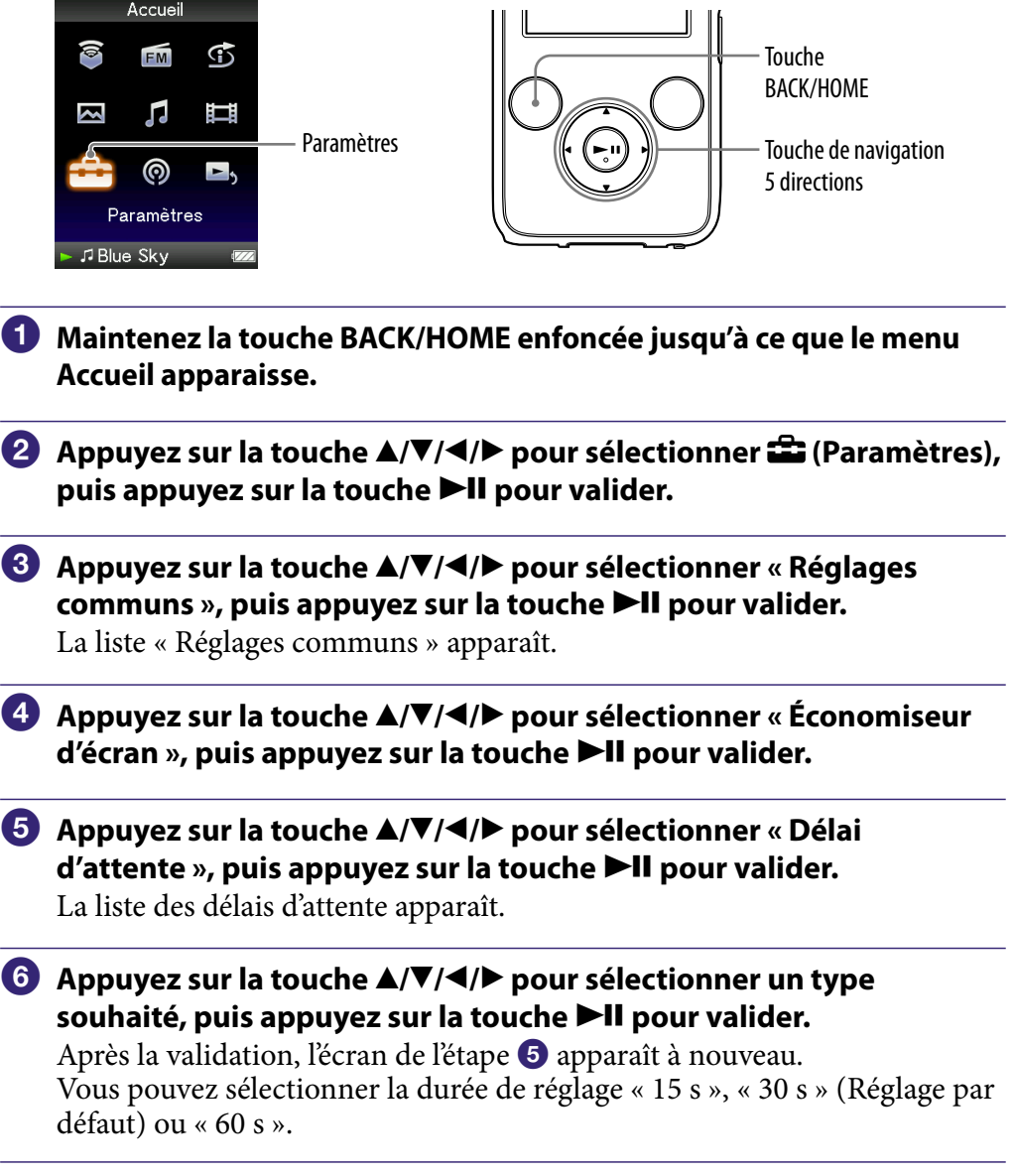

## `ॢ<sup>∵</sup> Conseils

- Lorsque les caractères défilent sur l'écran, aucun économiseur n'apparaît à la fin de la durée définie.
- Si vous sélectionnez «Aucun » pour l'option « Type » d'« Économiseur d'écran », vous pouvez régler le « Délai d'attente ».

## Réglage du thème

Vous pouvez configurer le schéma de couleurs de l'écran (icônes, cadres ou barres) avec la couleur de votre choix.

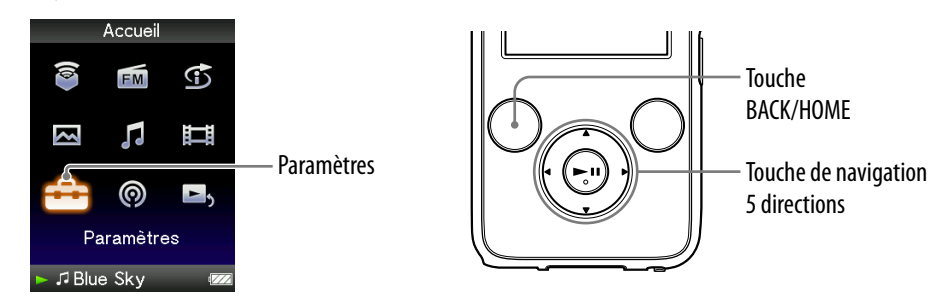

- **Maintenez la touche BACK/HOME enfoncée jusqu'à ce que le menu Accueil apparaisse.**
- **Appuyez sur la touche /// pour sélectionner (Paramètres),**  puis appuyez sur la touche **>II** pour valider.
- **Appuyez sur la touche /// pour sélectionner « Réglages**  communs », puis appuyez sur la touche **DII** pour valider. La liste « Réglages communs » apparaît.
- **Appuyez sur la touche /// pour sélectionner « Paramètres**  Thème », puis appuyez sur la touche ▶II pour valider.

La liste des thèmes apparaît.

 **Appuyez sur la touche /// pour sélectionner le thème**  souhaité, puis appuyez sur la touche **>II** pour valider.

Le schéma de couleurs est modifié selon le thème sélectionné.

## ີ່ Conseil

• Si « Param. Fond d'écran » est réglé sur « Harmon. ac thème » ( $\circledast$  [page 114\)](#page-113-0), le fond d'écran est modifié selon le thème sélectionné.

## <span id="page-113-0"></span>Réglage du fond d'écran

Vous pouvez configurer le fond d'écran.

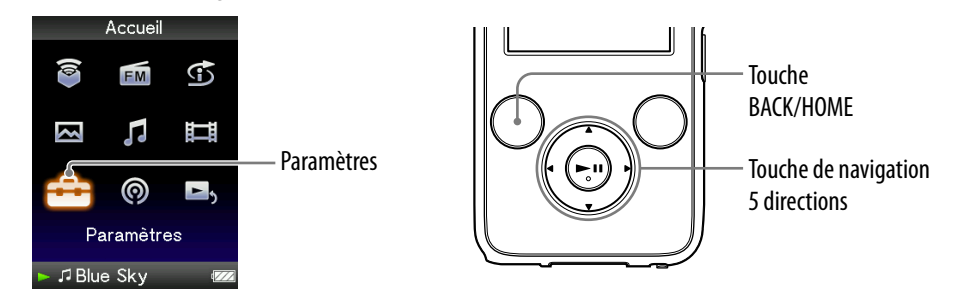

- **Maintenez la touche BACK/HOME enfoncée jusqu'à ce que le menu Accueil apparaisse.**
- **Appuyez sur la touche /// pour sélectionner (Paramètres),**  puis appuyez sur la touche **II** pour valider.
- **Appuyez sur la touche /// pour sélectionner « Réglages**  communs », puis appuyez sur la touche **>II** pour valider.

La liste « Réglages communs » apparaît.

 **Appuyez sur la touche /// pour sélectionner « Param. Fond d'écran », puis appuyez sur la touche pour valider.**

La liste des fonds d'écran apparaît.

 **Appuyez sur la touche /// pour sélectionner le fond d'écran**  souhaité, puis appuyez sur la touche **>II** pour valider.

En plus des fonds d'écran, vous pouvez sélectionner les options « Harmon. ac thème », « Utilisateur » ou « Utilisateur (foncé) » dans la liste.

## **C**<sup>c</sup> Conseils

- Si « Param. Fond d'écran » est réglé sur « Harmon. ac thème », le fond d'écran est modifié selon le thème sélectionné.
- L'option « Utilisateur (foncé) » permet de réduire la luminosité de la photo afin de reconnaître facilement les options de menu et les icônes.

#### Pour mettre une photo en fond d'écran

Vous pouvez définir une photo dans la « Bibliothèque Photo » comme fond d'écran en sélectionnant « Utilisateur » ou « Utilisateur (foncé) » à l'étape  $\bigoplus$ . Une fois la photo affichée, appuyez sur la touche OPTION/PWR OFF pour afficher le menu d'options, puis sélectionnez « Utiliser cette photo comme Fond d'écran ».

#### **Remarque**

Le fond d'écran ne s'affiche pas sur certains écrans, tel l'écran de réglage, etc.

# <span id="page-115-0"></span>Réglage de la luminosité de l'écran (Luminosité)

Vous disposez de 5 différents niveaux de luminosité.

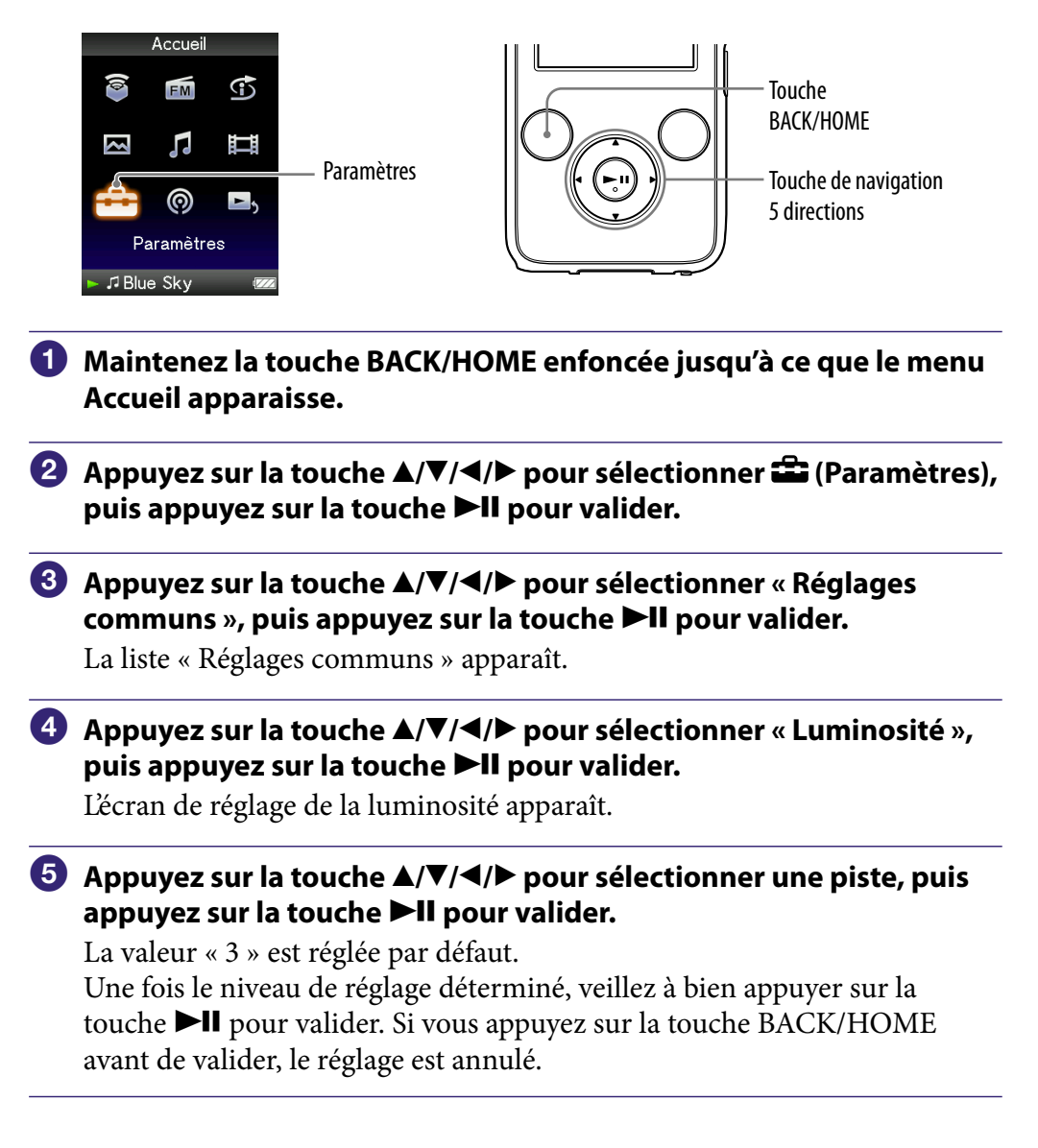

## Ö Conseils

- Vous pouvez régler la luminosité de l'écran lors de la lecture d'une vidéo ou d'une photo. Appuyez sur la touche OPTION/PWR OFF, puis sélectionnez « Luminosité » dans le menu d'options.
- Si vous réglez la luminosité de l'écran à un niveau plus faible, l'autonomie de la batterie sera plus grande ( $\circledast$  [page 127\)](#page-126-0).

*Menu*

## <span id="page-116-0"></span>Réglage de l'heure (Réglage Date/Heure)

Vous pouvez régler l'heure manuellement.

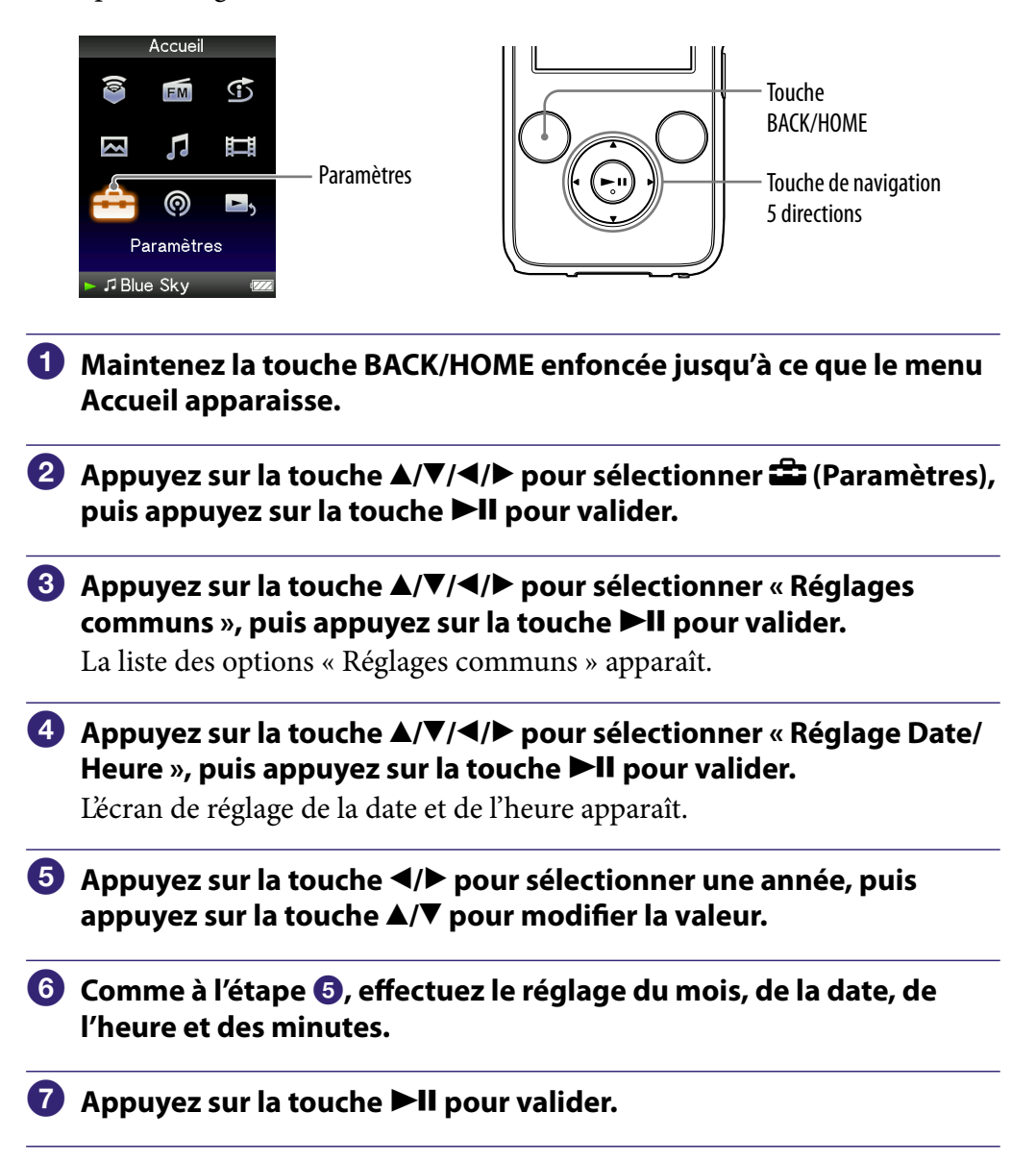

#### Pour afficher l'heure

Appuyez sur la touche OPTION/PWR OFF sur l'écran « Lecture en cours », puis sélectionnez « Affichage de l'Horloge » dans le menu d'options.

## **Q' Conseil**

 Les formats d'affichage de la date disponibles sont « AAAA/MM/JJ », « MM/JJ/AAAA » et « JJ/MM/AAAA ». Vous pouvez également choisir d'afficher l'heure au format « 12 heures » ou « 24 heures ». Pour plus d'informations, reportez-vous aux sections « Réglage du format de la date » (Format Affichage Date) (@ [page 119](#page-118-0)) et « Réglage du format de l'heure » (Format Affich. Heure) (@ [page 120\)](#page-119-0).

#### **Remarques**

- Si la batterie est épuisée, par exemple, lorsque le lecteur reste inutilisé pendant une période prolongée, il se peut que vous deviez régler à nouveau la date et l'heure et « - » s'affiche au lieu de l'heure actuelle et de la date du jour.
- L'horloge peut avancer ou retarder d'environ 60 secondes au maximum par mois. Dans ce cas, réglez l'heure à nouveau.
- Pour utiliser les options « Matin », « Journée », « Après-midi », « Soirée » et « Nuit » selon le calendrier ( $\circledast$  [page 46\)](#page-45-0), vous devez configurer le « Réglage Date/Heure ».

# <span id="page-118-0"></span>Réglage du format de la date

Vous pouvez choisir le format d'affichage de la date qui accompagne l'heure ( $\circled{F}$  [page 117\)](#page-116-0) entre « AAAA/MM/JJ », « MM/JJ/AAAA » et « JJ/MM/AAAA ».

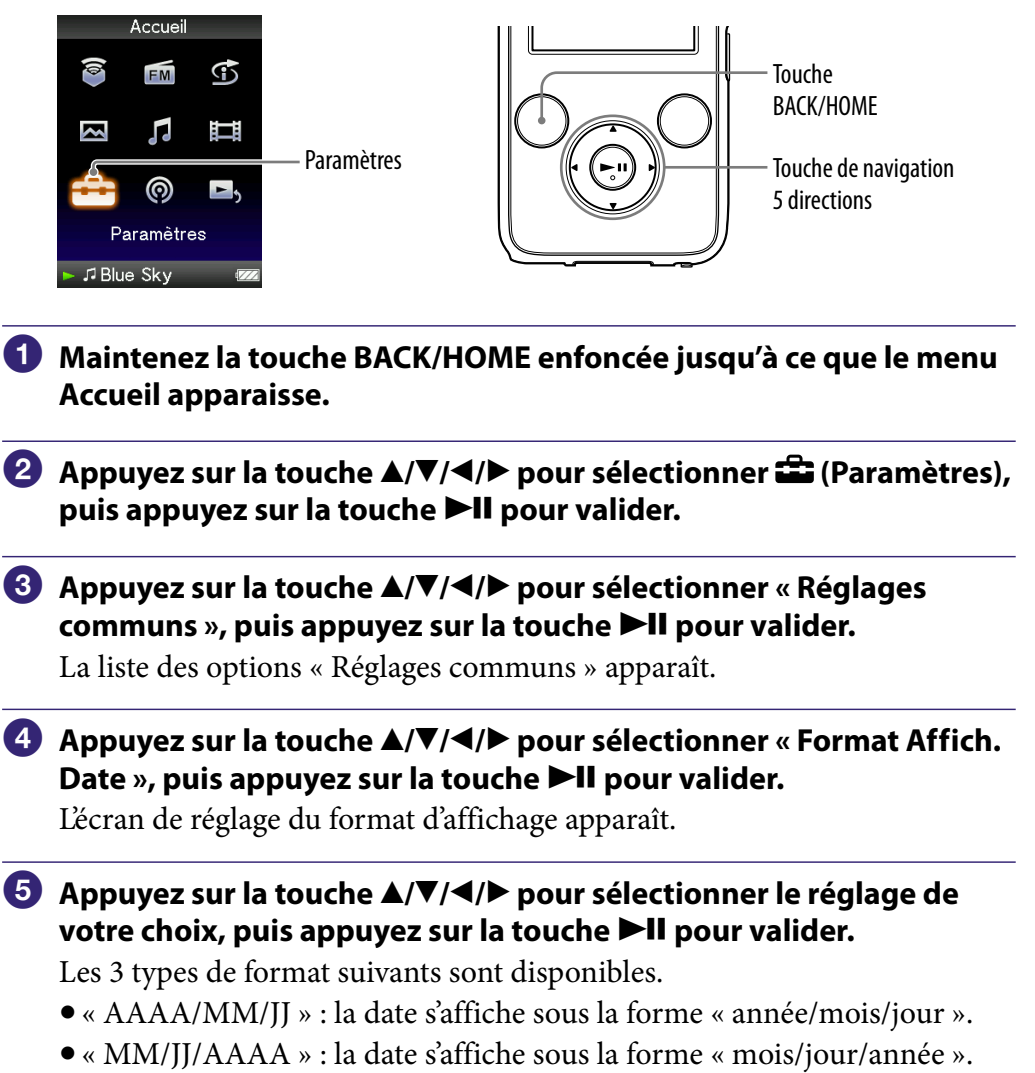

« JJ/MM/AAAA » : la date s'affiche sous la forme « jour/mois/année ».

## <span id="page-119-0"></span>Réglage du format de l'heure

Vous pouvez choisir le format d'affichage de l'heure ( $\circledast$  [page 117\)](#page-116-0) entre « 12 heures » et « 24 heures ».

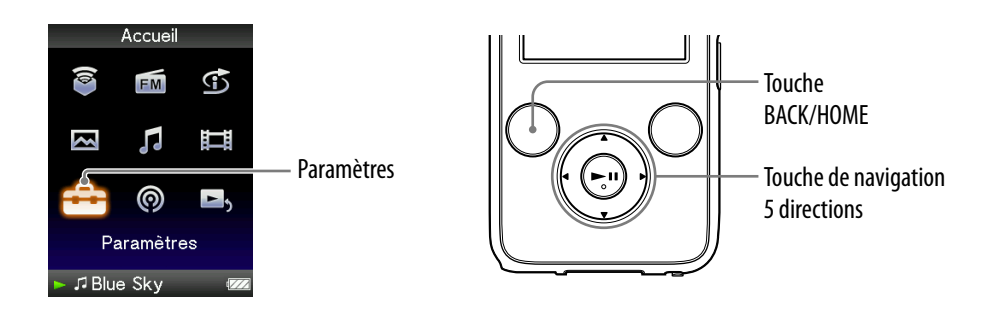

- **Maintenez la touche BACK/HOME enfoncée jusqu'à ce que le menu Accueil apparaisse.**
- **Appuyez sur la touche /// pour sélectionner (Paramètres),**  puis appuyez sur la touche **II** pour valider.
- **Appuyez sur la touche /// pour sélectionner « Réglages**  communs », puis appuyez sur la touche **PII** pour valider.

La liste des options « Réglages communs » apparaît.

- **Appuyez sur la touche /// pour sélectionner « Format Affich.**  Heure », puis appuyez sur la touche **II** pour valider. L'écran de réglage du format d'affichage apparaît.
- **Appuyez sur la touche /// pour sélectionner le réglage de**  votre choix, puis appuyez sur la touche **Il pour valider.** 
	- « 12 heures » : affiche l'heure au format 12 heures.
	- « 24 heures » : affiche l'heure au format 24 heures.

## Affichage des informations relatives au lecteur (Informations sur l'Unité)

Vous pouvez afficher plusieurs informations, comme le nom du modèle, la version du micrologiciel, etc.

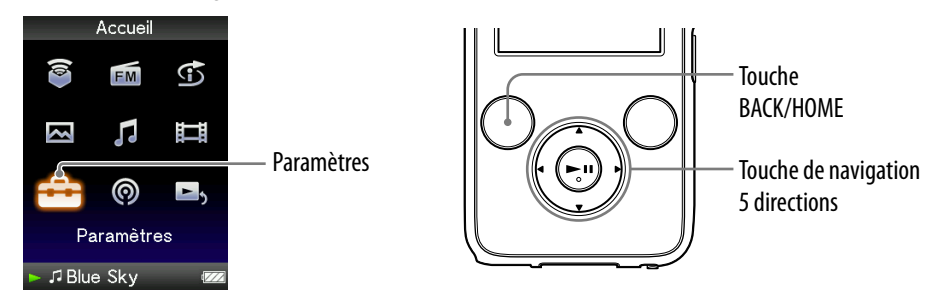

- **Maintenez la touche BACK/HOME enfoncée jusqu'à ce que le menu Accueil apparaisse.**
- **Appuyez sur la touche /// pour sélectionner (Paramètres),**  puis appuyez sur la touche **II** pour valider.
- **Appuyez sur la touche /// pour sélectionner « Réglages**  communs », puis appuyez sur la touche **PII** pour valider.

La liste des options « Réglages communs » apparaît.

 **Appuyez sur la touche /// pour sélectionner « Infos sur**  l'Unité », puis appuyez sur la touche ▶II pour valider.

La liste des options d'informations disponibles relatives au lecteur apparaît.

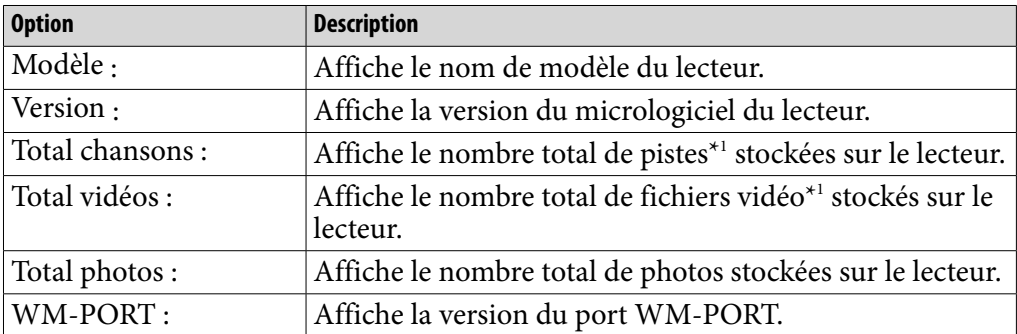

### Informations relatives au lecteur disponibles

\*1 Les fichiers de la « Bibliothèque Podcast » ne sont pas inclus dans le nombre total.

*Menu*

## Réinitialisation aux réglages par défaut (Rétabl. ts Paramètres)

Vous pouvez réinitialiser le lecteur à ses réglages par défaut. Réinitialiser le lecteur ne supprime pas les données telles que les données audio et photo.

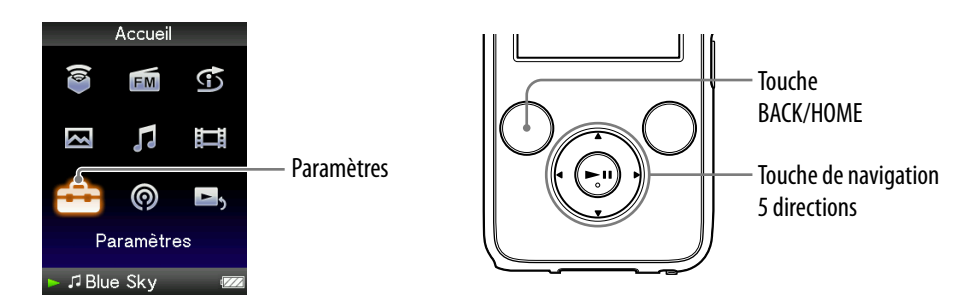

#### **Remarque**

- Cette fonction est disponible uniquement en mode pause.
- **Maintenez la touche BACK/HOME enfoncée jusqu'à ce que le menu Accueil apparaisse.**
- **Appuyez sur la touche /// pour sélectionner (Paramètres),**  puis appuyez sur la touche **>II** pour valider.
- **Appuyez sur la touche /// pour sélectionner « Réglages**  communs », puis appuyez sur la touche **>II** pour valider.

La liste des options « Réglages communs » apparaît.

- **Appuyez sur la touche /// pour sélectionner « Rétabl. ts Paramètres** », puis appuyez sur la touche **>II** pour valider. L'écran de validation permettant de réinitialiser les réglages par défaut apparaît.
- **Appuyez sur la touche / pour sélectionner « Oui », puis appuyez**  sur la touche **II** pour valider.

Le message « Restauration des paramètres par défaut. » s'affiche.

#### Pour annuler l'opération

Sélectionnez « Non » à l'étape  $\Theta$  et appuyez sur la touche  $\blacktriangleright \blacksquare$  pour valider. Vous pouvez également annuler l'opération en appuyant sur la touche BACK/ HOME à l'étape 5.

La procédure de réglage est annulée et la liste des options de « Réglages communs » apparaît.

*Menu*

## <span id="page-122-0"></span>Formatage de la mémoire (Formatage)

Vous pouvez formater la mémoire flash intégrée du lecteur. Lorsque la mémoire est formatée, toutes les données et tous les réglages sont effacés. Vérifiez bien les données stockées dans la mémoire avant de commencer le formatage. Exportez les données importantes sur le disque dur de votre ordinateur.

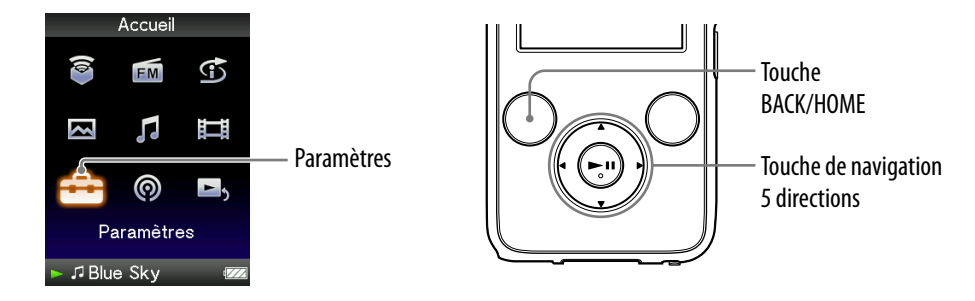

#### **Remarque**

Cette fonction est disponible uniquement en mode pause.

- **Maintenez la touche BACK/HOME enfoncée jusqu'à ce que le menu Accueil apparaisse.**
- **Appuyez sur la touche /// pour sélectionner (Paramètres),**  puis appuyez sur la touche **>II** pour valider.
- **Appuyez sur la touche /// pour sélectionner « Réglages**  communs », puis appuyez sur la touche **DII** pour valider.

La liste des options « Réglages communs » apparaît.

 **Appuyez sur la touche /// pour sélectionner « Formatage »,**  puis appuyez sur la touche **Il** pour valider.

Le message « Toutes les données y compris les chansons seront effacées. Continuer? » s'affiche.

 **Appuyez sur la touche / pour sélectionner « Oui », puis appuyez**  sur la touche **II** pour valider.

Le message « Toutes les données seront effacées. Continuer? » s'affiche.

 **Appuyez sur la touche / pour sélectionner « Oui », puis appuyez**  sur la touche **>II** pour valider.

Pendant le formatage de la mémoire, une animation apparaît. Une fois le formatage terminé, le message « Mémoire formatée. » s'affiche. *matières Table des* 

#### Pour annuler l'opération

Sélectionnez « Non » à l'étape  $\bigcirc$  ou  $\bigcirc$  et appuyez sur la touche  $\blacktriangleright$ II pour valider.

Vous pouvez également annuler l'opération en appuyant sur la touche BACK/ HOME à l'étape 5 ou 6.

#### **Remarques**

- Ne formatez pas la mémoire flash intégrée à l'aide du logiciel ou de l'Explorateur Windows.
- apparaît au lieu de (Lect. aléatoire Intel.) si le lecteur est en train d'accéder à des services en ligne (disponibles aux Etats-Unis uniquement). Pour restaurer  $\mathfrak T$  (Lect. aléatoire Intel.), formatez la mémoire du lecteur.

# <span id="page-124-0"></span>Sélection de la langue d'affichage

Vous pouvez sélectionner la langue de votre choix parmi plusieurs langues pour afficher les menus et messages du lecteur.

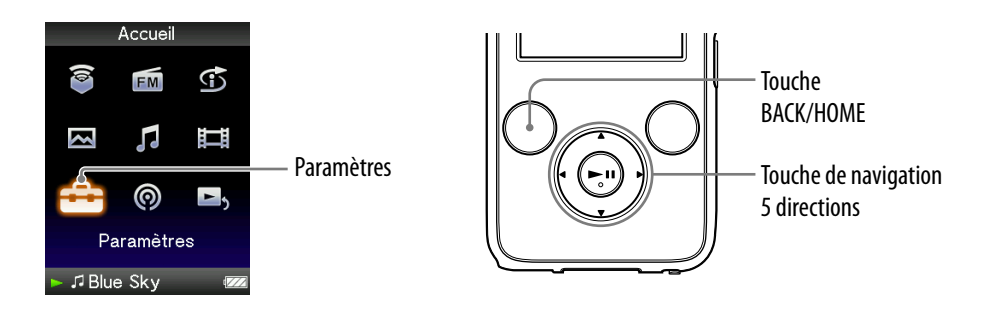

- **Maintenez la touche BACK/HOME enfoncée jusqu'à ce que le menu Accueil apparaisse.**
- **Appuyez sur la touche /// pour sélectionner (Paramètres),**  puis appuyez sur la touche **II** pour valider.
- **Appuyez sur la touche /// pour sélectionner « Langue (Language) », puis appuyez sur la touche pour valider.**
- **Appuyez sur la touche /// pour sélectionner une langue (** $\circledcirc$  **[page 126](#page-125-0)), puis appuyez sur la touche**  $\blacktriangleright$ **II pour valider.**

**Suite** 

*Menu*

## <span id="page-125-0"></span>Réglages de la langue d'affichage

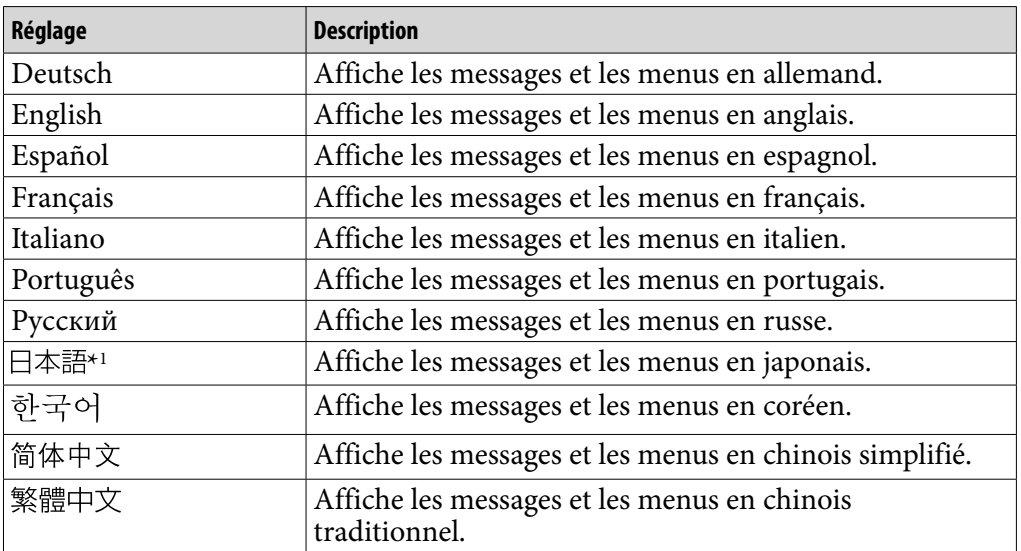

\*1 Selon la région d'achat du lecteur, il est possible que le japonais ne soit pas disponible.

# <span id="page-126-0"></span>Optimisation de la durée de vie de la batterie

En procédant aux réglages et en gérant l'alimentation correctement, il est possible de prolonger l'autonomie de la batterie et d'utiliser le lecteur plus longtemps.

### Mise hors tension manuelle du lecteur

Lorsque vous appuyez sur la touche OPTION/PWR OFF, le lecteur passe en mode de veille et l'écran s'éteint pour économiser la batterie. De plus, si le lecteur reste en mode de veille pendant une journée environ, celui-ci s'éteint automatiquement.

### Modification des réglages

Vous pouvez réduire la consommation d'énergie en effectuant un des réglages suivants.

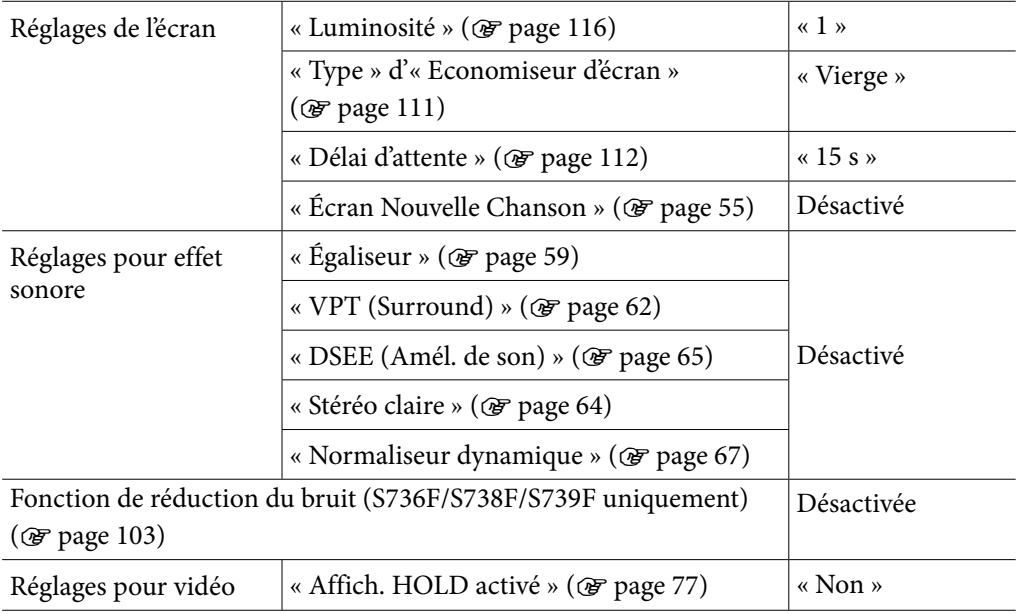

### Réglage du format des données et du débit binaire

L'autonomie de lecture entre deux charges de batterie peut être affectée par le format et le débit binaire des pistes, des vidéos ou des photos à lire. Pour plus d'informations sur le temps de charge et le temps d'utilisation, voir  [pages](#page-158-0) 159 e[t 161.](#page-160-0)

# Que signifient format et débit binaire ?

### Qu'est-ce que le format audio ?

Le format audio correspond à la méthode employée pour importer des données audio à partir d'Internet ou de CD audio et pour les enregistrer sous forme de fichiers audio.

Les formats courants incluent le MP3 et le WMA, etc.

**MP3** : MP3 (MPEG-1 Audio Layer3) est la technologie standard de compression audio développée par le groupe de travail MPEG de l'ISO (International Organization for Standardization).

Le format MP3 permet de compresser des fichiers audio à environ 1/10 de la taille d'origine des pistes audio d'un CD standard.

**WMA** : WMA (Windows Media Audio) est une technologie de compression de fichiers audio développée par Microsoft Corporation. Le format WMA produit la même qualité sonore que celle du format MP3 avec une taille de fichier inférieure.

**AAC** : AAC (Advanced Audio Coding) est une technologie standard de compression audio développée par le groupe de travail MPEG de l'ISO (International Organization for Standardization). Le format AAC produit la même qualité sonore que celle du format MP3 avec une taille de fichier inférieure.

**Linear PCM** : PCM linéaire est un format d'enregistrement audio sans compression numérique. Ce format vous permet d'écouter du son de la même qualité qu'un CD audio.

#### Qu'est-ce que le débit binaire ?

Le débit binaire se définit par la quantité de données nécessaires pour stocker une seconde d'enregistrement audio. En général, des débits binaires plus élevés offrent une meilleure qualité sonore mais exigent davantage d'espace pour le stockage, pour une même durée d'enregistrement audio.

#### Quelle est la relation entre débit binaire, qualité sonore et taille de stockage ?

Des débits binaires plus élevés offrent généralement une meilleure qualité sonore mais exigent davantage d'espace de stockage, pour une même durée d'enregistrement audio. Vous pouvez donc enregistrer moins de pistes sur le lecteur. Des débits binaires moins élevés vous permettent d'enregistrer plus de pistes, mais avec une qualité sonore moins bonne.

#### **Remarque**

 Si vous importez une piste d'un CD vers votre ordinateur à un faible débit binaire, vous ne pouvez pas améliorer la qualité sonore de la piste en sélectionnant un débit binaire plus élevé lors du transfert de la piste de l'ordinateur vers le lecteur.

*matières Table des* 

### Qu'est ce que le format vidéo ?

Le format vidéo fait référence à la méthode utilisée lors de l'importation de données audio et vidéo sur l'ordinateur et de leur sauvegarde en tant que fichier vidéo.

Les formats communs incluent le format MPEG-4 et AVC, etc.

**MPEG-4** : MPEG-4 signifie Moving Picture Experts Group phase 4. Cette norme, développée par le groupe de travail MPEG de l'ISO (International Organization for Standardization) sert à compresser les données audiovisuelles.

**AVC** : AVC signifie Advanced Video Coding. Cette norme, développée par le groupe de travail MPEG de l'ISO, permet la reproduction d'images aux couleurs plus vives et à un débit binaire inférieur. Les fichiers AVC comportent quatre profils, dont le profil « AVC Baseline Profile ». Développée dans le cadre de la norme de codage vidéo MPEG-4 Part 10 Advanced Video Coding, elle est plus généralement appelé MPEG-4 AVC/H.264 ou H.264/AVC.

**WMV** : WMV (Windows Media Video) est un format de compression de fichiers vidéo développé par Microsoft Corporation. Basé sur le MPEG-4, il permet d'obtenir un haut niveau de compression et prend en charge le contrôle de copie par DRM.

### Qu'est-ce que le format photo ?

Le format photo correspond à la méthode employée pour importer des images vers un ordinateur et pour les enregistrer sous forme de fichiers d'image. Les formats communs incluent le format JPEG, etc.

**JPEG** : JPEG est un format de compression d'image standard développé par le comité JPEG (Joint Photographic Experts Group). Le format JPEG permet de compresser un fichier d'image entre 1/10 et 1/100 de la taille des fichiers d'image standard.

#### $\widetilde{Q}$ ' Pour en savoir plus sur les formats et les débits binaires compatibles

 Pour plus d'informations sur les formats de fichiers et les débits binaires pris en charge par ce lecteur, voir  $\mathcal F$  [page](#page-157-0) 158.

*Menu*

## Stockage de données

Vous pouvez stocker des données informatiques dans la mémoire flash intégrée du lecteur, en les transférant depuis votre ordinateur à l'aide de l'Explorateur Windows ou d'un autre logiciel de transfert. Lorsque le lecteur est raccordé à l'ordinateur, la mémoire flash intégrée apparaît dans l'Explorateur Windows sous la désignation [WALKMAN].

#### **Remarques**

- N'utilisez pas le logiciel fourni lors de l'utilisation de l'Explorateur Windows pour une interaction avec la mémoire flash intégrée.
- Ne déconnectez pas le câble USB fourni si le message « Ne pas déconnecter. » qui apparaît lors du transfert de données, est affiché. Les données pourraient être endommagées.
- Ne formatez pas la mémoire flash intégrée à l'aide de l'Explorateur Windows. Si vous formatez la mémoire flash intégrée, formatez-la sur le lecteur (@ [page](#page-122-0) 123).
- Vous ne pouvez pas changer les noms des dossiers ou supprimer les dossiers « MUSIC », « MP\_ROOT », « VIDEO », « PICTURES », « PICTURE » et « PODCASTS ».
- Ne modifiez pas les noms des dossiers ou des fichiers directement dans le dossier « MP\_ROOT » ou « MPE\_ROOT », sinon ils ne s'afficheront pas sur le lecteur.

# Mise à niveau du micrologiciel du lecteur

Vous pouvez mettre à jour le micrologiciel du lecteur de façon à disposer des nouvelles fonctions disponibles, en installant sur le lecteur la dernière version du micrologiciel. Pour plus d'informations sur le dernier micrologiciel et son installation, consultez les sites Web suivants :

Pour les clients aux Etats-Unis : <http://www.sony.com/walkmansupport> Pour les clients au Canada :<http://fr.sony.ca/ElectronicsSupport/> Pour les clients en Europe : <http://support.sony-europe.com/DNA> Pour les clients en Amérique Latine : <http://www.sony-latin.com/index.crp> Pour les clients dans d'autres pays/régions : <http://www.sony-asia.com/support> Pour les clients ayant acheté les modèles étrangers : <http://www.sony.co.jp/overseas/support/>

- **Téléchargez, à partir du site Web, le programme de mise à jour et installez-le sur votre ordinateur.**
- **Connectez le lecteur à votre ordinateur, puis démarrez le programme de mise à jour.**
- **Suivez les instructions affichées à l'écran pour mettre à jour le micrologiciel du lecteur.**

La mise à jour du micrologiciel est terminée.

*Menu*

## <span id="page-131-0"></span>Dépannage

Si le lecteur ne fonctionne pas normalement, reportez-vous aux instructions suivantes pour résoudre le problème.

- **1 Recherchez les symptômes correspondant à votre problème dans les rubriques de dépannage ci-dessous et essayez de recourir aux solutions conseillées.**
- **2 Raccordez le lecteur à votre ordinateur pour le recharger.** Certains problèmes peuvent être résolus tout simplement en procédant au chargement.
- **3 Appuyez sur la touche RESET avec un objet pointu, etc.**

Si vous appuyez sur la touche RESET pendant que vous utilisez le lecteur, les données enregistrées et les réglages du lecteur risquent d'être supprimés.

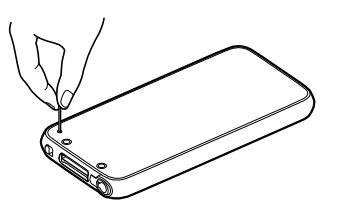

- **4 Consultez les informations relatives à ce problème dans l'aide des logiciels concernés.**
- **5 Consultez les informations relatives à ce problème sur les sites internet suivants.**

Pour les clients aux Etats-Unis, visitez :<http://www.sony.com/walkmansupport> Pour les clients au Canada, visitez [: http://fr.sony.ca/ElectronicsSupport/](http://fr.sony.ca/ElectronicsSupport/) Pour les clients en Europe, visitez :<http://support.sony-europe.com/DNA> Pour les clients en Amérique Latine, visitez : <http://www.sony-latin.com/index.crp> Pour les clients dans d'autres pays/régions, visitez : [http://www.sony-asia.com/support](http://www.sony-asia.com/section/support) Pour les clients ayant acheté les modèles étrangers, visitez : <http://www.sony.co.jp/overseas/support/>

#### **6 Si les conseils donnés ci-dessus ne permettent pas de résoudre le problème, consultez votre revendeur Sony le plus proche.**

### Fonctionnement

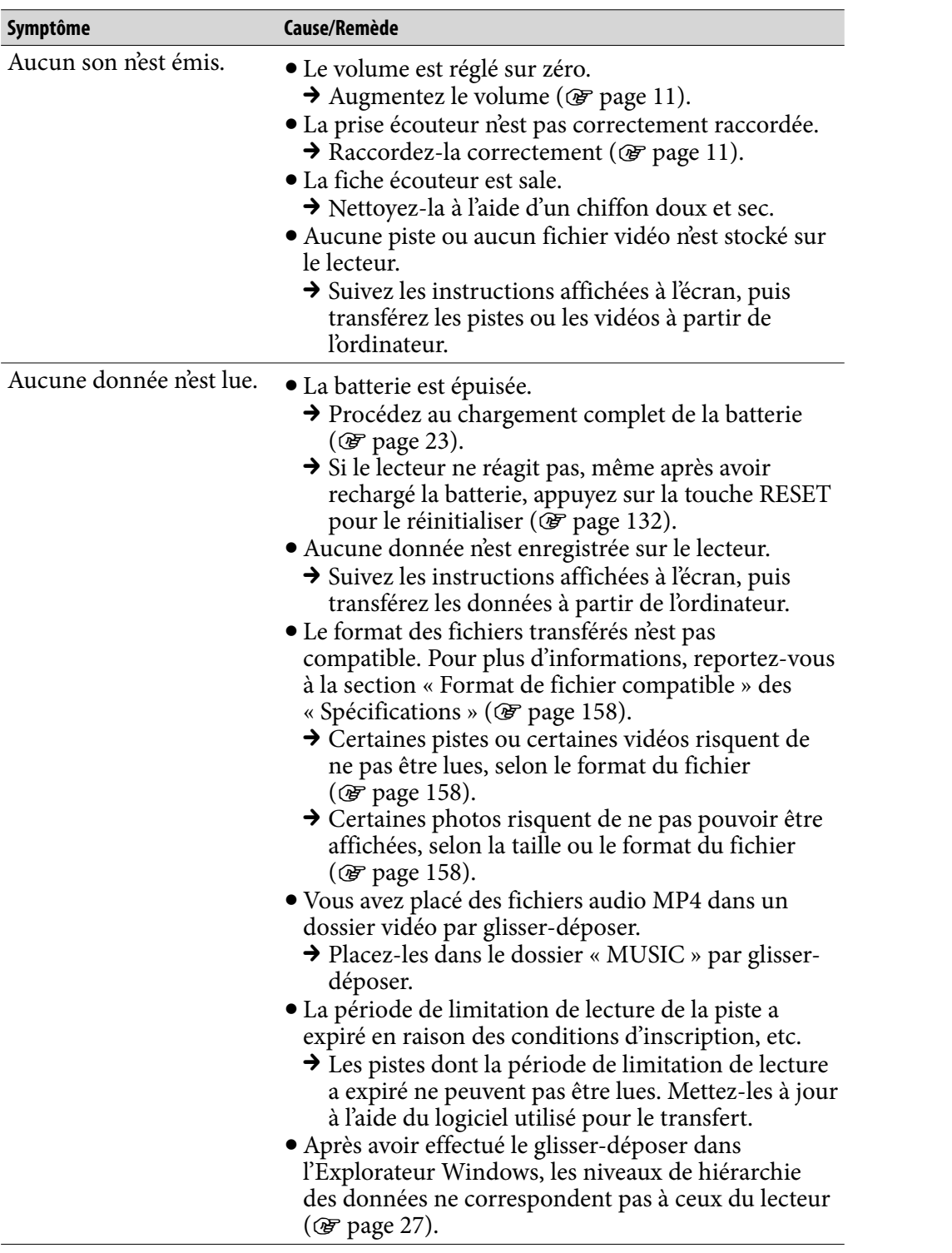

ſ

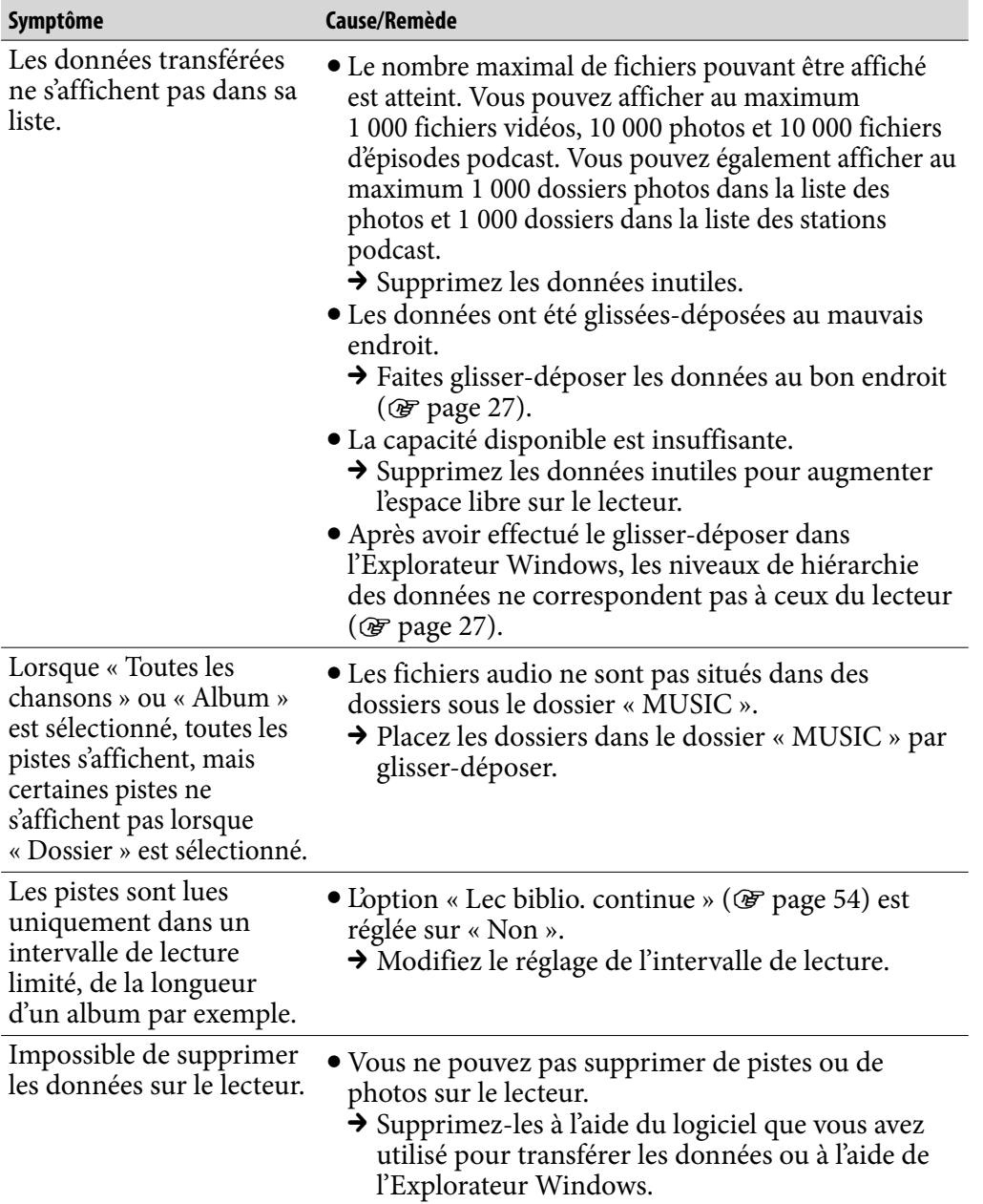

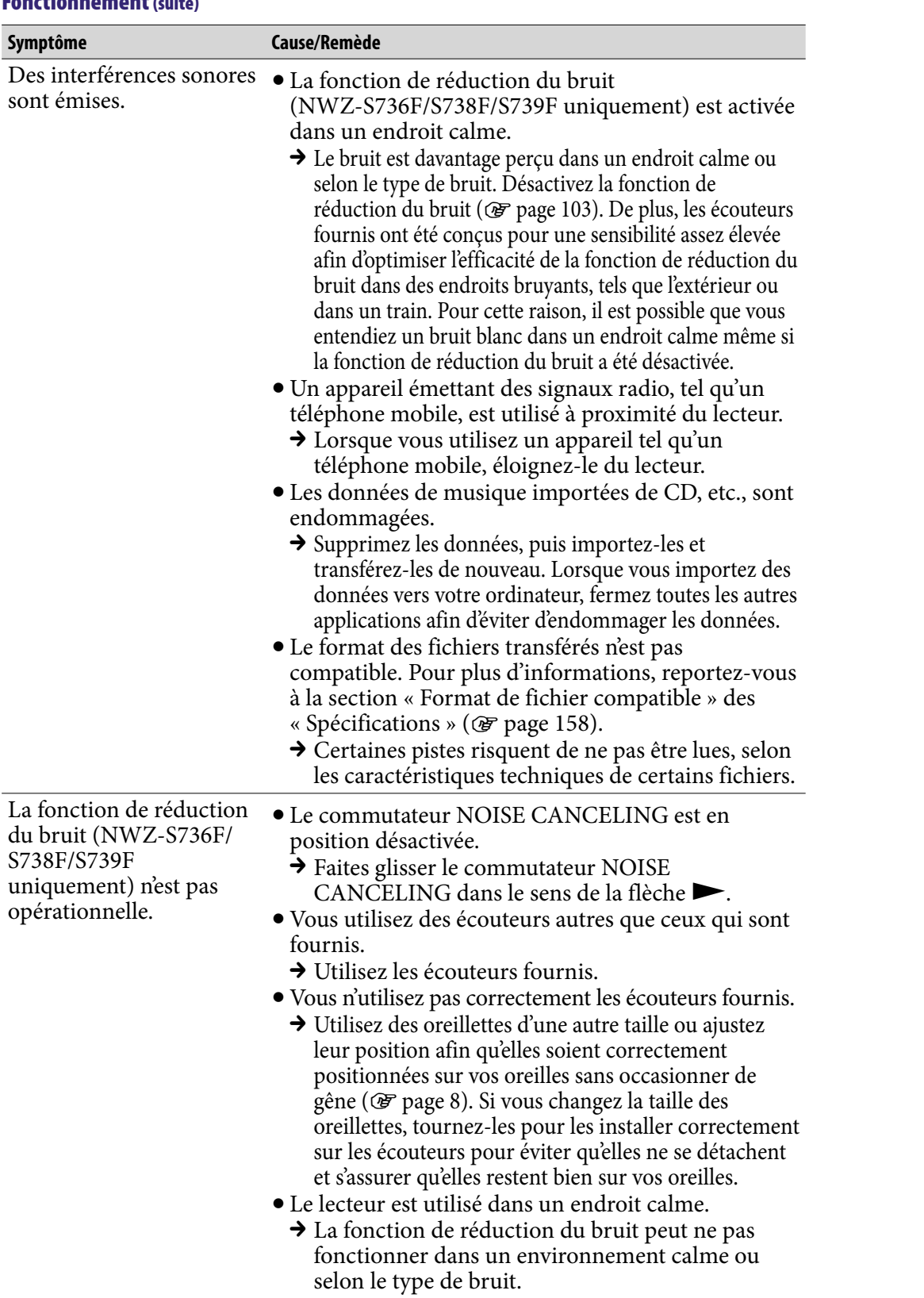

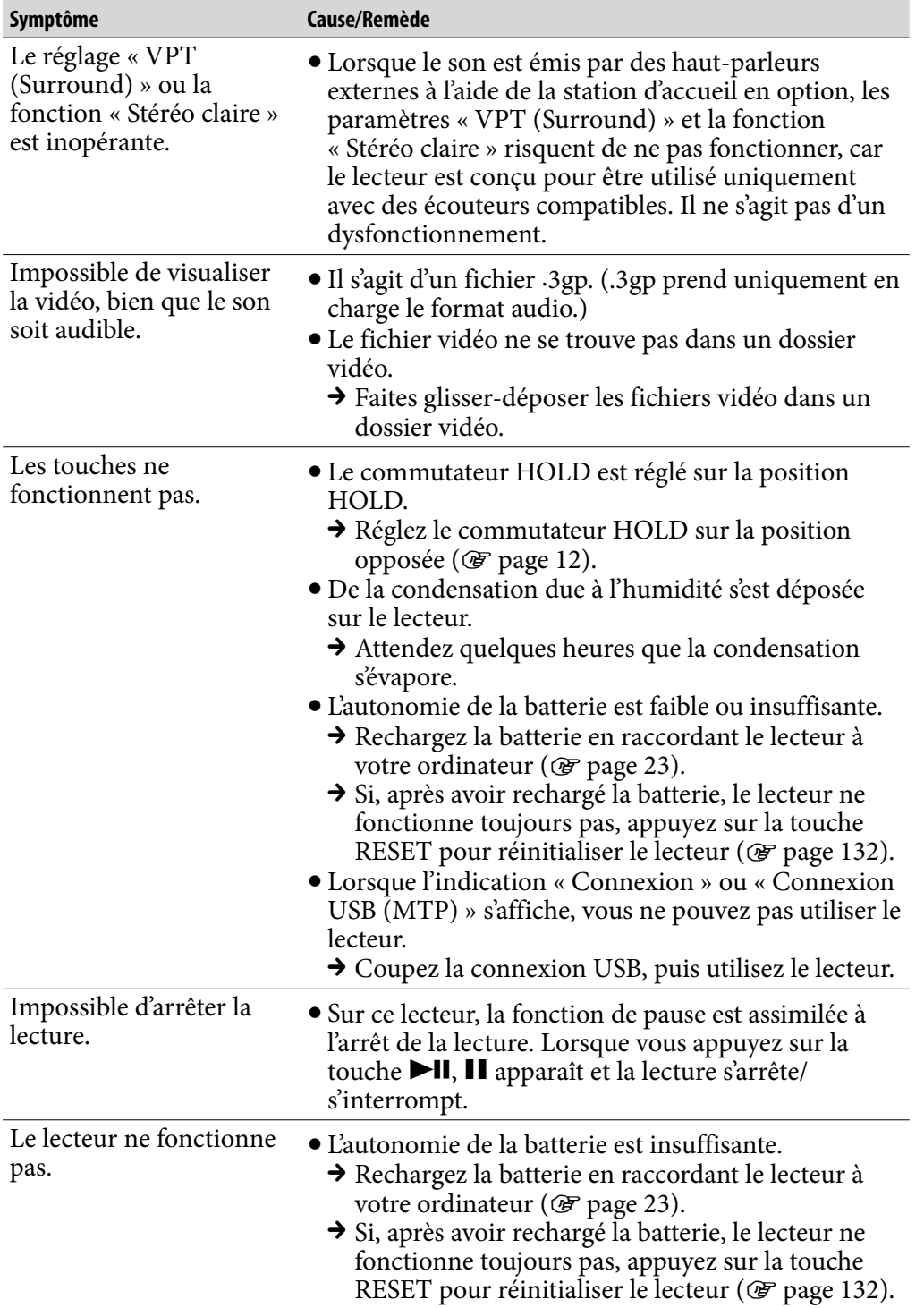

*Index*

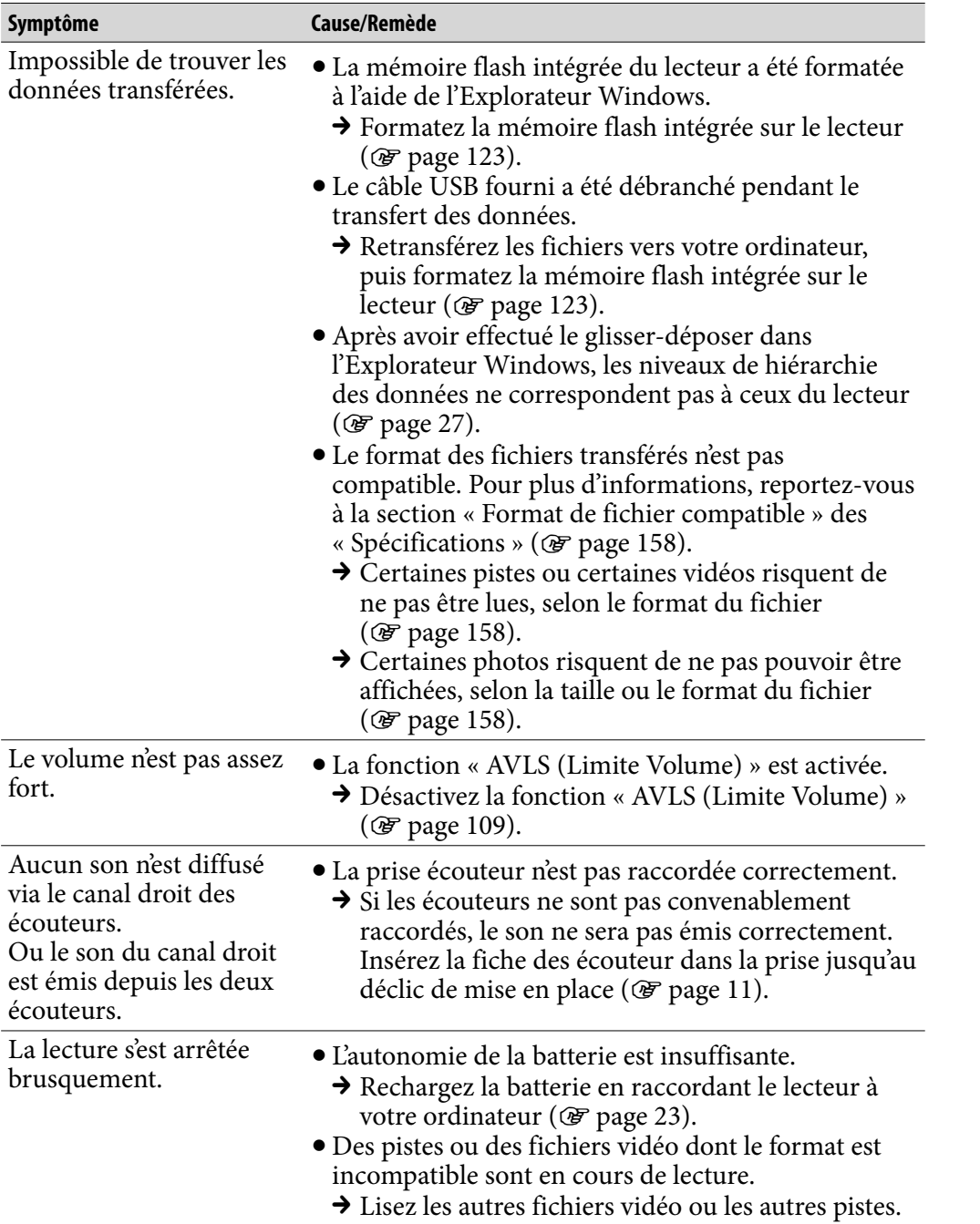

*Index*

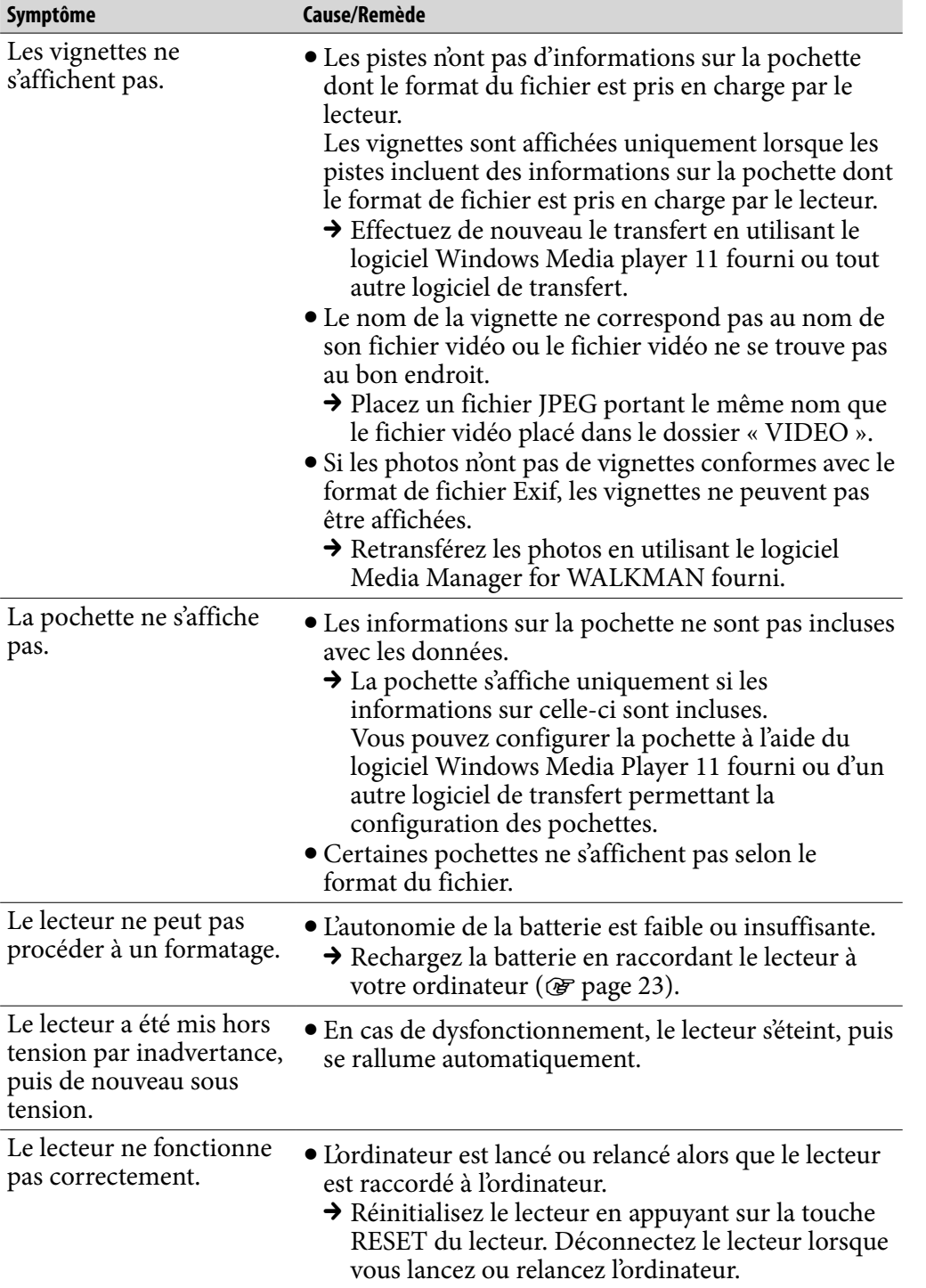

*matières Table des* 

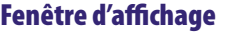

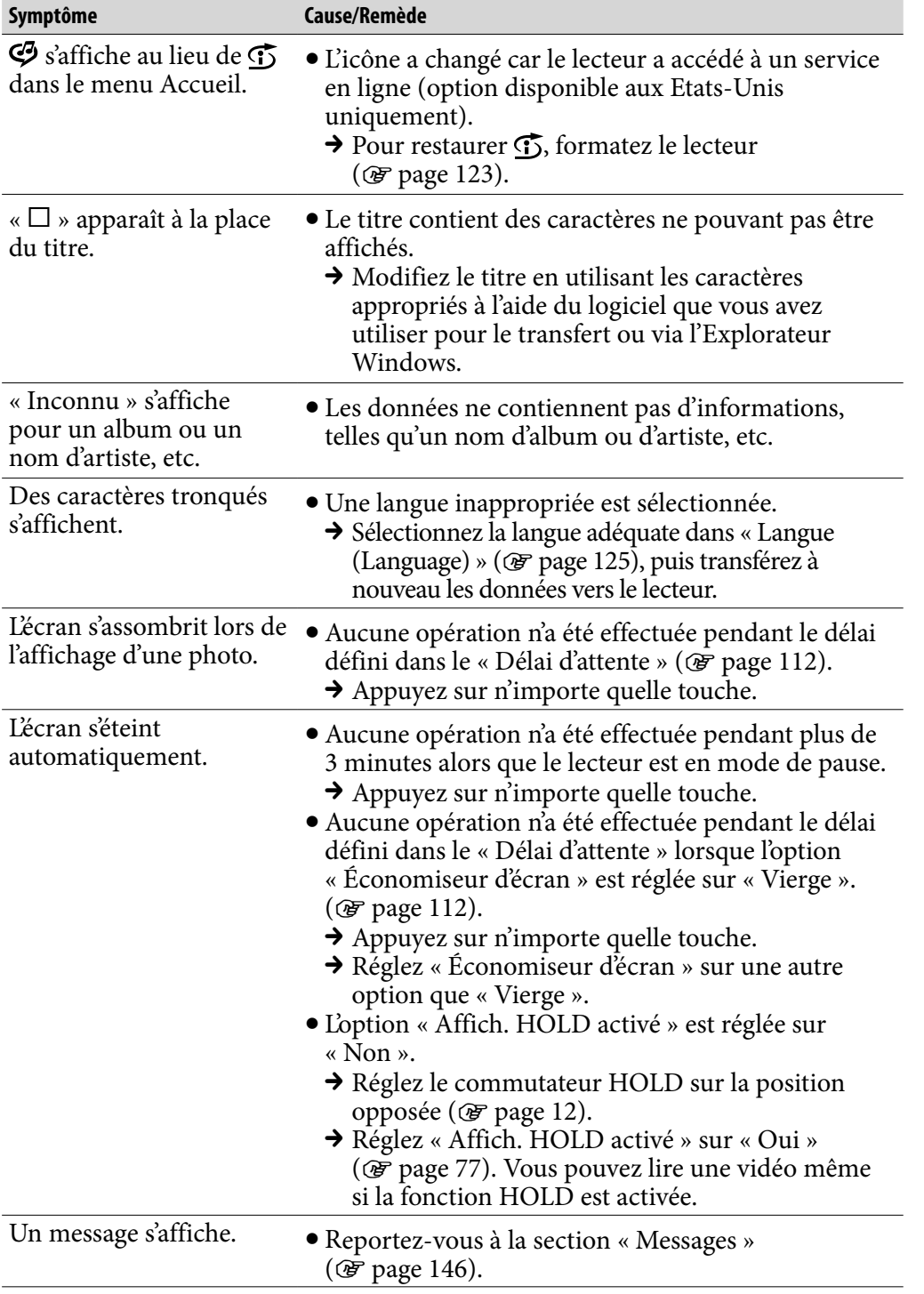

## Alimentation

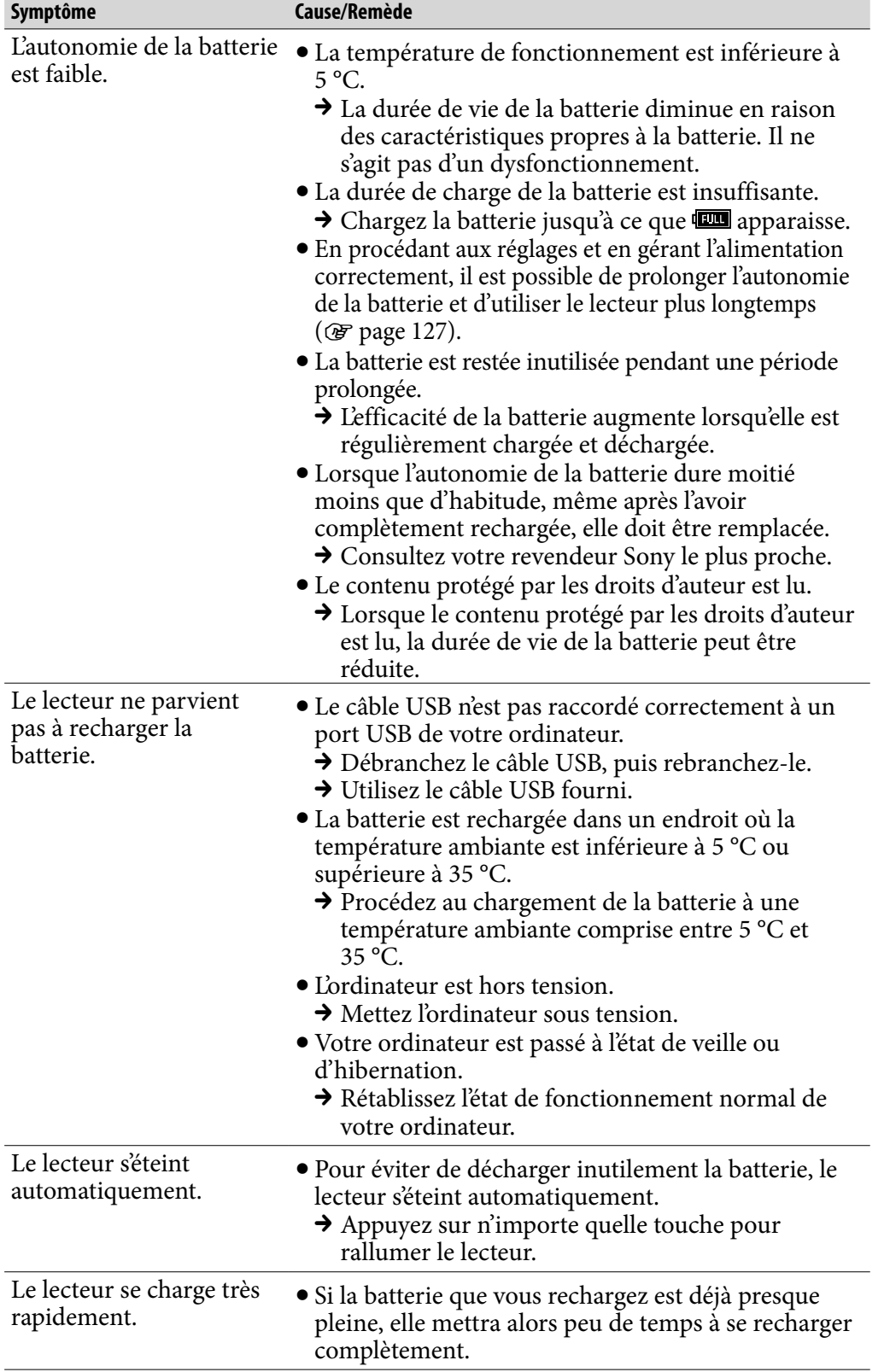

*matières Table des* 

### Raccordement à un ordinateur

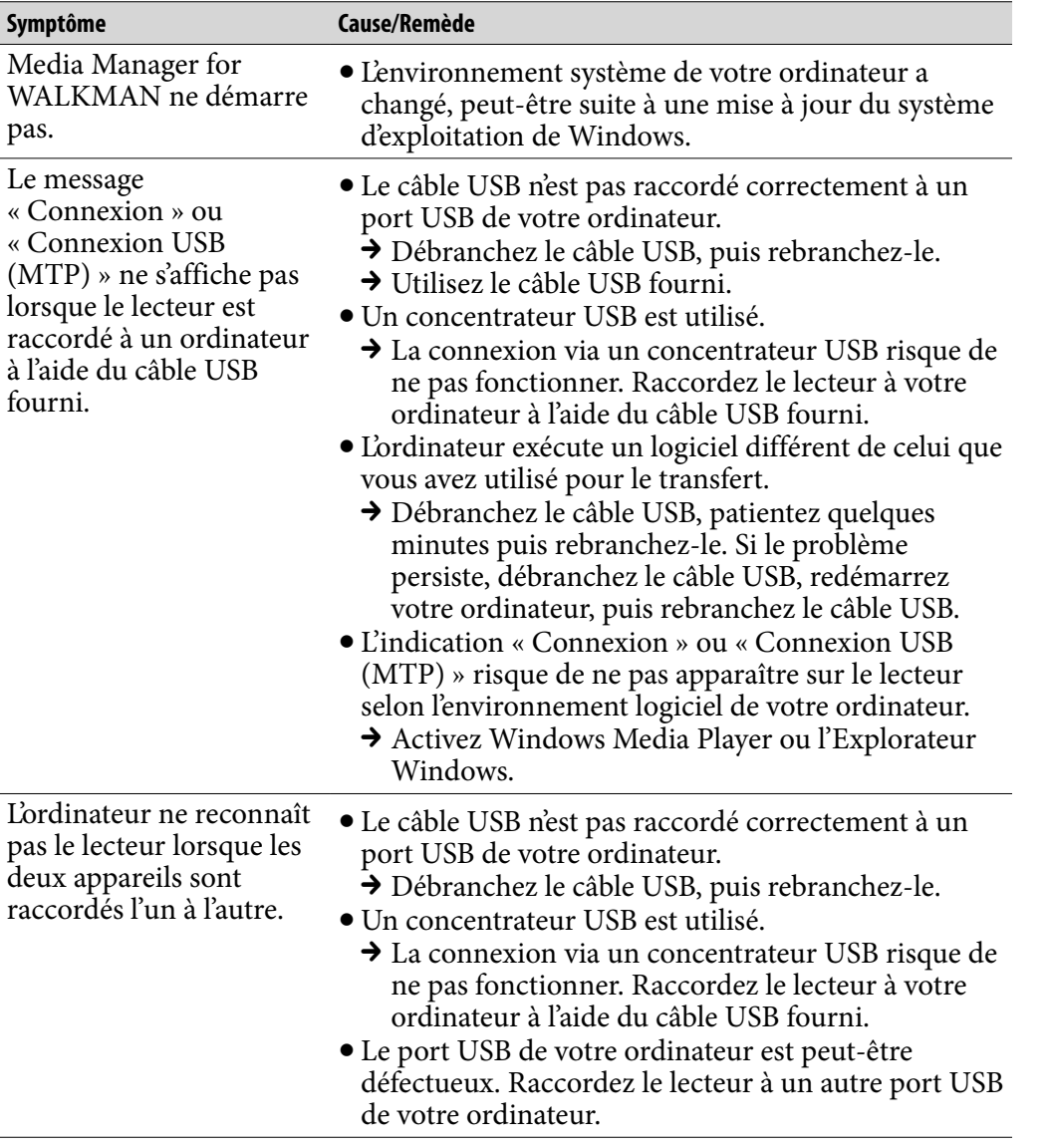

*matières Table des Menu*

### Raccordement à un ordinateur (suite)

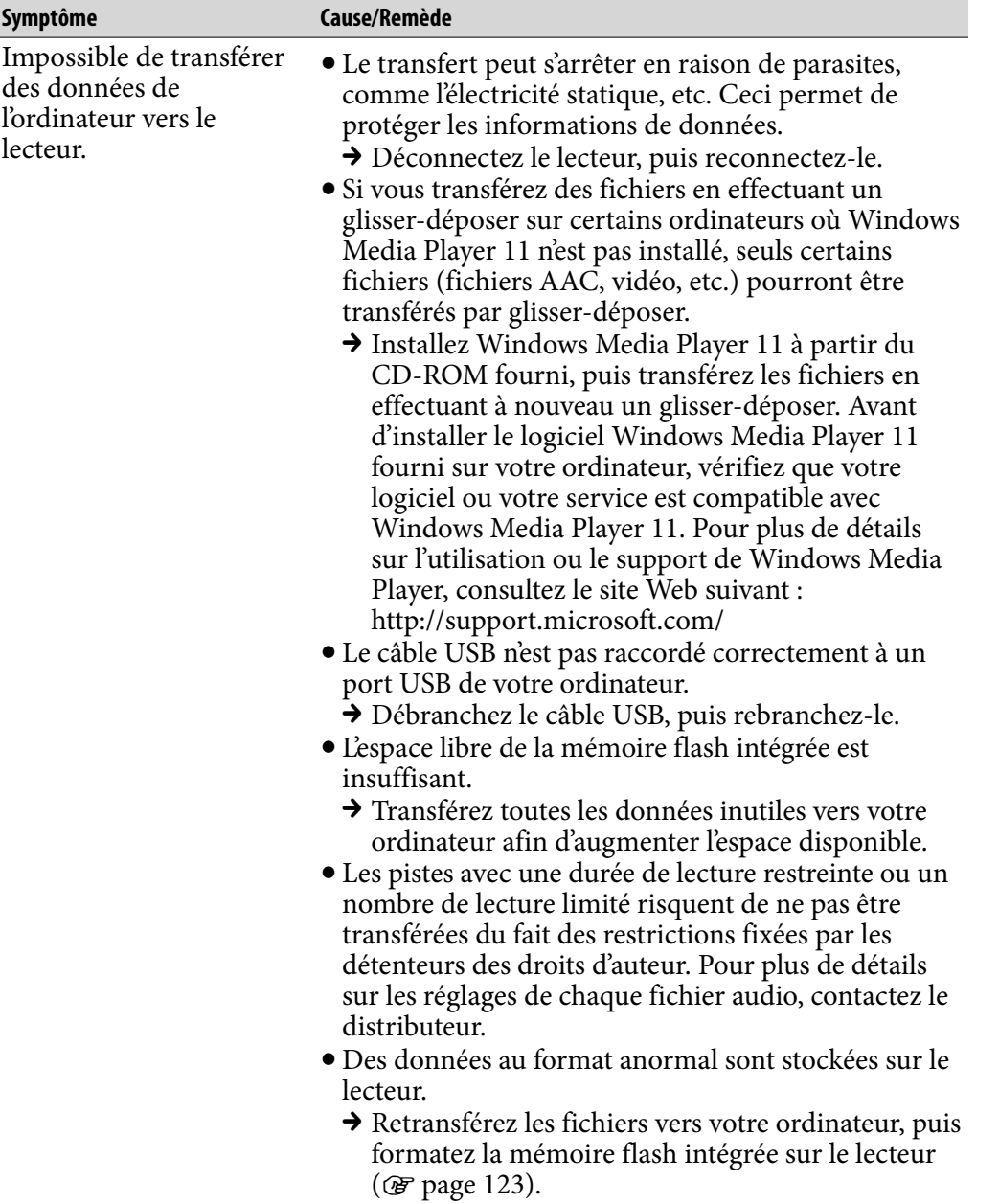

### Raccordement à un ordinateur (suite)

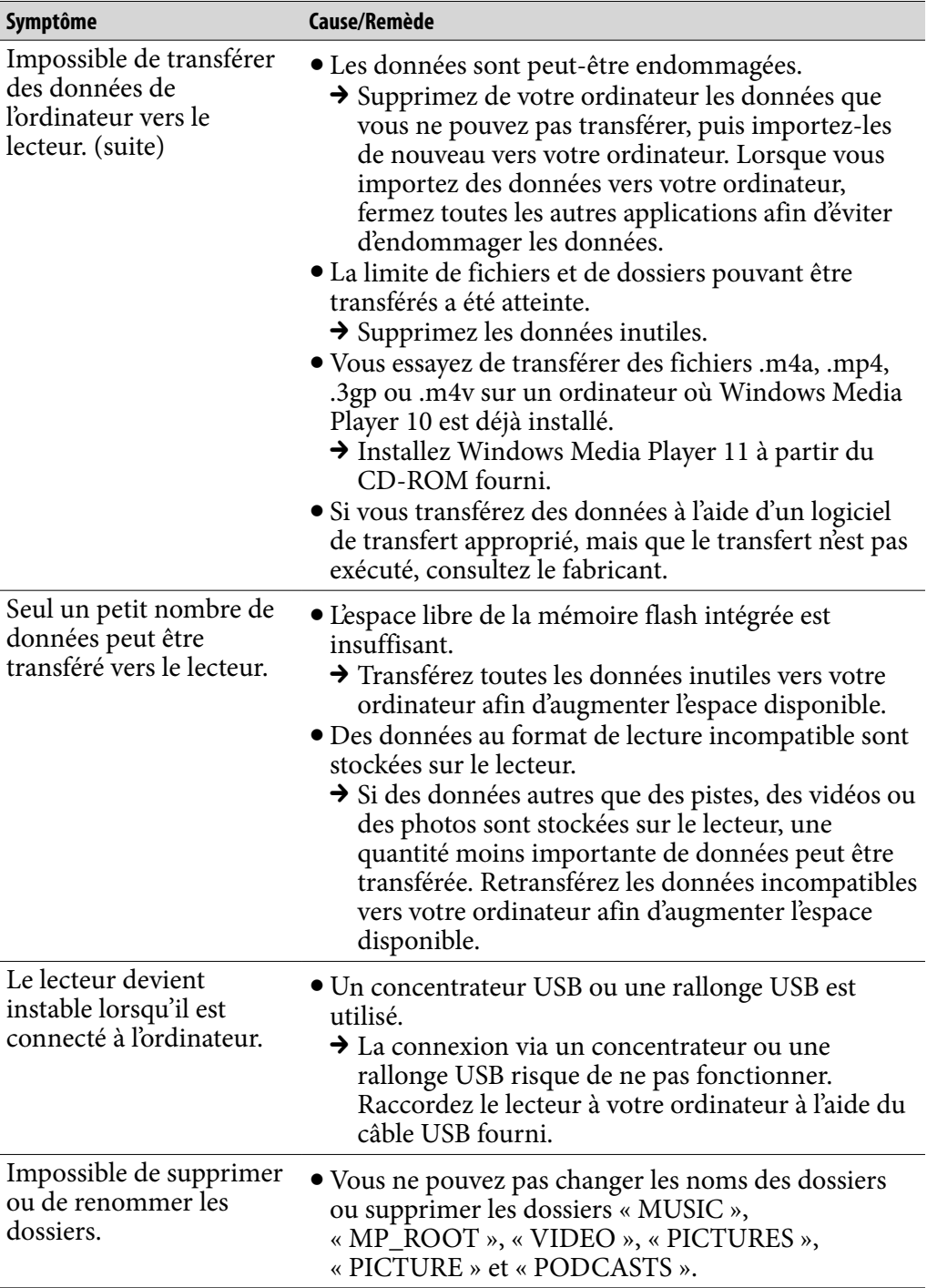

*Index*

*Menu*

*matières Table des* 

### Station SensMe™

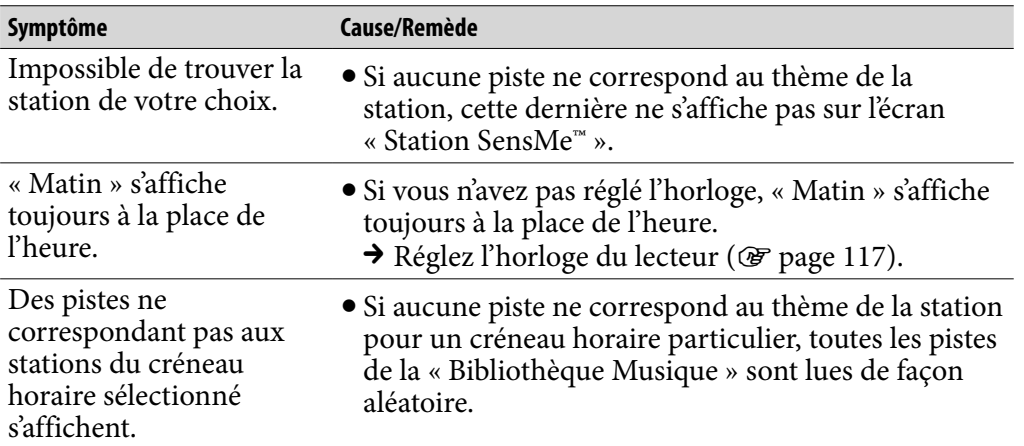

#### Radio FM

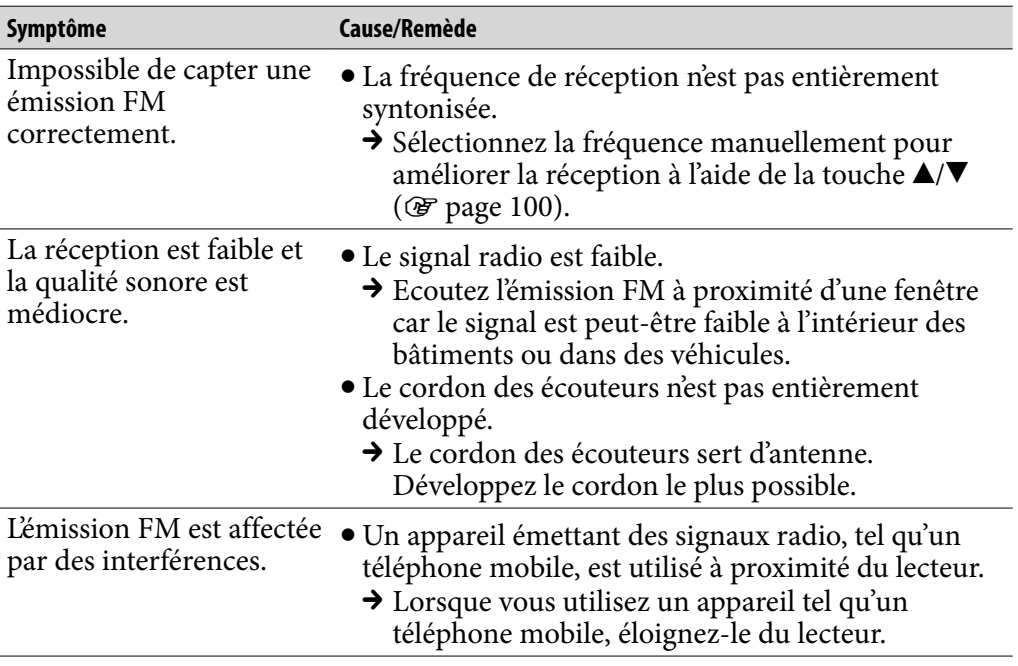

*matières Table des* 

*Menu*
## Autre

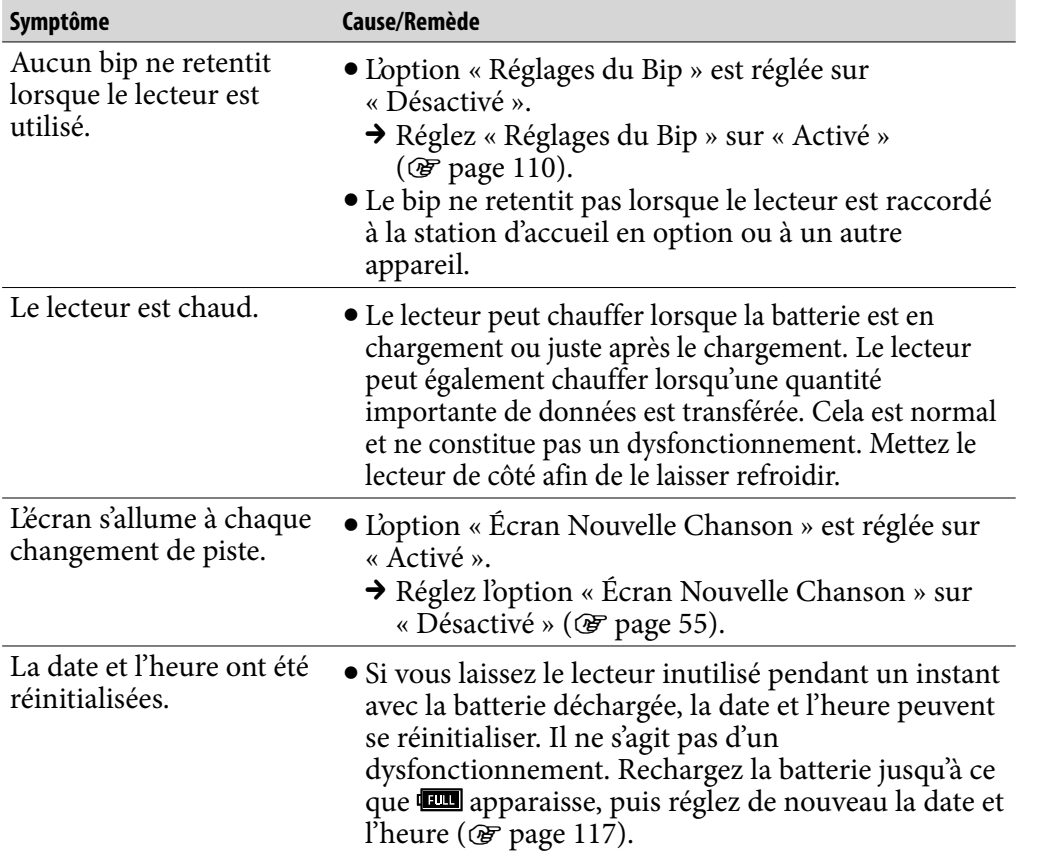

# <span id="page-145-0"></span>Messages

Suivez les instructions ci-dessous lorsqu'un message apparaît dans la fenêtre d'affichage.

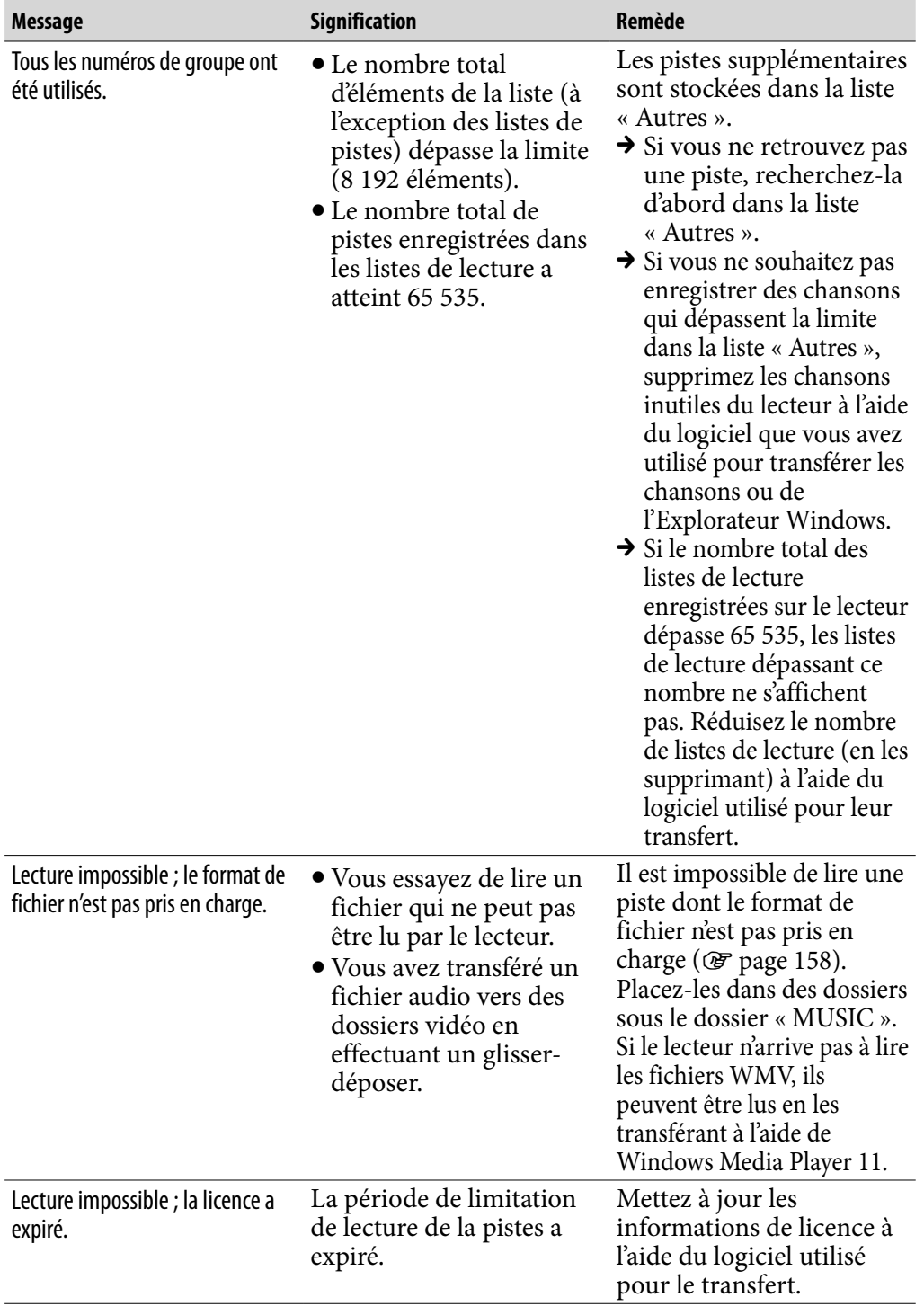

*Menu*

*Index*

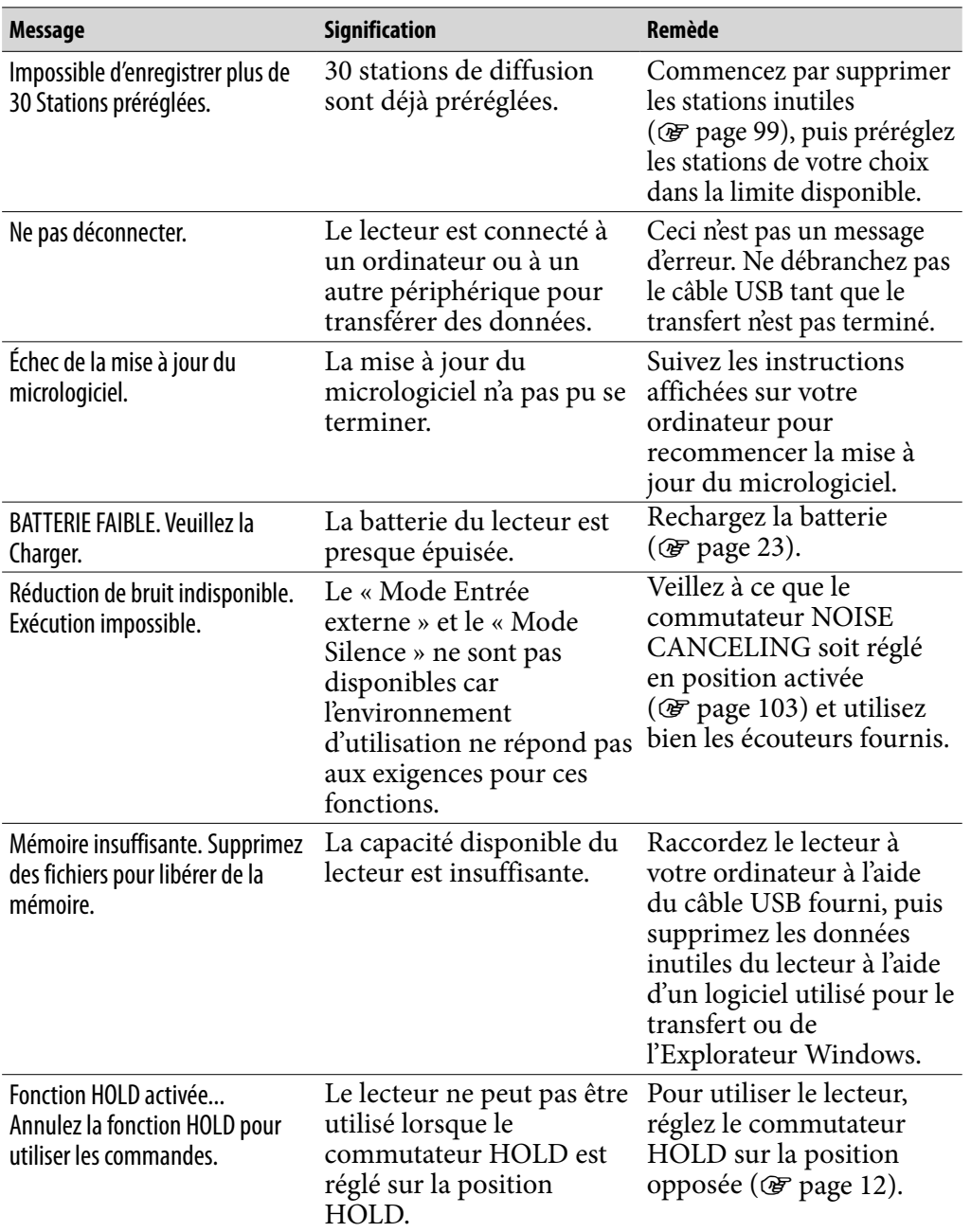

**Suite** 

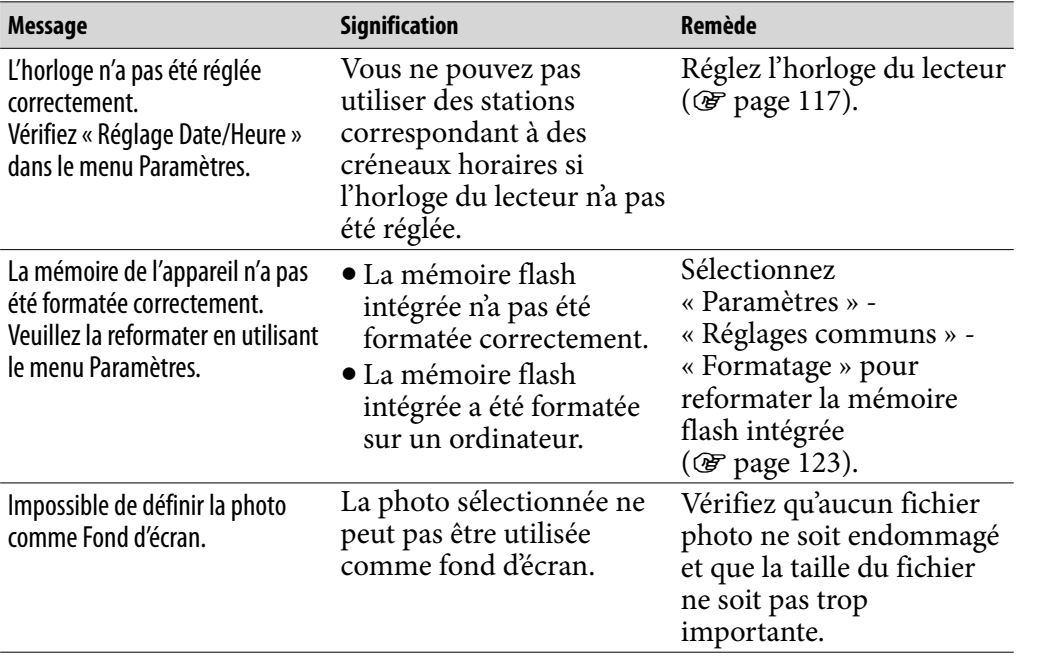

# Précautions

A pleine puissance, l'écoute prolongée du baladeur peut endommager l'oreille de l'utilisateur.

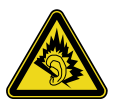

# Traitement des appareils électriques et électroniques en fi n de vie (Applicable dans les pays de l'Union Européenne et aux autres pays européens disposant de systèmes de collecte sélective)

Ce symbole, apposé sur le produit ou sur son emballage, indique que ce produit

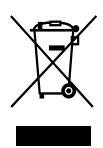

ne doit pas être traité avec les déchets ménagers. Il doit être remis à un point de collecte approprié pour le recyclage des équipements électriques et électroniques. En s'assurant que ce produit est bien mis au rebut de manière appropriée, vous aiderez à prévenir les conséquences négatives potentielles pour l'environnement et la santé

humaine. Le recyclage des matériaux aidera à préserver les ressources naturelles. Pour toute information supplémentaire au sujet du recyclage de ce produit, vous pouvez contacter votre municipalité, votre déchetterie ou le magasin où vous avez acheté le produit.

Ceci s'applique aux accessoires suivants : Ecouteurs

#### Elimination des piles et accumulateurs usagés (Applicable dans les pays de l'Union Européenne et aux autres pays européens disposant de systèmes de collecte sélective)

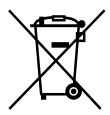

Ce symbole, apposé sur les piles et accumulateurs ou sur les emballages, indique que les piles et accumulateurs fournis avec ce produit ne doivent pas être traités comme de simples déchets ménagers. En vous assurant que ces piles et accumulateurs sont mis au

rebut de façon appropriée, vous participez activement à la prévention des conséquences négatives que leur mauvais traitement pourrait provoquer sur l'environnement et sur la santé humaine. Le recyclage des matériaux contribue par ailleurs à la préservation des ressources naturelles.

Pour les produits qui pour des raisons de sécurité, de performance ou d'intégrité de données nécessitent une connexion permanente à une pile ou à un accumulateur, il conviendra de vous rapprocher d'un service technique qualifié pour effectuer son remplacement.

En rapportant votre appareil électrique en fin de vie à un point de collecte approprié vous vous assurez que la pile ou l'accumulateur incorporé sera traitée correctement.

Pour tous les autres cas de figure et afin d'enlever les piles ou accumulateurs en toute sécurité de votre appareil, reportez-vous au manuel d'utilisation. Rapporter les piles ou accumulateurs usagés au point de collecte approprié pour le recyclage.

Pour toute information complémentaire au sujet du recyclage de ce produit ou des piles et accumulateurs, vous pouvez contacter votre municipalité, votre déchetterie locale ou le point de vente où vous avez acheté ce produit.

# Avis à l'intention des clients : les informations suivantes s'appliquent uniquement aux appareils vendus dans des pays qui appliquent les directives de l'Union Européenne

Le fabriquant de ce produit est Sony Corporation, 1-7-1 Konan, Minato-ku, Tokyo, Japon. Le représentant agréé en matière de normes CEM et de sécurité des produits est Sony Deutschland GmbH, Hedelfinger Strasse 61, 70327 Stuttgart, Allemagne. Pour toute demande d'entretien ou de garantie, veuillez écrire aux adresses spécifiées dans les documents d'entretien ou de garantie séparés.

# Sécurité

- Veillez à ne pas court-circuiter les bornes du lecteur avec d'autres objets métalliques.
- Ne touchez pas la batterie rechargeable à mains nues en cas de fuite. Il peut rester du liquide de batterie dans le lecteur ; consultez votre revendeur Sony le plus proche en cas de fuite. En cas de projection dans les yeux, ne vous frottez pas les yeux, car cela pourrait entraîner une cécité. Rincez abondamment à l'eau claire et consultez un médecin. En cas de contact avec votre peau ou vos vêtements, lavez la zone contaminée immédiatement. Sinon, cela peut provoquer des brûlures ou des blessures. Si vous êtes brûlé ou blessé par le liquide de la batterie, consultez un médecin.
- Ne versez pas de liquide ou n'insérez pas de corps étrangers dans le lecteur. Vous risqueriez de provoquer un incendie ou de vous électrocuter. Si cela arrive, mettez immédiatement le lecteur hors tension, déconnectez le câble USB du lecteur et consultez votre revendeur Sony ou le centre de réparation Sony le plus proche.
- Ne jetez pas votre lecteur au feu.
- Ne démontez pas ou ne remaniez pas le lecteur. Vous pourriez vous électrocuter. Consultez votre revendeur Sony ou le centre de réparation Sony le plus proche pour l'échange des batteries rechargeables, les vérifications internes ou les réparations.

*Menu*

*Index*

# Installation

- Ne placez pas d'objets lourds sur le lecteur ou ne le soumettez pas à des chocs violents. Cela risquerait de provoquer un dysfonctionnement ou d'endommager le lecteur.
- N'exposez jamais le lecteur à des conditions extrêmes de luminosité, de température, d'humidité ou de vibrations. Le lecteur risquerait de se décolorer, de se déformer ou d'être endommagé.
- N'exposez jamais le lecteur à des températures élevées, par exemple, dans une voiture garée en plein soleil ou aux rayons directs du soleil.
- Ne laissez pas le lecteur dans un endroit très poussiéreux.
- Ne placez pas le lecteur sur une surface instable ou dans une position inclinée.
- Si le lecteur crée des interférences avec la réception radio ou télévisée, mettezle hors tension et éloignez-le du poste de radio ou du téléviseur.
- Lorsque vous utilisez ce lecteur, observez les mesures de précaution cidessous pour éviter de déformer le boîtier ou de provoquer un dysfonctionnement du lecteur.
	- Veillez à ne pas vous asseoir sur votre lecteur lorsqu'il est dans votre poche arrière.
	- Si vous avez placé le lecteur dans un sac après avoir enroulé le cordon du casque ou des écouteurs autour, ne soumettez pas le sac à des chocs violents.
	- Suite à une utilisation ou un stockage prolongé, les oreillettes peuvent s'abîmer.
- N'exposez pas le lecteur à l'eau. Il n'est pas étanche. Veillez à bien respecter les précautions ci-dessous.
	- Veillez à ne pas laisser tomber le lecteur dans un évier ou tout autre récipient rempli d'eau.
	- N'utilisez pas le lecteur dans des endroits humides ou dans de mauvaises conditions climatiques (pluie ou neige).
	- Evitez tout contact du lecteur avec de l'eau. Si vous touchez le lecteur avec des mains mouillées ou que vous le glissez dans un vêtement mouillé, de l'eau risque de pénétrer à l'intérieur et d'endommager le lecteur.
- Lorsque vous débranchez les écouteurs du lecteur, veillez à tirer uniquement sur la fiche des écouteurs. Si vous tirez directement sur le cordon des écouteurs, vous risquez d'endommager le cordon des écouteurs.

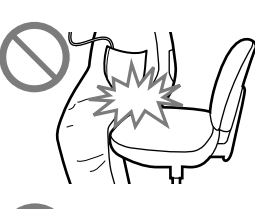

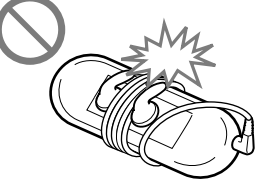

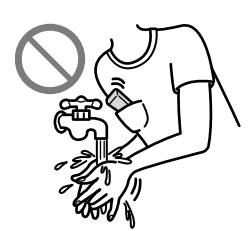

*Menu*

**Suite** 

# <span id="page-151-0"></span>Surchauffe interne

Une surchauffe interne risque de se produire si vous utilisez le lecteur lors de sa charge pendant une période prolongée.

# Ecouteurs

N'utilisez pas les écouteurs lorsque vous conduisez un véhicule automobile; vous risqueriez de provoquer un accident. En outre cela est interdit par la loi dans de nombreux pays.

# Sécurité routière

Evitez d'utiliser vos écouteurs dans les situations qui nécessitent une grande vigilance.

# Prévention des troubles de l'audition

Evitez d'utiliser les écouteurs avec un volume sonore élevé. Les médecins déconseillent l'écoute prolongée à volume élevé. Si vous percevez des sifflements dans les oreilles, réduisez le volume ou interrompez l'écoute. N'augmentez pas brusquement le volume, tout particulièrement lorsque vous utilisez des écouteurs.

Augmentez-le progressivement afin d'éviter tout trouble de l'ouïe lors d'une écoute à volume élevé.

# Respect d'autrui

Maintenez le volume à un niveau modéré. Ceci vous permettra d'entendre les sons extérieurs et d'être attentif à votre entourage.

# Avertissement

S'il y a de la foudre lorsque vous utilisez le lecteur, retirez immédiatement les écouteurs.

Si vous faites une allergie aux écouteurs fournis, arrêtez de les utiliser et consultez un médecin.

*Menu*

*Index*

# **Utilisation**

- Si vous utilisez une bandoulière (vendue séparément), prenez garde de ne pas accrocher d'objets sur votre passage. Veillez également à ce que le lecteur ne se balance pas trop au bout de la bandoulière, afin de ne pas heurter les personnes près de vous.
- Conformément aux annonces faites dans les avions, abstenez-vous d'utiliser le lecteur lors du décollage et de l'atterrissage.
- De la condensation peut se former temporairement dans certains cas, par exemple lorsque le lecteur est transporté d'un endroit très froid à un endroit très chaud ou lorsqu'il est utilisé dans une pièce dans laquelle le chauffage vient d'être allumé. La condensation est le phénomène par lequel l'humidité ambiante adhère aux surfaces, comme les panneaux métalliques, etc., puis se change en eau.

Si de la condensation se forme dans le lecteur, laissez-le éteint jusqu'à ce que la condensation s'évapore naturellement. Si vous utilisez le lecteur avec de la condensation, un dysfonctionnement risque de se produire.

## Ecran LCD

- N'exercez pas de pression excessive sur la surface de l'écran LCD. Cela pourrait déformer les couleurs ou la luminosité ou entraîner un dysfonctionnement de l'écran LCD.
- Si vous utilisez le lecteur dans un endroit froid, des bandes noires peuvent apparaître autour des images. Il ne s'agit pas d'un dysfonctionnement du lecteur.

## Entretien

- Nettoyez le boîtier du lecteur avec un chiffon doux, comme les lingettes nettoyantes pour lunettes.
- Si le boîtier du lecteur est vraiment sale, nettoyez-le avec un chiffon doux légèrement imprégné d'eau ou d'une solution détergente neutre.
- N'utilisez pas de tampon abrasif, de poudre à récurer ni de solvant,tel que l'alcool ou le benzène, qui risquent de ternir la surface du boîtier.
- Veillez à ne pas laisser pénétrer d'eau dans le lecteur par l'ouverture située près du connecteur.
- Nettoyez régulièrement la fiche des écouteurs.
- Pour nettoyer les oreillettes, retirez-les des écouteurs et lavez-les à l'aide d'un détergent doux.

Si vous avez des questions ou des problèmes concernant le lecteur, consultez votre revendeur Sony le plus proche.

# Remarques importantes

- La législation sur les droits d'auteur interdit la reproduction complète ou partielle du logiciel ou du manuel qui l'accompagne, de même que le prêt du logiciel, sans l'autorisation du détenteur des droits d'auteur.
- En aucun cas, SONY ne pourra être tenu responsable de dommages financiers ou de pertes de bénéfices, y compris les réclamations de tiers, résultant de l'utilisation du logiciel fourni avec ce lecteur.
- En cas de problème avec ce logiciel résultant d'une fabrication défectueuse, SONY le remplacera. SONY n'assume toutefois aucune autre responsabilité.
- Le logiciel fourni avec le lecteur ne peut être utilisé avec aucun autre équipement que celui prévu à cet effet.
- Notez que, en raison d'efforts permanents visant à améliorer la qualité, les spécifications du logiciel peuvent être modifiées sans préavis.
- L'utilisation de ce lecteur avec un logiciel autre que celui fourni n'est pas couverte par la garantie.
- La possibilité d'afficher les langues dans le logiciel fourni dépend du système d'exploitation installé sur votre ordinateur. Pour de meilleurs résultats, veuillez vous assurer que le système d'exploitation installé est compatible avec la langue que vous souhaitez afficher.
	- Nous ne garantissons pas que toutes les langues s'afficheront correctement sur le logiciel fourni.
	- Les caractères créés par l'utilisateur et certains caractères spéciaux risquent de ne pas s'afficher.
- Pour tirer le meilleur parti des explications données dans ce manuel, vous devez être familiarisé avec les fonctions de base de Windows.

Pour obtenir davantage de détails sur l'utilisation de votre ordinateur et de son système d'exploitation, veuillez vous reporter aux manuels correspondants.

## A propos des échantillons de données**\*1**

Le lecteur est pré-installé avec des échantillons de données. Si vous supprimez ces échantillons, vous ne pouvez pas les restaurer et aucune donnée de remplacement ne vous sera fournie.

- \*1 Dans certains pays/régions, les échantillons de données ne sont pas installés.
	- La musique enregistrée est limitée exclusivement à un usage privé. Son utilisation au-delà de cette limite nécessite l'autorisation des détenteurs des droits d'auteur.
	- Sony ne peut être tenu responsable de tout enregistrement ou téléchargement incomplet ou de dommages causés aux données suite à des problèmes rencontrés par le lecteur ou l'ordinateur.
	- Selon le type de texte et de caractères, le texte affiché sur le lecteur peut ne pas apparaître correctement sur l'appareil. Ceci est dû :
		- Aux caractéristiques techniques du lecteur raccordé ;
		- À un défaut de fonctionnement du lecteur ;
		- $-\hat{A}$  des informations écrites dans une langue ou avec des caractères non pris en charge par le lecteur.

## A propos du site Internet de notre support à la clientèle

Si vous avez des questions ou si vous rencontrez des problèmes lors de l'utilisation de ce produit, ou si vous souhaitez obtenir des informations sur les éléments compatibles avec ce produit, consultez les sites internet suivants : Pour les clients aux Etats-Unis : <http://www.sony.com/walkmansupport> Pour les clients au Canada : <http://fr.sony.ca/ElectronicsSupport/> Pour les clients en Europe : <http://support.sony-europe.com/DNA> Pour les clients en Amérique Latine : <http://www.sony-latin.com/index.crp> Pour les clients dans d'autres pays/régions : <http://www.sony-asia.com/support> Pour les clients ayant acheté les modèles étrangers : <http://www.sony.co.jp/overseas/support/>

# Note sur la licence et les marques

- ATRAC est une marque de Sony Corporation.
- « WALKMAN » et le logo « WALKMAN » sont des marques déposées de Sony Corporation.
- $\cdot$  DSSCC et CLEAR sont des marques de Sony Corporation.
- 12 TONE ANALYSIS et son logo sont des marques commerciales de Sony Corporation.
- SensMe est une marque ou une marque déposée de Sony Ericsson Mobil Communications AB.
- Microsoft, Windows, Windows Vista et Windows Media sont des marques et des marques déposées de Microsoft Corporation aux Etats-Unis et/ou dans d'autres pays.
- Adobe, Adobe Reader et Adobe Flash Player sont des marques ou des marques déposées de Adobe Systems Incorporated aux Etats-Unis et/ou dans d'autres pays.
- Brevets et technologie de codage audio MPEG Layer-3 sous licence Fraunhofer IIS et Thomson.
- IBM et PC/AT sont des marques déposées d'International Business Machines Corporation.
- Apple, Macintosh et iTunes sont des marques d'Apple Inc. déposées aux Etats-Unis et dans d'autres pays.
- Quick Time et Quick Time Logo sont des marques ou des marques déposées de Apple Inc. utilisées en accord avec la licence.
- Pentium est une marque ou une marque déposée d'Intel Corporation.
- Ce logiciel est basé en partie sur la technologie développée par l'Independent JPEG Group.
- THIS PRODUCT IS LICENSED UNDER THE MPEG-4 VISUAL PATENT PORTFOLIO LICENSE FOR THE PERSONAL AND NON-COMMERCIAL USE OF A CONSUMER FOR
	- (i) ENCODING VIDEO IN COMPLIANCE WITH THE MPEG-4 VISUAL STANDARD ("MPEG-4 VIDEO") AND/OR
	- (ii) DECODING MPEG-4 VIDEO THAT WAS ENCODED BY A CONSUMER ENGAGED IN A PERSONAL AND NON-COMMERCIAL ACTIVITY AND/OR WAS OBTAINED FROM A VIDEO PROVIDER LICENSED BY MPEG LA TO PROVIDE MPEG-4 VIDEO.

NO LICENSE IS GRANTED OR SHALL BE IMPLIED FOR ANY OTHER USE. ADDITIONAL INFORMATION INCLUDING THAT RELATING TO PROMOTIONAL, INTERNAL AND COMMERCIAL USES AND LICENSING MAY BE OBTAINED FROM MPEG LA, LLC. SEE <HTTP://WWW.MPEGLA.COM>

- THIS PRODUCT IS LICENSED UNDER THE AVC PATENT PORTFOLIO LICENSE FOR THE PERSONAL AND NON-COMMERCIAL USE OF A CONSUMER TO
	- (i) ENCODE VIDEO IN COMPLIANCE WITH THE AVC STANDARD ("AVC VIDEO") AND/OR
	- (ii) DECODE AVC VIDEO THAT WAS ENCODED BY A CONSUMER ENGAGED IN A PERSONAL AND

NON-COMMERCIAL ACTIVITY AND/OR WAS OBTAINED FROM A VIDEO PROVIDER LICENSED TO PROVIDE AVC VIDEO. NO LICENSE IS GRANTED OR SHALL BE IMPLIED FOR ANY OTHER USE. ADDITIONAL INFORMATION MAY BE OBTAINED FROM MPEG LA, L.L.C. SEE<HTTP://MPEGLA.COM>

- THIS PRODUCT IS LICENSED UNDER THE VC-1 PATENT PORTFOLIO LICENSE FOR THE PERSONAL AND NON-COMMERCIAL USE OF A CONSUMER TO
	- (i) ENCODE VIDEO IN COMPLIANCE WITH THE VC-1 STANDARD ("VC-1 VIDEO") AND/OR
	- (ii) DECODE VC-1 VIDEO THAT WAS ENCODED BY A CONSUMER ENGAGED IN A PERSONAL AND NON-COMMERCIAL ACTIVITY AND/OR WAS OBTAINED FROM A VIDEO PROVIDER LICENSED TO PROVIDE VC-1 VIDEO.

NO LICENSE IS GRANTED OR SHALL BE IMPLIED FOR ANY OTHER USE. ADDITIONAL INFORMATION MAY BE OBTAINED FROM MPEG LA, L.L.C. SEE<HTTP://WWW.MPEGLA.COM>

- Brevets américains et internationaux sous licence de Dolby Laboratories.
- Toutes les autres marques et marques déposées sont des marques ou des marques déposées de leurs détenteurs respectifs. Les marques TM et ® n'apparaissent pas dans ce manuel.

Ce produit est protégé par des droits de propriété intellectuelle de Microsoft Corporation. Toute utilisation ou diffusion de la technologie décrite sortant du cadre de l'utilisation de ce produit est interdite sans licence accordée par Microsoft ou une filiale autorisée de Microsoft.

Les fournisseurs de ce contenu utilisent la technologie de gestion des droits numériques pour Windows Media contenue dans cet appareil (« WM-DRM ») pour protéger l'intégrité de leur contenu (« Contenu sécurisé ») pour que la propriété intellectuelle, y compris les droits d'auteur, de ce contenu, ne soit pas détournée.

Cet appareil utilise le logiciel WM-DRM pour lire le contenu sécurisé (« Logiciel WM-DRM »). Si la sécurité du logiciel WM-DRM de cet appareil a été compromise, les propriétaires du contenu sécurisé (« Propriétaires du contenu sécurisé ») peuvent exiger de Microsoft qu'il refuse le droit à WM-DRM Software d'acquérir de nouvelles licences pour copier, afficher et/ou lire le contenu sécurisé. La révocation ne modifie pas l'autorisation de WM-DRM Software de lire le contenu non protégé. Une liste des WM-DRM Software révoqués est envoyée sur votre appareil lorsque vous téléchargez une licence relative au contenu sécurisé à partir d'Internet ou d'un PC. Microsoft peut également, conjointement à cette licence, télécharger les listes de révocation sur votre appareil pour le compte des propriétaires du contenu sécurisé.

Programme ©2008 Sony Corporation Documentation ©2008 Sony Corporation

# <span id="page-157-0"></span>Spécifications

# Format de fichier compatible

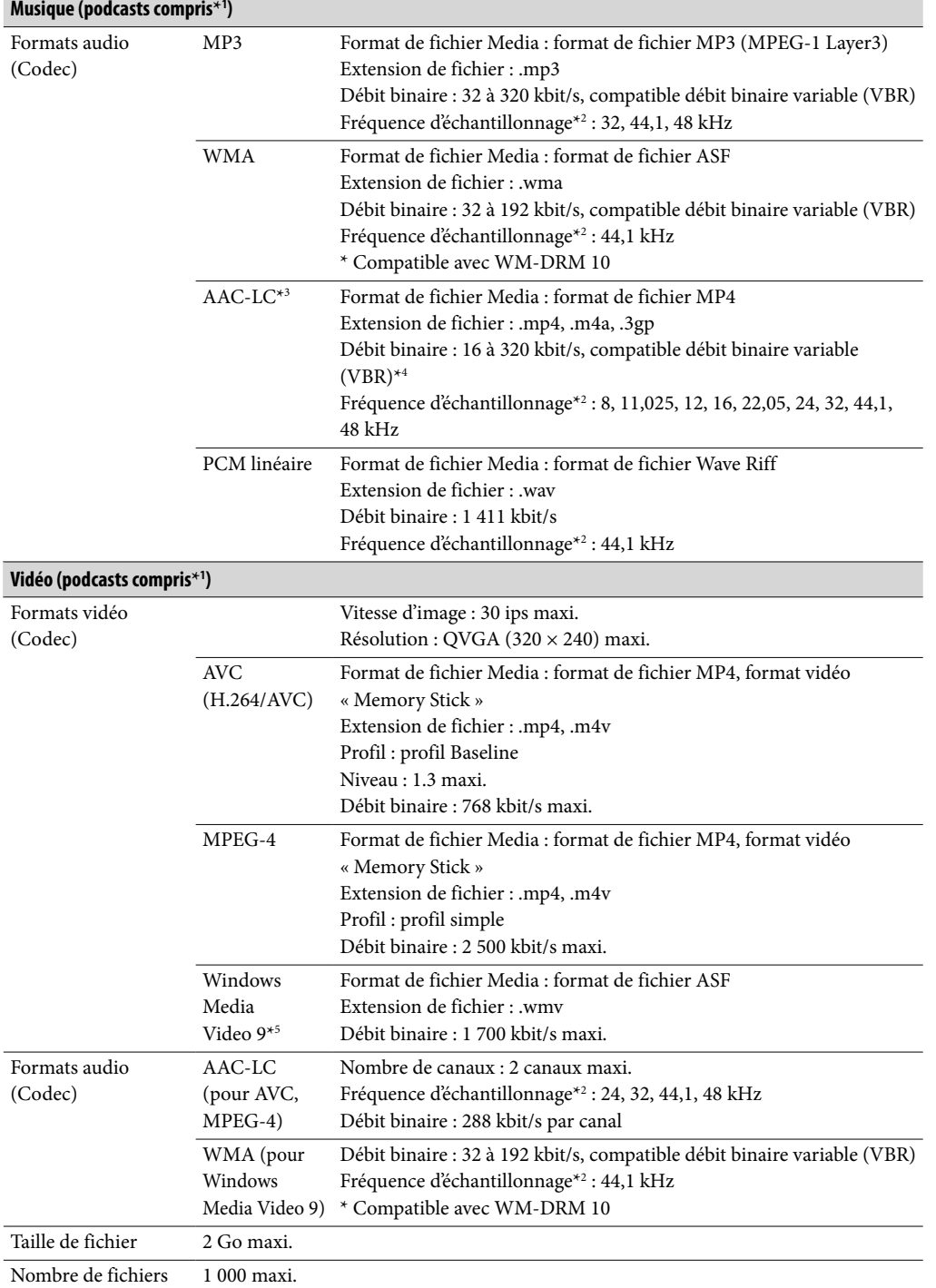

<span id="page-158-0"></span>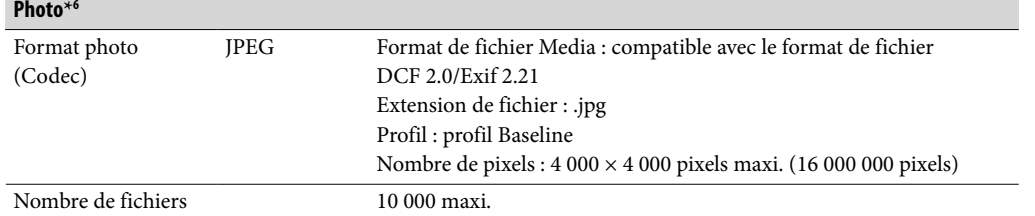

**\***<sup>1</sup> Vous pouvez enregistrer 10 000 podcasts au maximum.

**\***<sup>2</sup> La fréquence d'échantillonnage peut ne pas correspondre à tous les codeurs.

- **\***<sup>3</sup> Les fichiers au format AAC-LC protégés par le droit d'auteur ne peuvent pas être lus.
- **\***<sup>4</sup> Les débits binaires non standard ou non garantis peuvent être inclus, selon la fréquence d'échantillonnage.
- **\***<sup>5</sup> Certains fichiers WMV peuvent être lus uniquement en les transférant à l'aide de Windows Media Player 11.

**\***<sup>6</sup> Certains fichiers vidéo ne peuvent pas être lus, selon leur format de fichier.

#### Nombre de pistes enregistrables et durée d'enregistrement maximum (environ)

Les temps fournis sont estimés pour un transfert ou un enregistrement de pistes de 4 minutes uniquement (fichiers vidéo et photos exclus) au format MP3. Des formats de fichiers audio autres que MP3, contenant un nombre de pistes enregistrables et des durées d'enregistrement différents, peuvent également être lus.

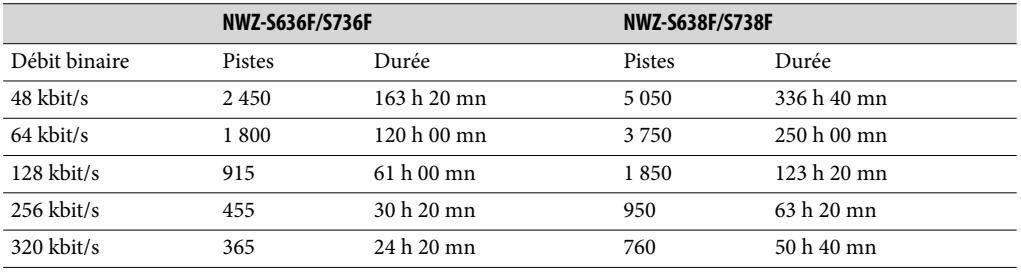

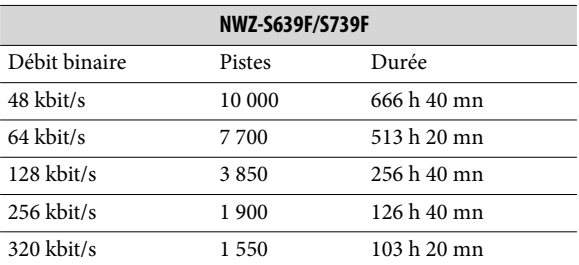

#### Durée maximale approximative d'enregistrement des vidéos (environ)

La durée d'enregistrement approximative est estimée pour les fichiers vidéo transférés uniquement. Cette durée peut varier en fonction des conditions d'utilisation du lecteur.

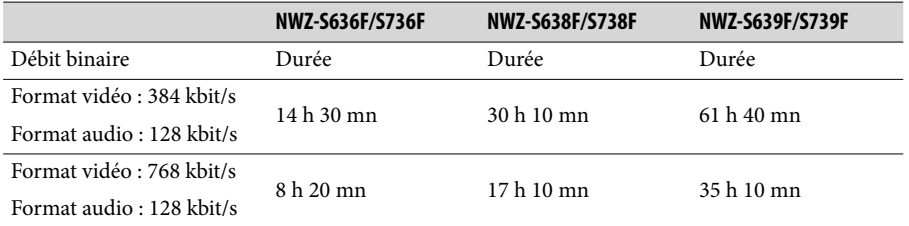

#### <span id="page-159-0"></span>Nombre de photos enregistrables maximum pouvant être transférées (environ)

10 000 maxi.

Le nombre de photos enregistrables peut être inférieur selon la taille des fichiers.

#### Capacité (capacité utilisateur disponible)**\***<sup>1</sup>

NWZ-S636F/S736F : 4 Go (3,46 environ Go = 3 725 197 312 bits) NWZ-S638F/S738F : 8 Go ( 7,19 environ Go = 7 725 514 752 bits) NWZ-S639F/S739F : 16 Go (14,6 environ Go = 15 726 411 776 bits)

**\***<sup>1</sup> La capacité de stockage disponible du lecteur peut varier. Une partie de l'espace mémoire est utilisé pour la gestion des données.

#### Sortie (écouteurs)

Réponse en fréquence 20 à 20 000 Hz (pour la lecture d'un fichier de données, mesure d'un seul signal)

#### Radio FM

Gamme audio FM 87,5 à 108,0 MHz

#### IF (FM)

128 kHz

#### **Interface**

Ecouteur : mini prise stéréo WM-PORT (connecteur multiple) : 22 broches USB haut débit (compatible USB 2.0)

#### Température de fonctionnement

5 °C à 35 °C

#### Source d'alimentation

- Batterie rechargeable au lithium-ion intégrée
- Alimentation USB (d'un ordinateur, via le câble USB fourni)

#### Temps de charge

Charge USB Environ 3 heures (pleine charge), environ 1,5 heure (charge à environ 80 %)

#### <span id="page-160-0"></span>Autonomie de la batterie (lecture en continu)

Avec les réglages ci-dessous, la durée de vie de la batterie est plus longue. Les durées indiquées ci-dessous sont approximatives et sont comprises avec les options « Écran Nouvelle Chanson » ( $\circledast$  [page](#page-63-0) 55), « Stéréo claire » ( $\circledast$  page 64), « DSEE (Amél. de son) » ( $\mathscr F$  [page](#page-58-0) 65), « Normaliseur dynamique » ( $\mathscr F$  page 67), « Égaliseur » ( $\mathscr F$  page 59) et « VPT (Surround) » (@ [page](#page-61-0) 62) sont désactivées et « Économiseur d'écran » ( $\circled{r}$  [page](#page-110-0) 111) réglé sur « Vierge ».

De plus, pour les vidéos, la durée est estimée avec la luminosité de l'écran ( $\circledast$  [page](#page-115-0) 116) réglée sur « 3 ».

Les durées indiquées ci-dessous peuvent varier selon la température ambiante ou l'état d'utilisation.

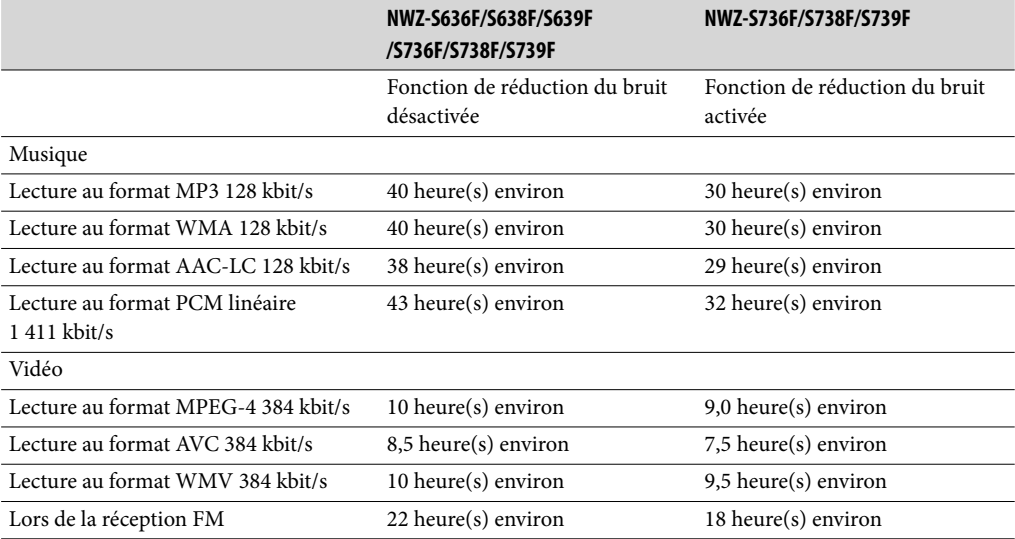

#### Fenêtre d'affichage

Ecran 2 pouces, couleur TFT avec rétroéclairage par diode blanche, QVGA (240 × 320 pixels), 262 144 couleurs

#### Dimensions (l/h/p, parties saillantes non incluses)

 $42,9 \times 89,5 \times 7,5$  mm

#### Dimensions (l/h/p)

 $42,9 \times 89,5 \times 7,5$  mm

#### Poids

46 g environ

#### <span id="page-161-0"></span>Configuration minimale requise

Ordinateur

IBM PC/AT ou ordinateur compatible pré-équipé des systèmes d'exploitation Windows suivants<sup>\*1</sup>:

Windows XP Home Edition (Service Pack 2 ou ultérieur) / Windows XP Professional (Service Pack 2 ou ultérieur) / Windows Vista Home Basic (Service Pack 1 ou ultérieur) / Windows Vista Home Premium (Service Pack 1 ou ultérieur) / Windows Vista Business (Service Pack 1 ou ultérieur) / Windows Vista Ultimate (Service Pack 1 ou ultérieur) Les systèmes d'exploitation 64 bits ne sont pas pris en charge.

Les systèmes d'exploitation autres que ceux mentionnés ci-dessus ne sont pas pris en charge.

\*1 Sauf les versions de systèmes d'exploitation non pris en charge par Microsoft.

- UC : Pentium 4 1.0 GHz ou supérieur
- RAM : 512 Mo ou plus
- Lecteur de disque dur : 380 Mo ou plus d'espace disque disponible
- Fenêtre d'affichage :
	- $-$  Résolution de l'écran : 800  $\times$  600 pixels (ou supérieur) (recommandé 1 024  $\times$  768 ou supérieur)
	- Qualité couleur : 8 bits ou supérieur (16 bits recommandés)
- Lecteur de CD-ROM (compatible avec la lecture de CD audio numérique par WDM) Pour créer des CD originaux, vous devez disposer d'un lecteur/graveur de CD-R/RW.
- Carte son
- Port USB (USB haut débit recommandé)
- Microsoft .NET Framework version 2.0 ou 3.0, QuickTime version 7.3, Internet Explorer version 6.0 ou 7.0 et Windows Media Player version 10 ou 11 (Windows Media Player 11 recommandé. Certains ordinateurs sur lesquels Windows Media Player 10 est déjà installé peuvent rencontrer des limitations en termes de fichiers (fichiers AAC, vidéo, etc.) concernant le transfert par glisser-déposer). DirectX 9.0 est alors nécessaire.
- Il est nécessaire alors d'installer Adobe Flash Player 8 ou supérieur.
- Une connexion ADSL est également requise pour l'utilisation du logiciel Electronic Music Distribution (EMD) ou pour consulter le site internet.

Nous ne garantissons pas le fonctionnement du lecteur sur tous les ordinateurs, même s'ils répondent à la configuration minimale requise ci-dessus.

Ce logiciel n'est pas pris en charge par les environnements suivants :

- Les ordinateurs ou les systèmes d'exploitation assemblés personnellement
- Tout environnement qui correspond à une mise à niveau du système d'exploitation installé à l'origine par le fabricant
- Tout environnement à double amorçage
- Tout environnement à plusieurs moniteurs
- Macintosh

#### Pour les utilisateurs en France

En cas de remplacement du casque/écouteurs, référez-vous au modèle de casques/écouteurs adaptés à votre appareil et indiqué ci-dessous. NWZ-S636F/S638F/S639F : MDR-EX082 NWZ-S736F/S738F/S739F : MDR-NC020

*matières Table des* 

# **Index**

# Symboles

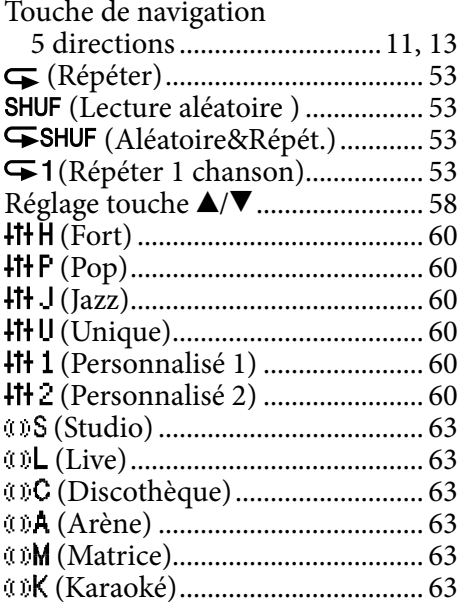

# **A**

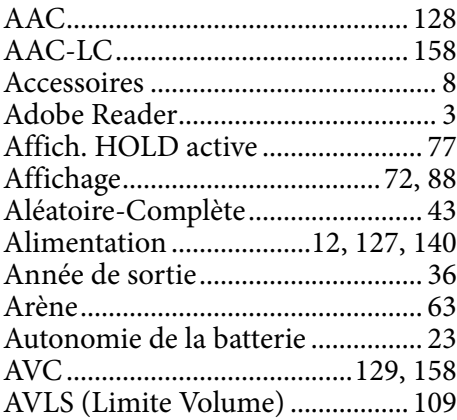

# B

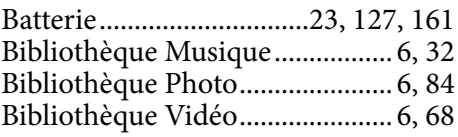

# **C**

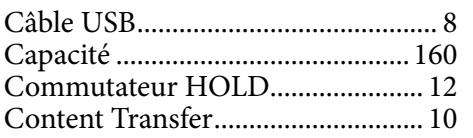

# D

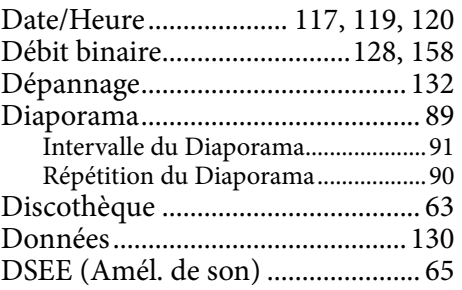

# **E** and

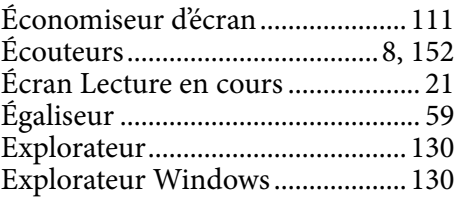

# Fig. 10

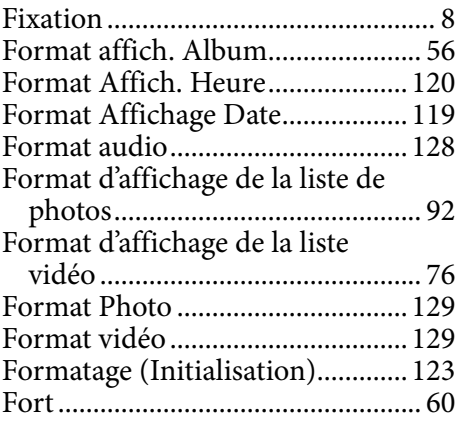

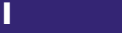

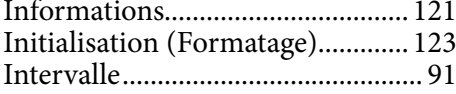

## J

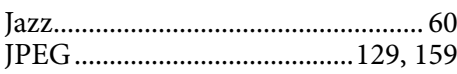

#### K

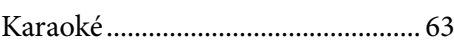

# L

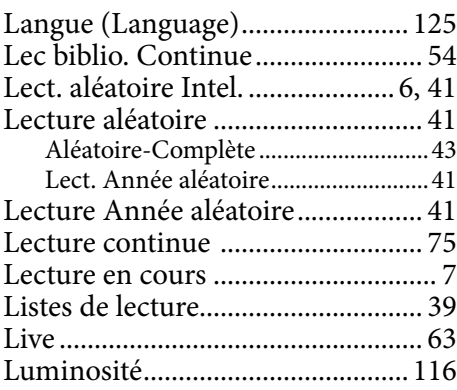

# M

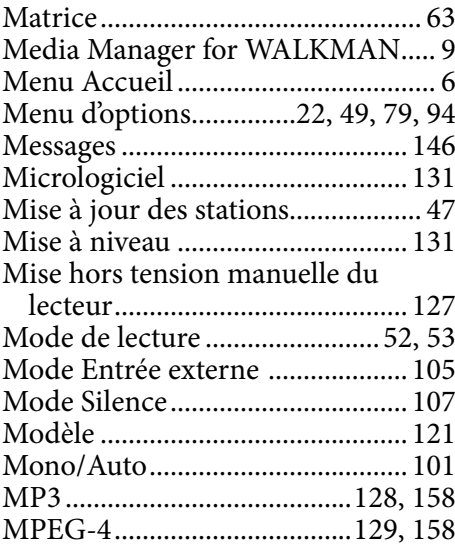

# N

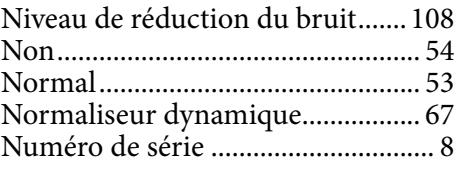

# O

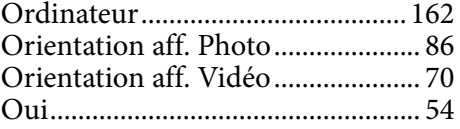

# P

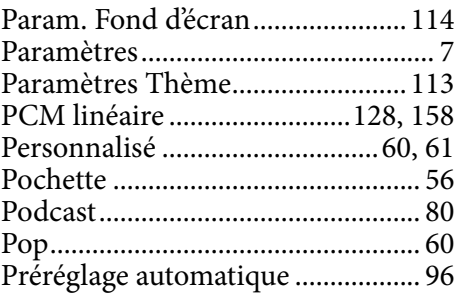

# $\overline{\mathbf{Q}}$

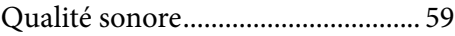

# R

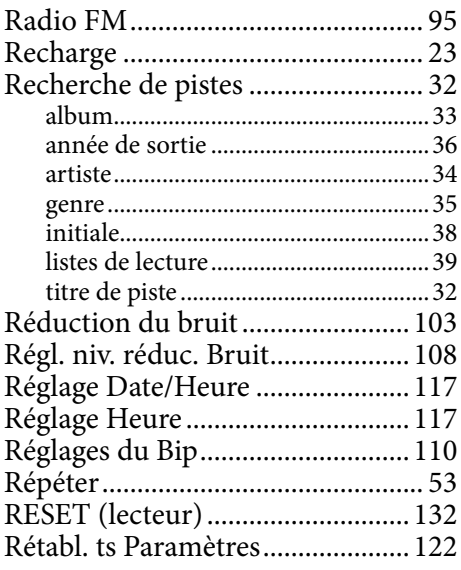

# $\overline{\mathbf{s}}$

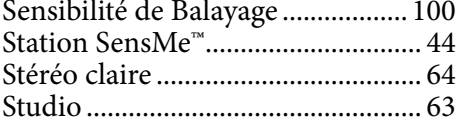

# The con-

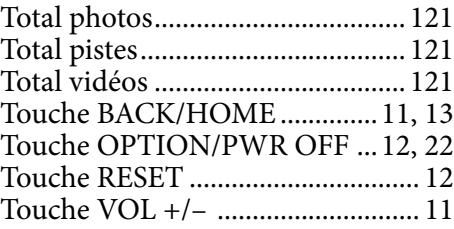

# U

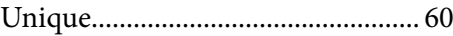

# V

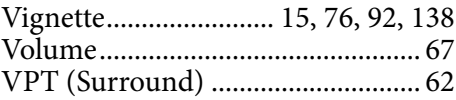

# W

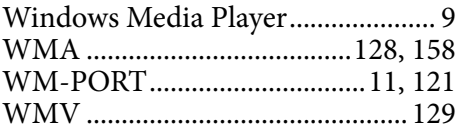

# Z

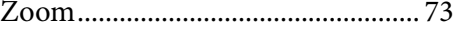